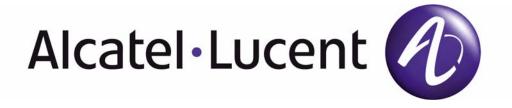

# **7210 SAS M OS Basic System Configuration Guide**

Software Version: 7210 SAS M OS 2.0 Rev. 02

July 2010

Document Part Number: 93-0227-02-02

This document is protected by copyright. Except as specifically permitted herein, no portion of the provided information can be reproduced in any form, or by any means, without prior written permission from Alcatel-Lucent. Alcatel, Lucent, Alcatel-Lucent and the Alcatel-Lucent logo are trademarks of Alcatel-Lucent. All other trademarks are the property of their respective owners. The information presented is subject to change without notice. Alcatel-Lucent assumes no responsibility for inaccuracies contained herein. Copyright 2010 Alcatel-Lucent. All rights reserved.

# **TABLE OF CONTENTS**

| Getting Started                                             |    |
|-------------------------------------------------------------|----|
| Alcatel-Lucent 7210 SAS-Series System Configuration Process |    |
| CLI Usage                                                   |    |
| CLI Structure                                               |    |
| Navigating in the CLI                                       | 17 |
| CLI Contexts                                                |    |
| Basic CLI Commands                                          |    |
| CLI Environment Commands                                    |    |
| CLI Monitor Commands                                        |    |
| Getting Help in the CLI                                     |    |
| The CLI Command Prompt                                      |    |
| Displaying Configuration Contexts                           |    |
| EXEC Files                                                  |    |
| Entering CLI Commands                                       |    |
| Command Completion                                          |    |
| Unordered Parameters                                        |    |
| Editing Keystrokes                                          |    |
| Absolute Paths                                              |    |
| History                                                     |    |
| Entering Numerical Ranges                                   |    |
| Pipe/Match                                                  |    |
| Basic Command Reference                                     |    |
| Dasic Confinantia Reference                                 | 41 |
| File System Management                                      |    |
| The File System                                             |    |
| Compact Flash Devices                                       |    |
| URLs                                                        |    |
| Wildcards                                                   |    |
| File Management Tasks                                       |    |
| Modifying File Attributes                                   |    |
| Creating Directories                                        |    |
| Copying Files                                               |    |
| Moving Files                                                |    |
| Removing Files and Deleting Directories                     |    |
| Displaying Directory and File Information                   |    |
| File Command Reference                                      |    |
| Boot Options                                                |    |
| System Intialization                                        |    |
| Manual Mode                                                 |    |
| Auto Init                                                   | 92 |

#### Table of Contents

| Out-of-band (OOB) Ethernet Management Port                                                                                                    | 00                              |
|----------------------------------------------------------------------------------------------------|---------------------------------|
| Configuration and leaves Londing                                                                                                    | 92                              |
| Configuration and Image Loading                                                                                                    | 93                              |
| Ping Check                                                                                                    | 96                              |
| Persistence                                                                                                    |                                 |
| Initial System Startup Process Flow                                                                                                    |                                 |
| Configuration Notes                                                                                                    |                                 |
| Configuring Boot File Options with CLI                                                                                                    |                                 |
| BOF Configuration Overview                                                                                                    |                                 |
| Basic BOF Configuration                                                                                                    |                                 |
| Common Configuration Tasks                                                                                                    |                                 |
| Searching for the BOF                                                                                                    |                                 |
| Accessing the CLI                                                                                                    |                                 |
| Console Connection                                                                                                    |                                 |
| Configuring BOF Parameters                                                                                                    |                                 |
| Service Management Tasks                                                                                                    |                                 |
| System Administration Commands                                                                                                    |                                 |
| Viewing the Current Configuration                                                                                                    |                                 |
| Modifying and Saving a Configuration                                                                                                    |                                 |
| Deleting BOF Parameters                                                                                                    |                                 |
| Saving a Configuration to a Different Filename                                                                                                    |                                 |
| Rebooting                                                                                                    |                                 |
| BOF Command Reference                                                                                                    |                                 |
| System Management                                                                                                    |                                 |
| System Management Parameters                                                                                                    | 1.45                            |
| System Information                                                                                                    |                                 |
| System Name                                                                                                    |                                 |
| System Contact                                                                                                    |                                 |
|                                                                                                    | 145                             |
|                                                                                                    |                                 |
| System Location                                                                                                    | 146                             |
| System Location                                                                                                    | 146                             |
| System Location                                                                                                    | 146                             |
| System Location                                                                                                    | 146                             |
| System Location System Coordinates Naming Objects Common Language Location Identifier System Time                                                                                                    | 146<br>146<br>146<br>148        |
| System Location . System Coordinates . Naming Objects . Common Language Location Identifier System Time . Time Zones                                                                                                    | 146<br>146<br>146<br>148<br>148 |
| System Location . System Coordinates . Naming Objects . Common Language Location Identifier . System Time . Time Zones . Network Time Protocol (NTP)                                                                                                    | 146<br>146<br>146<br>148<br>150 |
| System Location. System Coordinates Naming Objects Common Language Location Identifier System Time Time Zones Network Time Protocol (NTP) SNTP Time Synchronization                                                                                                    | 146<br>146<br>146<br>148<br>150 |
| System Location System Coordinates Naming Objects Common Language Location Identifier System Time Time Zones Network Time Protocol (NTP) SNTP Time Synchronization CRON                                                                                                    |                                 |
| System Location System Coordinates Naming Objects Common Language Location Identifier System Time Time Zones Network Time Protocol (NTP) SNTP Time Synchronization CRON. High Availability                                                                                                    |                                 |
| System Location System Coordinates Naming Objects Common Language Location Identifier System Time Time Zones Network Time Protocol (NTP) SNTP Time Synchronization CRON High Availability High Availability Features                                                                                                    |                                 |
| System Location System Coordinates Naming Objects Common Language Location Identifier System Time Time Zones Network Time Protocol (NTP) SNTP Time Synchronization CRON High Availability High Availability Features Redundancy                                                                                                    |                                 |
| System Location System Coordinates Naming Objects Common Language Location Identifier System Time Time Zones Network Time Protocol (NTP) SNTP Time Synchronization CRON. High Availability High Availability Features Redundancy Synchronization                                                                                                    |                                 |
| System Location. System Coordinates Naming Objects Common Language Location Identifier System Time Time Zones Network Time Protocol (NTP) SNTP Time Synchronization CRON. High Availability High Availability Features Redundancy Synchronization Adaptive Clock Recovery                                                                                |                                 |
| System Location System Coordinates Naming Objects Common Language Location Identifier System Time Time Zones Network Time Protocol (NTP) SNTP Time Synchronization CRON. High Availability High Availability Features Redundancy Synchronization                                                                                                    |                                 |
| System Location System Coordinates Naming Objects Common Language Location Identifier System Time Time Zones Network Time Protocol (NTP) SNTP Time Synchronization CRON High Availability High Availability Features Redundancy Synchronization Adaptive Clock Recovery ACR States                                                                       |                                 |
| System Location. System Coordinates. Naming Objects Common Language Location Identifier System Time Time Zones Network Time Protocol (NTP) SNTP Time Synchronization CRON. High Availability High Availability Features Redundancy Synchronization Adaptive Clock Recovery ACR States. System Configuration Process Overview                             |                                 |
| System Location System Coordinates Naming Objects Common Language Location Identifier System Time Time Zones Network Time Protocol (NTP) SNTP Time Synchronization CRON High Availability High Availability Features Redundancy Synchronization Adaptive Clock Recovery ACR States System Configuration Process Overview Configuration Notes             |                                 |
| System Location. System Coordinates. Naming Objects Common Language Location Identifier System Time Time Zones Network Time Protocol (NTP) SNTP Time Synchronization CRON. High Availability High Availability Features Redundancy Synchronization Adaptive Clock Recovery ACR States. System Configuration Process Overview Configuration Notes General |                                 |

#### Table of Contents

| Basic System Configuration               |     |
|------------------------------------------|-----|
| Common Configuration Tasks               | 162 |
| System Information                       |     |
| System Information Parameters            |     |
| Coordinates                              |     |
| System Time Elements                     |     |
| Configuring Backup Copies                |     |
| System Administration Parameters         |     |
| Validating the Golden Bootstrap Image    |     |
| Updating the Golden Bootstrap Image      |     |
| Disconnect                               |     |
| Set-time                                 |     |
|                                          |     |
| Display-config                           |     |
| Tech-support                             |     |
| Save                                     |     |
| Reboot                                   |     |
| Post-Boot Configuration Extension Files  |     |
| Configuring System Monitoring Thresholds |     |
| Creating Events                          |     |
| System Alarm Contact Inputs              |     |
| System Command Reference                 |     |
|                                          |     |
| Standards and Protocol Support           | 295 |
| Index                                    | 297 |
|                                          |     |

Table of Contents

# **LIST OF TABLES**

| Getting S  | Started                                           |     |
|------------|---------------------------------------------------|-----|
| Table 1:   | Configuration Process                             |     |
| CLI Usag   | ie                                                |     |
| Table 2:   | Console Control Commands                          | 19  |
| Table 3:   | Command Syntax Symbols                            |     |
| Table 4:   | CLI Environment Commands                          |     |
| Table 5:   | CLI Monitor Command Contexts                      |     |
| Table 6:   | Online Help Commands                              | 24  |
| Table 7:   | Command Editing Keystrokes                        |     |
| Table 8:   | CLI Range Use Limitations                         | 34  |
| Table 9:   | Regular Expression Symbols                        |     |
| Table 10:  | Special Characters                                |     |
| Table 11:  | Show Alias Output Fields                          | 68  |
| File Syste | em Management                                     |     |
| Table 12:  | URL Types and Syntax                              |     |
| Table 13:  | File Command Local and Remote File System Support |     |
| Boot Opt   | tions                                             |     |
| Table 14:  | Console Configuration Parameter Values            | 108 |
| Table 15:  | Show BOF Output Fields                            |     |
| System N   | Management                                        |     |
| Table 16:  | System-defined Time Zones                         | 148 |
| Table 17:  | System-defined Time Zones                         |     |
| Table 18:  | Show System CPU Output Fields                     |     |
| Table 19:  | Show Memory Pool Output Fields                    |     |
| Table 20:  | Show System SNTP Output Fields                    |     |
| Table 21:  | Show System Time Output Fields                    |     |
| Table 22:  | Show System tod-suite Output Fields               |     |
| Table 23:  | Show System Time-range Output Fields              |     |
| Table 24:  | System Timing Output Fields                       |     |

# **LIST OF FIGURES**

| <b>Boot Opti</b> | ons                                                     |      |
|------------------|---------------------------------------------------------|------|
| Figure 1:        | Bootstrap Load Process - System Initialisation - Part I | 89   |
| Figure 2:        | Files on the Flash                                      | 90   |
| Figure 3:        | Bootstrap Process - System Initialization - Part II-A   | 93   |
| Figure 4:        | Bootstrap Process - System Initialization - Part II-B   | 94   |
| Figure 5:        | Bootstrap Process - System Initialization - Part II-C   | 95   |
| Figure 6:        | Timos Boot - System Initialization - Part III           | 96   |
| System N         | lanagement                                              |      |
| Figure 7:        | System Configuration and Implementation Flow            | .156 |

# **Preface**

#### **About This Guide**

This guide describes system concepts and provides configuration explanations and examples to configure 7210 SAS-Series boot option file (BOF), file system and system management functions.

This document is organized into functional chapters and provides concepts and descriptions of the implementation flow, as well as Command Line Interface (CLI) syntax and command usage.

#### **Audience**

This manual is intended for network administrators who are responsible for configuring the 7210 SAS-Series routers. It is assumed that the network administrators have an understanding of networking principles and configurations. Protocols, standards, and processes described in this manual include the following:

- CLI concepts
- File system concepts
- Boot option, configuration, image loading, and initialization procedures
- Basic system management functions such as the system name, router location and coordinates, and CLLI code, time zones, Network Time Protocol (NTP), Simple Network Time Protocol (SNTP), and synchronization properties

#### **List of Technical Publications**

The 7210 SAS M OS documentation set is composed of the following books:

7210 SAS M OS Basic System Configuration Guide

This guide describes basic system configurations and operations.

7210 SAS M OS System Management Guide

This guide describes system security and access configurations as well as event logging and accounting logs.

• 7210 SAS M OS Interface Configuration Guide

This guide describes card, Media Dependent Adapter (MDA), and port provisioning.

7210 SAS M OS Router Configuration Guide

This guide describes logical IP routing interfaces and associated attributes such as an IP address, port, link aggregation group (LAG) as well as IP-based filtering.

• 7210 SAS M OS Routing Protocols Guide

This guide provides an overview of routing concepts and provides configuration examples for routing protocols and route policies.

7210 SAS M OS Services Guide

This guide describes how to configure service parameters such as customer information, and user services.

• 7210 SAS M OS OAM and Diagnostic Guide

This guide describes how to configure features such as service mirroring and Operations, Administration and Management (OAM) tools.

• 7210 SAS M OS Quality of Service Guide

This guide describes how to configure Quality of Service (QoS) policy management.

#### **Technical Support**

If you purchased a service agreement for your 7210 SAS-Series router and related products from a distributor or authorized reseller, contact the technical support staff for that distributor or reseller for assistance. If you purchased an Alcatel-Lucent service agreement, contact your welcome center:

Web: http://www1.alcatel-lucent.com/comps/pages/carrier\_support.jhtml

# **Getting Started**

# In This Chapter

This chapter provides process flow information to configure basic router and system parameters, perform operational functions with directory and file management, and boot option tasks.

# Alcatel-Lucent 7210 SAS-Series System Configuration Process

Table 1 lists the tasks necessary to configure boot option files (BOF) and system and file management functions. Each chapter in this book is presented in an overall logical configuration flow. Each section describes a software area and provides CLI syntax and command usage to configure parameters for a functional area. After the hardware installation has been properly completed, proceed with the 7210 SAS-Series device configuration tasks in the following order:

**Table 1: Configuration Process** 

| Area                  | Task                              | Chapter                             |
|-----------------------|-----------------------------------|-------------------------------------|
| CLI Usage             | The CLI structure                 | CLI Usage on page 15                |
|                       | Basic CLI commands                | Basic CLI Commands on page 19       |
|                       | Configure environment commands    | CLI Environment Commands on page 22 |
|                       | Configure monitor commands        | CLI Monitor Commands on page 23     |
| Operational functions | Directory and file management     | File System Management on page 69   |
| Boot options          | Configure boot option files (BOF) | Boot Options on page 87             |

**Table 1: Configuration Process** 

| Area                 | Task                                                                                        | Chapter (Continued)                        |
|----------------------|---------------------------------------------------------------------------------------------|--------------------------------------------|
| System configuration | Configure system functions, including host name, address, domain name, and time parameters. | System Management on page 143              |
| Reference            | List of IEEE, IETF, and other proprietary entities.                                         | Standards and Protocol Support on page 295 |

# **CLI Usage**

# In This Chapter

This chapter provides information about using the command-line interface (CLI).

Topics in this chapter include:

- CLI Structure on page 16
- Navigating in the CLI on page 17
- Basic CLI Commands on page 19
- CLI Environment Commands on page 22
- CLI Monitor Commands on page 23
- Getting Help in the CLI on page 24
- The CLI Command Prompt on page 26
- Displaying Configuration Contexts on page 27
- EXEC Files on page 28
- Entering CLI Commands on page 29

#### **CLI Structure**

Alcatel-Lucent's Operating System (OS) CLI is a command-driven interface accessible through the console, Telnet and secure shell (SSH). The CLI can be used for configuration and management of routers.

The CLI command tree is a hierarchical inverted tree. At the highest level is the ROOT level. Below this level are other tree levels with the major command groups; for example, **configuration** commands and **show** commands are levels below ROOT.

The CLI is organized so related commands with the same scope are at the same level or in the same context. Sublevels or subcontexts have related commands with a more refined scope.

# Navigating in the CLI

The following sections describe additional navigational and syntax information.

- CLI Contexts on page 17
- Basic CLI Commands on page 19
- CLI Environment Commands on page 22
- CLI Monitor Commands on page 23
- Entering Numerical Ranges on page 34

#### **CLI Contexts**

Use the CLI to access, configure, and manage Alcatel-Lucent's 7210 SAS devices. CLI commands are entered at the command line prompt. Access to specific CLI commands is controlled by the permissions set by your system administrator. Entering a CLI command makes navigation possible from one command context (or level) to another.

When you initially enter a CLI session, you are in the ROOT context. Navigate to another level by entering the name of successively lower contexts. For example, enter either the **configure** or **show** commands at the ROOT context to navigate to the **config** or **show** context, respectively. For example, at the command prompt, enter **config**. The active context displays in the command prompt.

```
A:ALU-7210# config
A:ALU-7210>config#
```

In a given CLI context, you can enter commands at that context level by simply entering the text. It is also possible to include a command in a lower context as long as the command is formatted in the proper command and parameter syntax.

The following example shows two methods to navigate to a service SAP ingress level:

#### Method 1:

```
A:ALU-7210# config service epipe 6 sap 1/1/2 ingress
```

#### Method 2:

```
A:ALU-7210# configure
A:ALU-7210>config# service
A:ALU-7210>config>service# epipe 6
A:ALU-7210>config>service>epipe# sap 1/1/2
A:ALU-7210>config>service>epipe>sap# ingress
A:ALU-7210>config>service>epipe>sap>ingress#
```

The CLI returns an error message when the syntax is incorrect.

A:ALU-7210>config>service>epipe# sapp ^
Error: Bad command.
A:ALU-7210>config>service>epipe#

#### **Basic CLI Commands**

The console control commands are the commands that are used for navigating within the CLI and displaying information about the console session. Most of these commands are implemented as global commands. They can be entered at any level in the CLI hierarchy with the exception of the password command which must be entered at the ROOT level. The console control commands are listed in Table 2.

**Table 2: Console Control Commands** 

| Command           | Description                                                                                            | Page |
|-------------------|----------------------------------------------------------------------------------------------------|------|
| <ctrl-c></ctrl-c> | Aborts the pending command.                                                                            |      |
| <ctrl-z></ctrl-z> | Terminates the pending command line and returns to the ROOT context.                                   |      |
| back              | Navigates the user to the parent context.                                                              | 44   |
| clear             | Clears statistics for a specified entity or clears and resets the entity.                              | 44   |
| echo              | Echos the text that is typed in. Primary use is to display messages to the screen within an exec file. | 45   |
| exec              | Executes the contents of a text file as if they were CLI commands entered at the console.              | 45   |
| exit              | Returns the user to the previous higher context.                                                       | 45   |
| exit all          | Returns the user to the ROOT context.                                                                  | 46   |
| help<br>?         | Displays help in the CLI.                                                                              | 47   |
| history           | Displays a list of the most recently entered commands.                                                 | 48   |
| info              | Displays the running configuration for a configuration context.                                        | 49   |
| logout            | Terminates the CLI session.                                                                            | 49   |
| oam               | Provides OAM test suite options. See the OAM section of the 7210 SAS OS OAM and Diagnostic Guide.      |      |
| password          | Changes the user CLI login password. The password can only be changed at the ROOT level.               | 50   |
| ping              | Verifies the reachability of a remote host.                                                            | 50   |
| pwc               | Displays the present or previous working context of the CLI session.                                   | 52   |

**Table 2: Console Control Commands (Continued)** 

| Command    | Description                                                                                                    | Page |
|------------|----------------------------------------------------------------------------------------------------|------|
| sleep      | Causes the console session to pause operation (sleep) for one second or for the specified number of seconds. Primary use is to introduce a pause within the execution of an exec file. | 52   |
| ssh        | Opens a secure shell connection to a host.                                                                                                    | 53   |
| telnet     | Telnet to a host.                                                                                                    | 53   |
| traceroute | Determines the route to a destination address.                                                                                                    | 54   |
| tree       | Displays a list of all commands at the current level and all sublevels.                                                                                                    | 55   |
| write      | Sends a console message to a specific user or to all users with active console sessions.                                                                                               | 55   |

The list of all system global commands is displayed by entering help globals in the CLI. For example:

Table 3 lists describes command syntax symbols.

**Table 3: Command Syntax Symbols** 

| Symbol | Description                                                                                                    |
|--------|----------------------------------------------------------------------------------------------------|
|        | A vertical line indicates that one of the parameters within the brackets or braces is required.  tcp-ack {true false}                                                                 |
| [ ]    | Brackets indicate optional parameters. redirects [number seconds]                                                                                                    |
| < >    | Angle brackets indicate that you must enter text based on the parameter inside the brackets.  interface <interface-name></interface-name>                                             |
| { }    | Braces indicate that one of the parameters must be selected.  default-action {drop forward}                                                                                           |
| [{ }]  | Braces within square brackets indicates that you must choose one of the optional parameters.  • sdp sdp-id [{gre mpls}]vpls service-id[svc-sap-type {null-star dotlq dotlq-preserve}] |
| Bold   | Commands in bold indicate commands and keywords.                                                                                                    |
| Italic | Commands in italics indicate command options.                                                                                                    |

#### **CLI Environment Commands**

The CLI **environment** commands are found in the root>environment context of the CLI tree and controls session preferences for a single CLI session. The CLI environment commands are listed in Table 4.

**Table 4: CLI Environment Commands** 

| Command              | Description                                                                                                    | Page |
|----------------------|----------------------------------------------------------------------------------------------------|------|
| alias                | Enables the substitution of a command line by an alias.                                                                           | 56   |
| create               | Enables or disables the use of a create parameter check.                                                                          | 56   |
| more                 | Configures whether CLI output should be displayed one screen at a time awaiting user input to continue.                           | 56   |
| reduced-prompt       | Configures the maximum number of higher-level CLI context nodes to display by name in the CLI prompt for the current CLI session. | 57   |
| saved-ind-<br>prompt | Saves the indicator in the prompt.                                                                                                | 57   |
| terminal             | Configures the terminal screen length for the current CLI session.                                                                | 58   |
| time-display         | Specifies whether time should be displayed in local time or UTC.                                                                  | 58   |

#### **CLI Monitor Commands**

Monitor commands display specified statistical information related to the monitor subject (such as filter, port, QoS, router, service) at a configurable interval until a count is reached. The CLI **monitor** commands are found in the root>monitor context of the CLI tree.

The **monitor** command output displays a snapshot of the current statistics. The output display refreshes with subsequent statistical information at each configured interval and is displayed as a delta to the previous display.

The <Ctrl-c> keystroke interrupts a monitoring process. Monitor command configurations cannot be saved. You must enter the command for each monitoring session. Note that if the maximum limits are configured, you can monitor the statistical information for a maximum of 60 \* 999 sec ~ 1000 minutes.

The CLI monitor command contexts are listed in Table 4.

**Table 5: CLI Monitor Command Contexts** 

| Command | Description                                                                                                    | Page |
|---------|----------------------------------------------------------------------------------------------------|------|
| filter  | Enables IP and MAC filter monitoring at a configurable interval until that count is reached.                                                              | 59   |
| lag     | Enables Link Aggregation Group (LAG) monitoring to display statistics for individual port members and the LAG.                                            | 62   |
| port    | Enables port traffic monitoring. The specified port(s) statistical information displays at the configured interval until the configured count is reached. | 63   |
| router  | Enables virtual router instance monitoring at a configurable interval until that count is reached.                                                        | 65   |
| service | Monitors commands for a particular service.                                                                                                    | 65   |

# **Getting Help in the CLI**

The **help** system commands and the ? key display different types of help in the CLI. Table 6 lists the different help commands.

**Table 6: Online Help Commands** 

| Command            | Description                                                                                             |
|--------------------|----------------------------------------------------------------------------------------------------|
| help ?             | List all commands in the current context.                                                               |
| string ?           | List all commands available in the current context that start with string.                              |
| command ?          | Displays the command's syntax and associated keywords.                                                  |
| command keyword ?  | List the associated arguments for keyword in command.                                                   |
| string <tab></tab> | Complete a partial command name (auto-completion) or list available commands that match <i>string</i> . |

The **tree** and **tree detail** system commands are help commands useful when searching for a command in a lower-level context.

The following example displays a partial list of the tree and tree detail command output entered at the config level.

| A:ALU-7210>config# tree | *A:ALA-12>config# tree detail                                                                          |
|-------------------------|----------------------------------------------------------------------------------------------------|
| configure               | configure                                                                                              |
| +card                   | +card <slot-number></slot-number>                                                                      |
| +card-type              | no card <slot-number></slot-number>                                                                    |
|                         | •                                                                                                    |
| +mda<br>                | +card-type <card-type></card-type>                                                                     |
|                         | no card-type<br>  +mda <mda-slot></mda-slot>                                                           |
|                         | •                                                                                                    |
| +network                | no mda <mda-slot></mda-slot>                                                                           |
|                         | +access                                                                                                |
| +shutdown               | +mda-type <mda-type></mda-type>                                                                        |
| +cron                   | no mda-type                                                                                            |
| +action                 | +network                                                                                               |
| +expire-time            | +no shutdown                                                                                           |
| +lifetime               | shutdown                                                                                               |
| +max-completed          | +no shutdown                                                                                           |
| +results                | shutdown                                                                                               |
| +script                 | +cron                                                                                                  |
|                         | +action <action-name> [owner <action-owner>]</action-owner></action-name>                              |
| +schedule               | no action <action-name> [owner <action-owner>]</action-owner></action-name>                            |
|                         | +expire-time { <seconds> forever}</seconds>                                                            |
|                         | +lifetime { <seconds> forever}</seconds>                                                               |
| +day-of-month           | +max-completed <unsigned></unsigned>                                                                   |
| +description            | +no results                                                                                            |
| +end-time               | results <file-url></file-url>                                                                          |
|                         | +no script                                                                                             |
| +interval               | script <script-name> [owner <script-owner>]</script-owner></script-name>                               |
| +minute                 | +no shutdown                                                                                           |
| +month                  | shutdown                                                                                               |
| +shutdown               | +no schedule <schedule-name> [owner <schedule-owner>]</schedule-owner></schedule-name>                 |
| +type                   | schedule <schedule-name> [owner <schedule-owner>]</schedule-owner></schedule-name>                     |
| +weekday                | +action <action-name> [owner <action-owner>]</action-owner></action-name>                              |
| +script                 | no action                                                                                              |
| +description            | +count <number></number>                                                                               |
| +location               | no count                                                                                               |
| +shutdown               | +day-of-month { <day-number> [<day-number>] all}</day-number></day-number>                             |
| +time-range<br>         | no day-of-month<br>    +description <description-string></description-string>                          |
|                         | Terruescription   Coescription       no description                                                    |
| +daily                  | +end-time [ <date> <day-name>] <time></time></day-name></date>                                         |
|                         | no end-time                                                                                            |
| +weekuays               | +hour { <hour-number> [<hour-number>] all}</hour-number></hour-number>                                 |
| +weekly                 |                                                                                                    |
| +tod-suite              | +interval <seconds></seconds>                                                                          |
| +description            | no interval                                                                                            |
| +egress                 | +minute { <minute-number> [<minute-number>] all}</minute-number></minute-number>                       |
|                         | no minute                                                                                              |
|                         | +month { <month-number> [<month-number>] <month-name></month-name></month-number></month-number>       |
| +scheduler-policy       | [ <month-nam>] all}</month-nam>                                                                        |
| +ingress                | no month                                                                                               |
|                         | +no shutdown                                                                                           |
|                         | shutdown                                                                                               |
| +scheduler-policy       | +type <schedule-type></schedule-type>                                                                  |
| +dot1ag                 | +weekday { <weekday-number> [<weekday-number>] <day-name></day-name></weekday-number></weekday-number> |
| +domain                 | [ <day-nme>] all}</day-nme>                                                                            |
| +association            |                                                                                                    |
| 1 1                     |                                                                                                    |

# **The CLI Command Prompt**

By default, the CLI command prompt indicates the device being accessed and the current CLI context. For example, the prompt: **A:ALA-1>config>router>if#** indicates the active context, the user is on the device with hostname ALA-1 in the **configure>router>interface** context. In the prompt, the separator used between contexts is the ">" symbol.

At the end of the prompt, there is either a pound sign ("#") or a dollar sign ("\$"). A "#" at the end of the prompt indicates the context is an existing context. A "\$" at the end of the prompt indicates the context has been newly created. New contexts are newly created for logical entities when the user first navigates into the context.

Since there can be a large number of sublevels in the CLI, the **environment** command **reduced-prompt** *no of nodes in prompt* allows the user to control the number of levels displayed in the prompt.

All special characters (#, \$, etc.) must be enclosed within double quotes, otherwise it is seen as a comment character and all characters on the command line following the # are ignored. For example:

\*A:ALU-7210>config>router# interface "primary#1"

When changes are made to the configuration file a "\*" appears in the prompt string (\*A:ALU-7210) indicating that the changes have not been saved. When an admin save command is executed the "\*" disappears. This behavior is controlled in the **saved-ind-prompt** command in the **environment** context.

# **Displaying Configuration Contexts**

The info and info detail commands display configuration for the current level. The info command displays non-default configurations. The info detail command displays the entire configuration for the current level, including defaults. The following example shows the output that displays using the info command and the output that displays using the info detail command.

# **EXEC Files**

The exec command allows you to execute a text file of CLI commands as if it were typed at a console device.

The exec command and the associated exec files can be used to conveniently execute a number of commands that are always executed together in the same order. For example, an exec command can be used by a user to define a set of commonly used standard command aliases.

The echo command can be used within an exec command file to display messages on screen while the file executes.

# **Entering CLI Commands**

#### **Command Completion**

The CLI supports both command abbreviation and command completion. If the keystrokes entered are enough to match a valid command, the CLI displays the remainder of the command syntax when the <Tab> key or space bar is pressed. When typing a command, the <Tab> key or space bar invokes auto-completion. If the keystrokes entered are definite, auto-completion will complete the command. If the letters are not sufficient to identify a specific command, pressing the <Tab> key or space bar will display commands matching the letters entered. System commands are available in all CLI context levels.

#### **Unordered Parameters**

In a given context, the CLI accepts command parameters in any order as long as the command is formatted in the proper command keyword and parameter syntax. Command completion will still work as long as enough recognizable characters of the command are entered.

The following output shows different **static-route** command syntax and an example of the command usage.

# **Editing Keystrokes**

When entering a command, special keystrokes allow for editing of the command. Table 7 lists the command editing keystrokes.

**Table 7: Command Editing Keystrokes** 

| Editing Action                           | Keystrokes           |
|------------------------------------------|----------------------|
| Delete current character                 | <ctrl-d></ctrl-d>    |
| Delete text up to cursor                 | <ctrl-u></ctrl-u>    |
| Delete text after cursor                 | <ctrl-k></ctrl-k>    |
| Move to beginning of line                | <ctrl-a></ctrl-a>    |
| Move to end of line                      | <ctrl-e></ctrl-e>    |
| Get prior command from history           | <ctrl-p></ctrl-p>    |
| Get next command from history            | <ctrl-n></ctrl-n>    |
| Move cursor left                         | <ctrl-b></ctrl-b>    |
| Move cursor right                        | <ctrl-f></ctrl-f>    |
| Move back one word                       | <esc><b></b></esc>   |
| Move forward one word                    | <esc><f></f></esc>   |
| Convert rest of word to uppercase        | <esc><c></c></esc>   |
| Convert rest of word to lowercase        | <esc>&lt;1&gt;</esc> |
| Delete remainder of word                 | <esc><d></d></esc>   |
| Delete word up to cursor                 | <ctrl-w></ctrl-w>    |
| Transpose current and previous character | <ctrl-t></ctrl-t>    |
| Enter command and return to root prompt  | <ctrl-z></ctrl-z>    |
| Refresh input line                       | <ctrl-l></ctrl-l>    |

#### **Absolute Paths**

CLI commands can be executed in any context by specifying the full path from the CLI root. To execute an out-of-context command enter a forward slash "/" or backward slash "\" at the beginning of the command line. The forward slash "/" or backward slash "\" cannot be used with the **environment alias** command. The commands are interpreted as absolute path. Spaces between the slash and the first command will return an error. Commands that are already global (such as ping, telnet, exit, back, etc.) cannot be executed with a forward slash "/" or backward slash "\" at the beginning of the command line.

```
*A:ALA-12# configure router

*A:ALA-12>config>router# interface system address 1.2.3.4

*A:ALA-12>config>router# /admin save

*A:ALA-12>config>router# \clear router interface

*A:ALA-12>config>router#
```

The command may or may not change the current context depending on whether or not it is a leaf command. This is the same behavior the CLI performs when CLI commands are entered individually, for example:

```
*A:ALA-12# admin
*A:ALA-12>admin# save
Or
*A:ALA-12# admin save
*A:ALA-12#
```

Note that an absolute path command behaves the same as manually entering a series of command line instructions and parameters.

For example, beginning in an IES context service ID 4 (IES 4),

```
CLI Syntax: config>service>ies> /clear card 1
```

behaves the same as the following series of commands.

If the command takes you to a different context, the following occurs:

**CLI Syntax:** config>service>ies>/configure service ies 5 create

becomes

**Example**: config>service>ies>exit all

configure service vpls 5 create

config>service>vpls>

#### **History**

The CLI maintains a history of the most recently entered commands. The history command displays the most recently entered CLI commands.

```
*A:ALA-1# history
  1 environment terminal length 48
   2 environment no create
  3 show version
  4 configure port 1/1/1
  5 info
  6 \configure router isis
  7 \port 1/1/1
  8 con port 1/1/1
  9 \con port 1/1/1
  10 \configure router bgp
  11 info
 12 \configure system login-control
 13 info
 14 history
 15 show version
 16 history
*A:ALA-1# !3
TiMOS-B-0.0.I232 both/i386 ALCATEL SAS-M 7210 Copyright (c) 2000-2008 Alcatel-Lu
All rights reserved. All use subject to applicable license agreements.
Built on Sat Oct 11 18:15:40 IST 2008 by panosbld in /panosbld/ws/panos/main
*A:ALU-7210#
```

#### **Entering Numerical Ranges**

The 7210-SAS M OS CLI allows the use of a single numerical range as an argument in the command line. A range in a CLI command is limited to positive integers and is denoted with two numbers enclosed in square brackets with two periods ("..") between the numbers:

[x..y]

where x and y are positive integers and y-x is less than 1000.

For example, it is possible to shut down ports 1 through 10 in Slot 1 on MDA 1. A port is denoted with "slot/mda/port", where slot is the slot number, mda is the MDA number and port is the port number. To shut down ports 1 through 10 on Slot 1 and MDA 1, the command is entered as follows:

configure port 1/1/[1..10] shutdown

<Ctrl-C> can be used to abort the execution of a range command.

Specifying a range in the CLI does have limitations. These limitations are summarized in Table 8.

**Table 8: CLI Range Use Limitations** 

| Limitation                                               | Description                                                                                                    |
|----------------------------------------------------------|----------------------------------------------------------------------------------------------------|
| Only a single range can be specified.                    | It is not possible to shut down ports 1 through 10 on MDA 1 and MDA 2, as the command would look like configure port 1/[12]/[110] and requires two ranges in the command, [12] for the MDA and [110] for the port number.                                                                                                    |
| Ranges within quotation marks are interpreted literally. | In the CLI, enclosing a string in quotation marks ("string") causes the string to be treated literally and as a single parameter. For example, several commands in the CLI allow the configuration of a descriptive string. If the string is more than one word and includes spaces, it must be enclosed in quotation marks. A range that is enclosed in quotes is also treated literally. For example, configure router interface "A[110]" no shutdown creates a single router interface with the name "A[110]". However, a command such as: configure router interface A[110] no shutdown creates 10 interfaces with names A1, A2 A10. |

**Table 8: CLI Range Use Limitations (Continued)** 

| Limitation                                                  | Description                                                                                                    |
|-------------------------------------------------------------|----------------------------------------------------------------------------------------------------|
| The range cannot cause a change in contexts.                | Commands should be formed in such a way that there is no context change upon command completion. For example, configure port 1/1/[110] will attempt to change ten different contexts. When a range is specified in the CLI, the commands are executed in a loop. On the first loop execution, the command changes contexts, but the new context is no longer valid for the second iteration of the range loop. A "Bad Command" error is reported and the command aborts. |
| Command completion may cease to work when entering a range. | After entering a range in a CLI command, command and key completion, which normally occurs by pressing the <tab> or spacebar, may cease to work. If the command line entered is correct and unambiguous, the command works properly; otherwise, an error is returned.</tab>                                                                                                    |

#### Pipe/Match

The 7210-SAS M OS supports the pipe feature to search one or more files for a given character string or pattern.

**Note:** When using the pipe/match command the variables and attributes must be spelled correctly. The attributes following the command and must come before the expression/pattern. The following displays examples of the pipe/match command to complete different tasks:

• Task: Capture all the lines that include "echo" and redirect the output to a file on the compact flash:

```
admin display-config | match "echo" > cf1:\echo_list.txt
```

• Task: Display all the lines that do not include "echo":

```
admin display-config | match invert-match "echo"
```

• Task: Display the first match of "vpls" in the configuration file:

```
admin display-config | match max-count 1 "vpls"
```

#### Command syntax:

```
match [ignore-case] [invert-match] [post-lines num-lines] [max-count
num-matches] [expression] pattern
```

#### where:

```
ignore-case keyword
invert-match keyword
num-lines 1 - 2147483647
num-matches 1 - 2147483647
expression keyword
pattern string or regular expression
```

#### For example:

Table 9 describes regular expression symbols and interpretation (similar to what is used for route policy regexp matching). Table 10 describes special characters.

**Table 9: Regular Expression Symbols** 

| String    | Description                                                                                                    |
|-----------|----------------------------------------------------------------------------------------------------|
| •         | Matches any single character.                                                                                                    |
| [ ]       | Matches a single character that is contained within the brackets.  [abc] matches "a", "b", or "c". [a-z] matches any lowercase letter.  [A-Z] matches any uppercase letter.  [0-9] matches any number. |
| [^ ]      | Matches a single character that is not contained within the brackets.  [^abc] matches any character other than "a", "b", or "c".  [^a-z] matches any single character that is not a lowercase letter.  |
| ^         | Matches the start of the line (or any line, when applied in multiline mode)                                                                                                    |
| \$        | Matches the end of the line (or any line, when applied in multiline mode)                                                                                                    |
| ()        | Define a "marked subexpression".  Every matched instance will be available to the next command as a variable.                                                                                          |
| *         | A single character expression followed by "*" matches zero or more copies of the expression.                                                                                                    |
| $\{m,n\}$ | Matches least m and at most n repetitions of the term                                                                                                    |
| $\{m\}$   | Matches exactly m repetitions of the term                                                                                                    |
| {m,}      | Matches m or more repetitions of the term                                                                                                    |
| ?         | The preceding item is optional and matched at most once.                                                                                                    |
| +         | The preceding item is matched one or more times.                                                                                                    |
| -         | Used between start and end of a range.                                                                                                    |

Table 9: Regular Expression Symbols (Continued)

String Description

An escape character to indicate that the following character is a match criteria and not a grouping delimiter.

> Redirect output

**Table 10: Special Characters** 

| Options    | Similar to                                | Description                          |
|------------|-------------------------------------------|--------------------------------------|
| [:upper:]  | [A-Z]                                     | uppercase letters                    |
| [:lower:]  | [a-z]                                     | Name of Man.                         |
| [:alpha:]  | [A-Za-z]                                  | upper- and lowercase letters         |
| \w         | [A-Za-z_]                                 | word characters                      |
| [:alnum:]  | [A-Za-z0-9]                               | digits, upper- and lowercase letters |
| [:digit:]  | [0-9]                                     | digits                               |
| \d         | [0-9]                                     | digits                               |
| [:xdigit:] | [0-9A-Fa-f]                               | hexadecimal digits                   |
| [:punct:]  | [.,!?:]                                   | punctuation                          |
| [:blank:]  | [\t]                                      | space and TAB                        |
| [:space:]  | $[ \ \ \ \ \ \ \ \ \ \ \ \ \ \ \ \ \ \ \$ | blank characters                     |
| \s         | $[ \t \n\r\f\v]$                          | blank characters                     |

## Redirection

The supports redirection (">") which allows the operator to store the output of a CLI command as a local or remote file. Redirection of output can be used to automatically store results of commands in files (both local and remote).

```
'ping <customer_ip> > cf3cf1:/ping/result.txt'
'ping <customer_ip> > ftp://ron@ftp.alcatel.com/ping/result.txt'
```

In some cases only part of the output might be applicable. The pipe/match and redirection commands can be combined:

```
ping 10.0.0.1 | match expression "time.\d+" > cf3cf1:/ping/time.txt
```

This records only the RTT portion (including the word "time").

## **Basic Command Reference**

## **Command Hierarchies**

- Basic CLI Commands
- Environment Commands
- Monitor Commands

## **Basic CLI Commands**

type-of-service]tree [detail]

— write {user | broadcast} message-string

— back — **echo** [text-to-echo] [extra-text-to-echo] [more-text] - enable-admin — exec [-echo] [-syntax] filename — exit [all] — help — history — info [detail] - logout — password — ping {ip-address | dns-name} [rapid | detail] [ttl time-to-live] [tos type-of-service] [size bytes] [pattern pattern] [source ip-address] [interval seconds] [{next-hop ip-address}] | {interface interface out] — pwc [previous] — sleep [seconds] — ssh [ip-addr | dns-name | username@ip-addr] [-l username] [-v SSH-version] [router router-instance/ **service-name** *service-name*]

— traceroute {ip-address | dns-name}[ttl value] [wait milliseconds] [no-dns] [source ip-address] [tos

— **telnet** [ip-address| dns-name] [port] [**router** router-instance]

## **Monitor Commands**

```
monitor

— filter

— ip ip-filter-id entry entry-id [interval seconds] [repeat repeat] [absolute | rate]

— mac mac-filter-id entry entry-id [interval seconds] [repeat repeat] [absolute | rate]

— lag lag-id [lag-id...(up to 5 max)] [interval seconds] [repeat repeat] [absolute | rate]

— management-access-filter

— port port-id [port-id...(up to 5 max)] [interval seconds] [repeat repeat] [absolute | rate]

— sap-id [arbiter name | root] [ingress | egress] [interval seconds] [repeat repeat]

[absolute | rate]

— sub-ident-string [arbiter name | root] [ingress | egress] [interval seconds]

[repeat repeat] [absolute | rate]

— service

— id service-id

— sap sap-id [interval seconds] [repeat repeat] [absolute | rate]
```

## **Environment Commands**

## **Basic CLI Commands**

# **Global Commands**

## enable-admin

Syntax enable-admin

Context <global>

**Description** 

**NOTE:** See the description for the **admin-password** command. If the **admin-password** is configured in the **config>system>security>password** context, then any user can enter a special administrative mode by entering the **enable-admin** command.

enable-admin is in the default profile. By default, all users are given access to this command.

Once the **enable-admin** command is entered, the user is prompted for a password. If the password matches, the user is given unrestricted access to all the commands.

The minimum length of the password is determined by the **minimum-length** command. The complexity requirements for the password is determined by the **complexity** command.

The following displays a password configuration example:

```
A:ALA-1>config>system>security# info
....

password
aging 365
minimum-length 8
attempts 5 time 5 lockout 20
admin-password "rUYUz9XMo6I" hash
exit
...

A:ALA-1>config>system>security#
```

There are two ways to verify that a user is in the enable-admin mode:

- show users Administrator can know which users are in this mode.
- Enter the enable-admin command again at the root prompt and an error message will be returned.

## 

#### back

Syntax back

Context <GLOBAL>

A:ALA-1#

**Description** This command moves the context back one level of the command hierarchy. For example, if the cur-

rent level is the **config router ospfconfig router interface** interface-id context, the **back** command

moves the cursor to the config router context level.

## clear

Svntax clear

Context <GLOBAL>

**Description** This command clears statistics for a specified entity or clears and resets the entity.

**Parameters** cron — Clears CRON history.

**filter** — Clears IP, MAC, and log filter counters.

lag — Clears LAG-related entities.

log — Closes and reinitializes the log specified by log-id.

**port** — Clears port statistics.

**qos** — Clears QoS statistics.

radius — Clears the RADIUS server state.

router — Clears router commands affecting the router instance in which they are entered.

**Values** arp, authentication, bfd, dhcp, forwarding-table, icmp-redirect-route, interface, isis, ldp, mpls, ospf, rip, rsvp

1818, 10tp, 11tp18, 08p1, 11t

**saa** — Clears the SAA test results.

**screen** — Clears the console or telnet screen.

**service** — Clears service ID and statistical entities.

**system** — Clears (re-enables) a previously failed reference.

tacplus — Clears the TACACS+ server state.

**trace** — Clears the trace log.

## echo

**Syntax echo** [text-to-echo] [extra-text-to-echo] [more-text]

Context <GLOBAL>

**Description** This command echoes arguments on the command line. The primary use of this command is to allow

messages to be displayed to the screen in files executed with the exec command.

**Parameters** *text-to-echo* — Specifies a text string to be echoed up to 256 characters.

extra-text-to-echo — Specifies more text to be echoed up to 256 characters.

more-text — Specifies more text to be echoed up to 256 characters.

#### exec

Syntax exec [-echo] [-syntax] {filename | << [eof\_string]}

Context <GLOBAL>

**Description** This command executes the contents of a text file as if they were CLI commands entered at the con-

sole

Exec commands do not have **no** versions.

**Parameters** -echo — Echo the contents of the exec file to the session screen as it executes.

**Default** Echo disabled.

-syntax — Perform a syntax check of the file without executing the commands. Syntax checking will be able to find invalid commands and keywords, but it will not be able to validate erroneous usersupplied parameters.

**Default** Execute file commands.

filename — The text file with CLI commands to execute.

<< — Stdin can be used as the source of commands for the exec command. When stdin is used as the exec command input, the command list is terminated with <Ctrl-C>, "EOF<Return>" or "eof\_string<Return>".

If an error occurs entering an exec file sourced from stdin, all commands after the command returning the error will be silently ignored. The exec command will indicate the command error line number when the stdin input is terminated with an end-of-file input.

eof\_string — The ASCII printable string used to indicate the end of the exec file when stdin is used as the exec file source. <Ctrl-C> and "EOF" can always be used to terminate an exec file sourced from stdin.

**Default** <Ctrl-C>, EOF

# Related Commands

**boot-bad-exec command on page 212** — Use this command to configure a URL for a CLI script to exec following a failed configuration boot.

**boot-good-exec command on page 212** — Use this command to configure a URL for a CLI script to exec following a successful configuration boot.

#### exit

Syntax exit [all]

Context <GLOBAL>

#### Description

This command returns to the context from which the current level was entered. For example, if you navigated to the current level on a context by context basis, then the **exit** command only moves the cursor back one level.

```
A:Dut-G# configure
A:Dut-G>config# service
A:Dut-G>config>service# vpls 1
A:Dut-G>config>service>vpls# exit
A:Dut-G>config>service# exit
A:Dut-G>config# exit
```

If you navigated to the current level by entering a command string, then the **exit** command returns the cursor to the context in which the command was initially entered.

```
A:Dut-G# configure service vpls 1
A:Dut-G>config>service>vpls# exit
A:Dut-G#
The exit all command moves the cursor all the way back to the root level.
A:Dut-G# configure
A:Dut-G>config# service
A:Dut-G>config>service# vpls 1
A:Dut-G>config>service>vpls# exit all
A:Dut-G#
```

#### **Parameters**

all — Exits back to the root CLI context.

## help

#### Syntax help

help edit help global

help special-characters

<GLOBAL>

#### Description

This command provides a brief description of the help system. The following information displays:

Help may be requested at any point by hitting a question mark '?'. In case of an executable node, the syntax for that node will be displayed with an explanation of all parameters.

In case of sub-commands, a brief description is provided. Global Commands:

Help on global commands can be observed by issuing "help globals" at any time. Editing Commands:

Help on editing commands can be observed by issuing "help edit" at any time.

#### **Parameters**

**help** — Displays a brief description of the help system.

help edit — Displays help on editing.

#### Available editing keystrokes:

#### **help global** — Displays help on global commands.

#### Available global commands:

```
back
               - Go back a level in the command tree
echo
               - Echo the text that is typed in
               - Execute a file - use -echo to show the commands and
                prompts on the screen
               - Exit to intermediate mode - use option all to exit to
exit.
                root prompt
help
               - Display help
history
               - Show command history
              - Display configuration for the present node
info
logout
              - Log off this system
             + OAM Test Suite
             - Verify the reachability of a remote host
              - Show the present working context
pwc
```

```
sleep - Sleep for specified number of seconds
ssh - SSH to a host
telnet - Telnet to a host
traceroute - Determine the route to a destination address
tree - Display command tree structure from the context of
execution
write - Write text to another user
```

help special-characters — Displays help on special characters.

Use the following CLI commands to display more information about commands and command syntax:

? — Lists all commands in the current context.

**string?** — Lists all commands available in the current context that start with the string.

**command?** — Display command's syntax and associated keywords.

**string<Tab>** or **string<Space>** — Complete a partial command name (auto-completion) or list available commands that match the string.

## history

# Syntax history Context <GLOBAL>

#### Description

This command lists the last 30 commands entered in this session.

Re-execute a command in the history with the !n command, where n is the line number associated with the command in the history output.

#### For example:

```
A:ALA-1# history
 68 info
 69 exit
 70 info
 71 filter
  72 exit all
  73 configure
 74 router
 75 info
 76 interface "test"
 77 exit
 78 reduced-prompt
 79 info
 80 interface "test"
 81 icmp unreachables exit all
 82 exit all
 83 reduced-prompt
 84 configure router
 85 interface
 86 info
 87 interface "test"
 88 info
 89 reduced-prompt
 90 exit all
 91 configure
```

92 card 1
93 card-type
94 exit
95 router
96 exit
97 history
A:ALA-1# !91
A:ALA-1# configure
A:ALA-1>config#

## info

Syntax info [detail]

Context <GLOBAL>

**Description** This command displays the running configuration for the configuration context.

The output of this command is similar to the output of a **show config** command. This command, however, lists the configuration of the context where it is entered and all branches below that context level.

By default, the command only enters the configuration parameters that vary from the default values. The **detail** keyword causes all configuration parameters to be displayed.

For example,

**Parameters** detail — Displays all configuration parameters including parameters at their default values.

# logout

Syntax logout

Context <GLOBAL>

**Description** This command logs out of the router session.

When the **logout** command is issued from the console, the login prompt is displayed, and any log IDs directed to the console are discarded. When the console session resumes (regardless of the user), the log output to the console resumes.

When a Telnet session is terminated from a **logout** command, all log IDs directed to the session are removed. When a user logs back in, the log IDs must be re-created.

## password

Syntax password

Context <ROOT>

**Description** This command changes a user CLI login password.

When a user logs in after the administrator forces a **new-password-at-login**, or the password has expired (**aging**), then this command is automatically invoked.

When invoked, the user is prompted to enter the old password, the new password, and then the new password again to verify the correct input.

If a user fails to create a new password after the administrator forces a **new-password-at-login** or after the password has expired, the user is not allowed access to the CLI.

## ping

Syntax ping {ip-address | dns-name} [rapid | detail] [ttl time-to-live] [tos type-of-service] [size

bytes] [pattern pattern] [source ip-address] [interval seconds] [{next-hop ip-address} | {interface interface-name} | bypass-routing] [count requests] [do-not-fragment] [router

[router-instance] [timeout timeout]

Context <GLOBAL>

**Description** This command is the TCP/IP utility to verify IP reachability.

**Parameters** *ip-address* | *dns-name* — The remote host to ping. The IP address or the DNS name (if DNS name resolution is configured) can be specified.

rapid | detail — The rapid parameter specifies to send ping requests rapidly. The results are reported in a single message, not in individual messages for each ping request. By default, five ping requests are sent before the results are reported. To change the number of requests, include the count option.

The **detail** parameter includes in the output the interface on which the ping reply was received.

#### Example output:

```
*A:ALU-7210# ping 192.xxx.xxx.xxx
PING 192.xxx.xxx.xxx 56 data bytes
64 bytes from 192.xxx.xxx.xxx: icmp_seq=1 ttl=64 time<10ms.
64 bytes from 1192.xxx.xxx.xxx: icmp_seq=2 ttl=64 time<10ms.
64 bytes from 192.xxx.xxx.xxx: icmp_seq=3 ttl=64 time<10ms.
64 bytes from 192.xxx.xxx.xxx: icmp_seq=4 ttl=64 time<10ms.
64 bytes from 192.xxx.xxx.xxx: icmp_seq=5 ttl=64 time<10ms.
64 bytes from 192.xxx.xxx.xxx: icmp_seq=5 ttl=64 time<10ms.
65 bytes from 192.xxx.xxx.xxx ping Statistics ----
65 packets transmitted, 5 packets received, 0.00% packet loss round-trip min < 10ms, avg < 10ms, max < 10ms, stddev < 10ms
*A:ALU-7210#
```

**ttl** *time-to-live* — The IP Time To Live (TTL) value to include in the ping request, expressed as a decimal integer.

**Values** 0 —128

**tos** *type-of-service* — The type-of-service (TOS) bits in the IP header of the ping packets, expressed as a decimal integer.

**Values** 0 — 255

**size** bytes — The size in bytes of the ping request packets.

**Default** 56 bytes (actually 64 bytes because 8 bytes of ICMP header data are added to the

packet)

**Values** 0 — 65507

**pattern** *pattern* — A 16-bit pattern string to include in the ping packet, expressed as a decimal integer.

**Values** 0 — 65535

source ip-address — The source IP address to use in the ping requests in dotted decimal notation.

**Default** The IP address of the egress IP interface.

**Values** 0.0.0.0 — 255.255.255.255

**interval** seconds — The interval in seconds between consecutive ping requests, expressed as a decimal integer.

Default 1

**Values** 1 — 10000

**next-hop** *ip-address* — This option disregards the routing table and will send this packet to the specified next hop address. This address must be on an adjacent router that is attached to a subnet that is common between this and the next-hop router.

**Default** Per the routing table.

**Values** A valid IP next hop IP address.

**interface** *interface-name* — Specify the interface name.

**bypass-routing** — Send the ping request to a host on a directly attached network bypassing the routing table. The host must be on a directly attached network or an error is returned.

**count** requests — The number of ping requests to send to the remote host, expressed as a decimal integer.

Default 5

**Values** 1 — 10000

**do-not-fragment** — Specifies that the request frame should not be fragmented. This option is particularly useful in combination with the size parameter for maximum MTU determination.

**router** *router-instance* — Specify the router name or service ID.

**Default** Base

**Values** router-name: Base, management

*service-id*: 1 — 2147483647

**timeout** — Specify the timeout in seconds.

Default 5

**Values** 1 — 10

## pwc

Syntax pwc [previous]

Context <GLOBAL>

#### **Description**

This command displays the present or previous working context of the CLI session. The **pwc** command provides a user who is in the process of dynamically configuring a chassis a way to display the current or previous working context of the CLI session. The **pwc** command displays a list of the CLI nodes that hierarchically define the current context of the CLI instance of the user. For example,

A:Dut-G>config>service>vpls#

When the **previous** keyword is specified, the previous context displays. This is the context entered by the CLI parser upon execution of the **exit** command. The current context of the CLI is not affected by the **pwc** command.

For example,

**Parameters** 

**previous** — Specifies to display the previous present working context.

## sleep

Syntax sleep [seconds]

Context <GLOBAL>

**Description** This command causes the console session to pause operation (sleep) for 1 second (default) or for the

specified number of seconds.

**Parameters** seconds — The number of seconds for the console session to sleep, expressed as a decimal integer.

Default 1

 $\textbf{Values} \qquad 1 - 100$ 

## ssh

Syntax ssh [ip-addr | dns-name | username@ip-addr] [-I username] [-v SSH-version] [router router-

instance | service-name | service-name |

Context <GLOBAL>

**Description** This command initiates a client SSH session with the remote host and is independent from the admin-

istrative or operational state of the SSH server. However, to be the target of an SSH session, the SSH

server must be operational.

Quitting SSH while in the process of authentication is accomplished by either executing a ctrl-c or

"~." (tilde and dot) assuming the "~" is the default escape character for SSH session.

**Parameters** 

ip-address | host-name — The remote host to which to open an SSH session. The IP address or the

DNS name (providing DNS name resolution is configured) can be specified.

-l user — The user name to use when opening the SSH session.

**router** *router-instance* — Specify the router name or service ID.

**Values** router-name: Base, management

*service-id*: 1 — 2147483647

**Default** Base

## telnet

**Syntax telnet** [ip-address | dns-name] [port] [**router** router-instance]

Context <GLOBAL>

**Description** This command opens a Telnet session to a remote host. Telnet servers in networks limit a Telnet cli-

ents to three retries to login. The Telnet server disconnects the Telnet client session after three retries.

The number of retry attempts for a Telnet client session is not user-configurable.

**Parameters** ip-address — The IP address or the DNS name (providing DNS name resolution is configured) can

be specified.

Values ipv4-address a.b.c.d

**dns-name** — Specify the DNS name (if DNS name resolution is configured).

**Values** 128 characters maximum

port — The TCP port number to use to Telnet to the remote host, expressed as a decimal integer.

Default 23

**Values** 1 — 65535

**router** *router-instance* — Specify the router name or service ID.

**Values** router-name: Base, management

*service-id*: 1 — 2147483647

**Default** Base

## traceroute

Syntax traceroute {ip-address | dns-name} [ttl ttl] [wait milliseconds] [no-dns] [source ip-address]

[tos type-of-service] [router router-instance]

Context <GLOBAL>

**Description** The TCP/IP traceroute utility determines the route to a destination address. Note that aborting a traceroute with the <Ctrl-C> command could require issuing a second <Ctrl-C> command before the

prompt is returned.

A:ALA-1# traceroute 192.168.xx.xx4 traceroute to 192.168.xx.xx4, 30 hops max, 40 byte packets 1 192.168.xx.xx4 0.000 ms 0.000 ms 0.000 ms A:ALA-1#

**Parameters** 

*ip-address* | *dns-name* — The remote address to traceroute. The IP address or the DNS name (if DNS name resolution is configured) can be specified.

**Values** ipv4-address a.b.c.d

dns-name 128 characters maximum

**ttl** *ttl* — The maximum Time-To-Live (TTL) value to include in the traceroute request, expressed as a decimal integer.

**Values** 1 — 255

**wait** *milliseconds* — The time in milliseconds to wait for a response to a probe, expressed as a decimal integer.

Default 5000

**Values** 1 — 60000

**no-dns** — When the **no-dns** keyword is specified, a DNS lookup for the specified host name will not be performed.

**Default** DNS lookups are performed

**source** *ip-address* — The source IP address to use as the source of the probe packets in dotted decimal notation. If the IP address is not one of the device's interfaces, an error is returned.

**tos** *type-of-service* — The type-of-service (TOS) bits in the IP header of the probe packets, expressed as a decimal integer.

**Values** 0 - 255

**router** router-instance — Specifies the router name or service ID.

**Values** *router-name*: Base, management

*service-id*: 1 — 2147483647

**Default** Base

## tree

Syntax tree [detail]

Context <GLOBAL>

**Description** This command displays the command hierarchy structure from the present working context.

**Parameters** detail — Includes parameter information for each command displayed in the tree output.

## write

**Syntax** write {user | broadcast} message-string

Context <GLOBAL>

**Description** This command sends a console message to a specific user or to all users with active console sessions.

**Parameters** user — The name of a user with an active console session to which to send a console message.

Values Any valid CLI username

**broadcast** — Specifies that the *message-string* is to be sent to all users logged into the router.

message-string — The message string to send. Allowed values are any string up to 250 characters long composed of printable, 7-bit ASCII characters. If the string contains special characters (#, \$, spaces, etc.), the entire string must be enclosed within double quotes.

# **CLI Environment Commands**

#### alias

Syntax alias alias-name alias-command-line

no alias alias-name

**Context** environment

**Description** This command enables the substitution of a command line by an alias. Use the **alias** command to cre-

ate alternative or easier to remember/understand names for an entity or command string. If the string contains special characters (#, \$, spaces, etc.), the entire string must be enclosed within double quotes. Only a single command can be present in the command string. The **alias** command can be

entered in any context but must be created in the **root>environment** context. For example, to create an alias named **soi** to display OSPF interfaces, enter:

alias soi "show router ospf interface"

**Parameters** alias-name — The alias name. Do not use a valid command string for the alias. If the alias specified is

an actual command, this causes the command to be replaced by the alias.

alias-command-line — The command line to be associated.

#### create

Syntax [no] create

Context environment

**Description** By default, the **create** command is required to create a new OS entity.

The no form of the command disables requiring the create keyword.

**Default** create — The create keyword is required.

#### more

Syntax [no] more

Context environment

**Description** This command enables per-screen CLI output, meaning that the output is displayed on a screen-by-

screen basis. The terminal screen length can be modified with the **terminal** command.

The following prompt appears at the end of each screen of paginated output:

Press any key to continue (Q to quit)

The **no** form of the command displays the output all at once. If the output length is longer than one

screen, the entire output will be displayed, which may scroll the screen.

**Default** more — CLI output pauses at the end of each screen waiting for the user input to continue.

## reduced-prompt

Syntax reduced-prompt [number of nodes in prompt]

no reduced-prompt

**Context** environment

**Description** This command configures the maximum number of higher CLI context levels to display in the CLI

prompt for the current CLI session. This command is useful when configuring features that are several node levels deep, causing the CLI prompt to become too long.

By default, the CLI prompt displays the system name and the complete context in the CLI.

The number of *nodes* specified indicates the number of higher-level contexts that can be displayed in the prompt. For example, if reduced prompt is set to 2, the two highest contexts from the present working context are displayed by name with the hidden (reduced) contexts compressed into a ellipsis ("...").

A:ALA-1>environment# reduced-prompt 2 A:ALA-1>vonfig>router# interface to-103 A:ALA-1>...router>if#

Note that the setting is not saved in the configuration. It must be reset for each CLI session or stored in an **exec** script file.

The **no** form of the command reverts to the default.

**Default no reduced-prompt** — Displays all context nodes in the CLI prompt.

**Parameters** *number of nodes in prompt* — The maximum number of higher-level nodes displayed by name in the

prompt, expressed as a decimal integer.

**Default** 2

Values 0 - 15

# saved-ind-prompt

Syntax [no] saved-ind-prompt

**Context** environment

**Description** This command enables saved indicator in the prompt. When changes are made to the configuration

file a "\*" appears in the prompt string indicating that the changes have not been saved. When an

admin save command is executed the "\*" disappears.

\*A:ALA-48# admin save

Writing file to ftp://128.251.10.43/./sim48/sim48-config.cfg

Saving configuration .... Completed.

A:ALA-48#

## terminal

Syntax terminal

no terminal

**Context** environment

**Description** This command enables the context to configure the terminal screen length for the current CLI session.

# length

Syntax length lines

Context environment>terminal

**Default** 24 — Terminal dimensions are set to 24 lines long by 80 characters wide.

**Parameters** lines — The number of lines for the terminal screen length, expressed as a decimal integer.

**Values** 1 — 512

## time-display

Syntax time-display {local | utc}

**Context** environment

**Description** This command displays time stamps in the CLI session based on local time or Coordinated Universal

Time (UTC).

The system keeps time internally in UTC and is capable of displaying the time in either UTC or local

time based on the time zone configured.

This configuration command is only valid for times displayed in the current CLI session. This

includes displays of event logs, traps and all other places where a time stamp is displayed.

In general all time stamps are shown in the time selected. This includes log entries destined for con-

sole/session, memory, or SNMP logs. Log files on compact flash are maintained and displayed in

UTC format.

**Default** time-display local — Displays time stamps based on the local time.

# **Monitor CLI Commands**

#### filter

Syntax filter

Context monitor

**Description** This command enables the context to configure criteria to monitor IP and MAC filter statistics.

ip

Syntax ip ip-filter-id entry entry-id [interval seconds] [repeat repeat] [absolute | rate]

Context monitor>filter

**Description** This command enables IP filter monitoring. The statistical information for the specified IP filter entry

displays at the configured interval until the configured count is reached.

The first screen displays the current statistics related to the specified IP filter. The subsequent statistical information listed for each interval is displayed as a delta to the previous display.

When the keyword **rate** is specified, the "rate per second" for each statistic is displayed instead of the

delta.

Monitor commands are similar to **show** commands but only statistical information displays. Monitor commands display the selected statistics according to the configured number of times at the interval

specified.

**Parameters** *ip-filter-id* — Displays detailed information for the specified filter ID and its filter entries.

**Values** 1 — 65535

entry entry-id — Displays information on the specified filter entry ID for the specified filter ID only.

**Values** 1 — 65535

**interval** seconds — Configures the interval for each display in seconds.

**Default** 5 seconds

**Values** 3 — 60

**repeat** *repeat* — Configures how many times the command is repeated.

**Default** 10

**Values** 1 — 999

**absolute** — When the **absolute** keyword is specified, the raw statistics are displayed, without processing. No calculations are performed on the delta or rate statistics.

**rate** — When the **rate** keyword is specified, the rate-per-second for each statistic is displayed instead of the delta.

## **Sample Output**

| A:ALA-1>monitor# filter ip 10 entry 1 interval                                                                                                    |                                                                        |
|----------------------------------------------------------------------------------------------------|------------------------------------------------------------------------|
| Monitor statistics for IP filter 10 entry 1                                                                                                    |                                                                        |
| At time t = 0 sec (Base Statistics)                                                                                                    |                                                                        |
| Ing. Matches: 0                                                                                                    | Egr. Matches : 0                                                       |
| At time t = 3 sec (Mode: Absolute)                                                                                                    |                                                                        |
| Ing. Matches: 0                                                                                                    | Egr. Matches : 0                                                       |
| At time t = 6 sec (Mode: Absolute)                                                                                                    |                                                                        |
|                                                                                                    | Egr. Matches : 0                                                       |
| At time t = 9 sec (Mode: Absolute)                                                                                                    |                                                                        |
| Ing. Matches: 0                                                                                                    | Egr. Matches : 0                                                       |
| A:ALA-1>monitor#                                                                                                    |                                                                        |
|                                                                                                    |                                                                        |
| A:ALA-1>monitor# filter ip 10 entry 1 interval                                                                                                    |                                                                        |
|                                                                                                    |                                                                        |
| Monitor statistics for IP filter 10 entry 1                                                                                                    |                                                                        |
| Monitor statistics for IP filter 10 entry 1  At time t = 0 sec (Base Statistics)  Ing. Matches: 0                                                                                                    | Egr. Matches : 0                                                       |
| Monitor statistics for IP filter 10 entry 1  At time t = 0 sec (Base Statistics)  Ing. Matches: 0  At time t = 3 sec (Mode: Rate)                                                                                                   | Egr. Matches : 0                                                       |
| Monitor statistics for IP filter 10 entry 1  At time t = 0 sec (Base Statistics)  Ing. Matches: 0  At time t = 3 sec (Mode: Rate)  Ing. Matches: 0                                                                                  | Egr. Matches : 0                                                       |
| Monitor statistics for IP filter 10 entry 1  At time t = 0 sec (Base Statistics)  Ing. Matches: 0  At time t = 3 sec (Mode: Rate)  Ing. Matches: 0  At time t = 6 sec (Mode: Rate)                                                  | Egr. Matches : 0                                                       |
| Monitor statistics for IP filter 10 entry 1  At time t = 0 sec (Base Statistics)  Ing. Matches: 0  At time t = 3 sec (Mode: Rate)  Ing. Matches: 0  At time t = 6 sec (Mode: Rate)  Ing. Matches: 0                                 | Egr. Matches : 0  Egr. Matches : 0  Egr. Matches : 0                   |
| Monitor statistics for IP filter 10 entry 1  At time t = 0 sec (Base Statistics)  Ing. Matches: 0  At time t = 3 sec (Mode: Rate)  Ing. Matches: 0  At time t = 6 sec (Mode: Rate)  Ing. Matches: 0  At time t = 9 sec (Mode: Rate) | Egr. Matches : 0  Egr. Matches : 0  Egr. Matches : 0                   |
| Monitor statistics for IP filter 10 entry 1  At time t = 0 sec (Base Statistics)  Ing. Matches: 0  At time t = 3 sec (Mode: Rate)  Ing. Matches: 0  At time t = 6 sec (Mode: Rate)  Ing. Matches: 0                                 | Egr. Matches : 0  Egr. Matches : 0  Egr. Matches : 0  Egr. Matches : 0 |

## mac

| Syntax      | mac mac-filter-id entry entry-id [interval seconds] [repeat repeat] [absolute   rate]        |
|-------------|----------------------------------------------------------------------------------------------|
| Context     | monitor>filter                                                                               |
| Description | This command enables MAC filter monitoring. The statistical information for the specified MA |

This command enables MAC filter monitoring. The statistical information for the specified MAC filter entry displays at the configured interval until the configured count is reached.

The first screen displays the current statistics related to the specified MAC filter. The subsequent statistical information listed for each interval is displayed as a delta to the previous display. When the keyword **rate** is specified, the "rate per second" for each statistic is displayed instead of the delta.

Monitor commands are similar to **show** commands but only statistical information displays. Monitor commands display the selected statistics according to the configured number of times at the interval specified.

#### **Parameters**

mac-filter-id — The MAC filter policy ID.

**Values** 1 — 65535

entry entry-id — Displays information on the specified filter entry ID for the specified filter ID only.

**Values** 1 — 65535

**interval** seconds — Configures the interval for each display in seconds.

**Default** 5 seconds

**Values** 3 — 60

**repeat** repeat — Configures how many times the command is repeated.

Default 10

**Values** 1 — 999

**absolute** — When the **absolute** keyword is specified, the raw statistics are displayed, without processing. No calculations are performed on the delta or rate statistics.

rate — When the rate keyword is specified, the rate-per-second for each statistic is displayed instead of the delta.

#### **Sample Output**

```
A:ALA-1>monitor>filter# mac 50 entry 10 interval 3 repeat 3 absolute
______
Monitor statistics for Mac filter 50 entry 10
______
At time t = 0 sec (Base Statistics)
Ing. Matches: 0
                         Egr. Matches : 0
At time t = 3 sec (Mode: Absolute)
Ing. Matches: 0
                         Egr. Matches : 0
At time t = 6 sec (Mode: Absolute)
______
Ing. Matches: 0
                          Egr. Matches : 0
At time t = 9 sec (Mode: Absolute)
_____
                         Egr. Matches : 0
Ing. Matches: 0
______
A:ALA-1>monitor>filter# mac 50 entry 10 interval 3 repeat 3 rate
_______
Monitor statistics for Mac filter 50 entry 10
```

```
______
At time t = 0 sec (Base Statistics)
Ing. Matches: 0
                    Egr. Matches : 0
 _____
At time t = 3 sec (Mode: Rate)
Inq. Matches: 0
                    Egr. Matches : 0
At time t = 6 sec (Mode: Rate)
Ing. Matches: 0
                     Egr. Matches
At time t = 9 sec (Mode: Rate)
______
Ing. Matches: 0
                    Egr. Matches : 0
______
A:ALA-1>monitor>filter#
```

lag

Syntax lag lag-id [lag-id...(up to 5 max)] [interval seconds] [repeat repeat] [absolute | rate]

**Context** monitor

Description

This command monitors traffic statistics for Link Aggregation Group (LAG) ports. Statistical information for the specified LAG ID(s) displays at the configured interval until the configured count is reached.

The first screen displays the current statistics related to the specified LAG ID. The subsequent statistical information listed for each interval is displayed as a delta to the previous display. When the keyword **rate** is specified, the "rate per second" for each statistic is displayed instead of the delta.

Monitor commands are similar to **show** commands but only statistical information displays. Monitor commands display the selected statistics according to the configured number of times at the interval specified.

**Parameters** 

lag-id — The number of the LAG.

**Default** none — The LAG ID value must be specified.

**Values** 1 — 6

**interval** seconds — Configures the interval for each display in seconds.

**Default** 5 seconds

**Values** 3 — 60

**repeat** — Configures how many times the command is repeated.

Default 10

**Values** 1 — 999

**absolute** — When the **absolute** keyword is specified, the raw statistics are displayed, without processing. No calculations are performed on the delta or rate statistics.

rate — When the rate keyword is specified, the rate-per-second for each statistic is displayed instead of the delta.

#### Sample Output

|  | A:ALA-12# | monitor | laq | 2 |
|--|-----------|---------|-----|---|
|--|-----------|---------|-----|---|

| Monitor statistics for LAG ID 2 |                                     |        |         |                   |             |             |
|---------------------------------|-------------------------------------|--------|---------|-------------------|-------------|-------------|
| Port-id                         | _                                   | _      | _       | Output<br>Packets | _           | _           |
| At time t =                     | At time t = 0 sec (Base Statistics) |        |         |                   |             |             |
| 1/1/1<br>1/1/2<br>1/1/3         | 10677318                            | 125610 | 2273750 | 26439             | 0<br>0<br>0 | 0<br>0<br>0 |
| Totals                          | 15014708                            | 178505 | 2273814 | 26440             | 0           | 0           |
| At time t = 5 sec (Mode: Delta) |                                     |        |         |                   |             |             |
| 1/1/1<br>1/1/2<br>1/1/3         | 258                                 | 3      | 86      |                   | 0<br>0<br>0 | 0<br>0<br>0 |
| Totals                          | 340                                 | 4      | 86<br>  | 1                 | 0           | 0           |
| A:ALA-12#                       |                                     |        |         |                   |             |             |

## management-access-filter

**Syntax** management-access-filter

Context monitor

Description This command enables the context to monitor management-access filters. These filters are configured

in the **config>system>security>mgmt-access-filter** context.

## port

port port-id [port-id...(up to 5 max)] [interval seconds] [repeat repeat] [absolute | rate] Syntax

Context monitor

**Description** This command enables port traffic monitoring. The specified port(s) statistical information displays at the configured interval until the configured count is reached.

The first screen displays the current statistics related to the specified port(s). The subsequent statistical information listed for each interval is displayed as a delta to the previous display. When the keyword rate is specified, the "rate per second" for each statistic is displayed instead of the delta.

Monitor commands are similar to show commands but only statistical information displays. Monitor commands display the selected statistics according to the configured number of times at the interval specified.

**Parameters port** *port-id* — Specify up to 5 port IDs. **interval** seconds — Configures the interval for each display in seconds.

**Default** 5 seconds

**Values** 3 — 60

**repeat** *repeat* — Configures how many times the command is repeated.

Default 10

**Values** 1 — 999

**absolute** — When the **absolute** keyword is specified, the raw statistics are displayed, without processing. No calculations are performed on the delta or rate statistics.

**rate** — When the **rate** keyword is specified, the rate-per-second for each statistic is displayed instead of the delta.

#### **Sample Output**

| A:ALA-12>monitor# port 1/1/4 interval |              | ============                            |
|---------------------------------------|--------------|-----------------------------------------|
| Monitor statistics for Port 1/1/4     |              |                                         |
|                                       | Input        | Output                                  |
| At time t = 0 sec (Base Statistics)   |              |                                         |
| Octets                                | 0            | 0                                       |
| Packets Errors                        | 39<br>0      | 175<br>0                                |
| At time t = 3 sec (Mode: Absolute)    |              |                                         |
| Octets                                | 0            | 0                                       |
| Packets<br>Errors                     | 39<br>0      | 175<br>0                                |
| At time t = 6 sec (Mode: Absolute)    |              |                                         |
| Octets                                | 0            | 0                                       |
| Packets Errors                        | 39<br>0      | 175<br>0                                |
| At time t = 9 sec (Mode: Absolute)    |              |                                         |
| Octets                                | 0            | 0                                       |
| Packets<br>Errors                     | 39<br>0      | 175<br>0                                |
| A:ALA-12>monitor#                     |              | ===========                             |
|                                       |              |                                         |
| A:ALA-12>monitor# port 1/1/4 interval | <del>=</del> | ======================================= |
| Monitor statistics for Port 1/1/4     |              |                                         |
|                                       | Input        | Output                                  |
| At time t = 0 sec (Base Statistics)   |              |                                         |
|                                       |              |                                         |

| Octets                         | 0                                       | 0   |
|--------------------------------|-----------------------------------------|-----|
| Packets                        | 39                                      | 175 |
| Errors                         | 0                                       | 0   |
| At time t = 3 sec (Mode: Rate) |                                         |     |
| Octets                         | 0                                       | 0   |
| Packets                        | 0                                       | 0   |
| Errors                         | 0                                       | 0   |
| At time t = 6 sec (Mode: Rate) |                                         |     |
| Octets                         | 0                                       | 0   |
| Packets                        | 0                                       | 0   |
| Errors                         | 0                                       | 0   |
| At time t = 9 sec (Mode: Rate) |                                         |     |
| Octets                         | 0                                       | 0   |
| Packets                        | 0                                       | 0   |
| Errors                         | 0                                       | 0   |
|                                | ======================================= |     |

#### A:ALA-12>monitor#

## router

Syntax router router-instance

**Context** monitor

**Description** This command enables the context to configure criteria to monitor statistical information for BGP,

LDP, MPLS, OSPF, RIP, and RSVP protocols.

**Parameters** router-instance — Specify the router name or service ID.

**Values** *router-name*: Base, management

*service-id*: 1 — 2147483647

**Default** Base

## service

Syntax service

Context monitor

**Description** This command enables the context to configure criteria to monitor specific service SAP criteria.

id

Syntax id service-id

Context monitor>service

**Description** This command displays statistics for a specific service, specified by the *service-id*, at the configured

interval until the configured count is reached.

The first screen displays the current statistics related to the *service-id*. The subsequent statistical information listed for each interval is displayed as a delta to the previous display. When the keyword **rate** is specified, the "rate per second" for each statistic is displayed instead of the delta.

Monitor commands are similar to **show** commands but only statistical information displays. Monitor commands display the selected statistics according to the configured number of times at the interval

specified.

**Parameters** service-id — The unique service identification number which identifies the service in the service

domain.

sap

Syntax sap sap-id [interval seconds] [repeat repeat] [absolute | rate]

Context monitor>service>id service-id

**Description** This command monitors statistics for a SAP associated with this service.

This command displays statistics for a specific SAP, identified by the *port-id* and encapsulation value, at the configured interval until the configured count is reached.

The first screen displays the current statistics related to the SAP. The subsequent statistical information listed for each interval is displayed as a delta to the previous display. When the keyword **rate** is specified, the "rate per second" for each statistic is displayed instead of the delta.

Monitor commands are similar to **show** commands but only statistical information displays. Monitor commands display the selected statistics according to the configured number of times at the interval specified.

**Parameters** sap-id — Specifies the physical port identifier portion of the SAP definition.

Values sap-id: null [port-id | lag-id] dot1q [port-id | lag-id]:\* | qtag qinq [port-id | lag-id]:qtag1.qtag2 port-id *slot/mda/port* lag-id lag-id lag keyword 1 - 200id 0 - 4094qtag1 \*, 0 — 4094 qtag2 dlci 16 - 022

port-id — Specifies the physical port ID in the slot/mda/port format.

If the card in the slot has Media Dependent Adapters (MDAs) installed, the *port-id* must be in the slot\_number/MDA\_number/port\_number format. For example 1/2/3 specifies port 3 on MDA 2 in slot 1.

qtag1, qtag2 — Specifies the encapsulation value used to identify the SAP on the port or sub-port. If this parameter is not specificially defined, the default value is 0.

**Values** qtag1: 0 - 4094 qtag2: \* | 0 - 4094

The values depends on the encapsulation type configured for the interface. The following table describes the allowed values for the port and encapsulation types.

| Port Type | Encap-Type | Allowed Values                     | Comments                                                                                                    |
|-----------|------------|------------------------------------|----------------------------------------------------------------------------------------------------|
| Ethernet  | Null       | 0                                  | The SAP is identified by the port.                                                                                                    |
| Ethernet  | Dot1q      | 0 — 4094                           | The SAP is identified by the 802.1Q tag on the port.<br>Note that a 0 qtag1 value also accepts untagged packets<br>on the dot1q port. |
| Ethernet  | QinQ       | qtag1: 0 — 4094<br>qtag2: 0 — 4094 | The SAP is identified by two 802.1Q tags on the port. Note that a 0 qtag1 value also accepts untagged packets on the dot1q port.      |

interval seconds — Configures the interval for each display in seconds.

 Default
 11 seconds

 Values
 11 — 60

**repeat** *repeat* — Configures how many times the command is repeated.

**Default** 10 **Values** 1 — 999

**absolute** — When the **absolute** keyword is specified, the absolute rate-per-second value for each statistic is displayed.

**rate** — When the **rate** keyword is specified, the rate-per-second for each statistic is displayed instead of the delta.

# **Show Commands**

## alias

Syntax alias

Context <root>

**Description** This command displays a list of existing aliases.

**Output** Show Alias Fields — The following table describes alias output fields.

**Table 11: Show Alias Output Fields** 

| Label              | Description                                             |   |
|--------------------|---------------------------------------------------------|---|
| Alias-Name         | Displays the name of the alias.                         | = |
| Alias-command-name | The command and parameter syntax that define the alias. |   |
| Number of aliases  | The total number of aliases configured on the router.   |   |

## **Sample Output**

A:ALA-103>config>system# show alias

| Alias-Name                  | Alias-command-name                                                                                                    |
|-----------------------------|----------------------------------------------------------------------------------------------------|
| sri<br>sse<br>ssvpls<br>ssi | show router interface show service service-using epipe show service service-using vpls show service service-using ies |
| Number of aliases : 5       |                                                                                                    |

A:ALA-103>config>system#

# File System Management

# In This Chapter

This chapter provides information about file system management.

Topics in this chapter include:

- The File System on page 70
  - → Compact Flash Devices on page 70
  - → URLs on page 71
  - → Wildcards on page 72
- File Management Tasks on page 73
  - → Modifying File Attributes on page 73
  - → Creating Directories on page 74
  - → Copying Files on page 75
  - → Moving Files on page 76
  - → Removing Files and Deleting Directories on page 76
  - → Displaying Directory and File Information on page 77

# The File System

The 7210 SAS7750 SR Mobile Gateway file system is used to store files used and generated by the system, for example, image files, configuration files, logging files and accounting files.

The file commands allow you to copy, create, move, and delete files and directories, navigate to a different directory, display file or directory contents and the image version.

# **Compact Flash Devices**

The file system is based on a DOS file system. The above device names are *relative* device names as they refer to the devices local to the control processor with the current console session. As in the DOS file system, the colon (":") at the end of the name indicates it is a device.

The compact flash devices on the 7210 SAS devices are non-removable.

## **URLs**

The arguments for the 7210 SAS OS file commands are modeled after standard universal resource locator (URL). A URL refers to a file (a *file-url*) or a directory (a *directory-url*).

7210 SAS OS supports operations on both the local file system and on remote files. For the purposes of categorizing the applicability of commands to local and remote file operations, URLs are divided into three types of URLs: local, ftp and tftp. The syntax for each of the URL types are listed in Table 12.

Table 12: URL Types and Syntax

| URL Type  | Syntax                                  | Notes                                                                                                    |
|-----------|-----------------------------------------|----------------------------------------------------------------------------------------------------|
| local-url | [cflash-id:\]path                       | cflash-id is the compact flash device name. Values: cf1:                                                                                                    |
| ftp-url   | ftp://[username[:password]@]host/path   | An absolute ftp path from the root of the remote file system.  username is the ftp user name password is the ftp user password host is the remote host path is the path to the directory or file |
|           | ftp://[username[:password]@]host/./path | A relative ftp path from the user's home directory. Note the period and slash ("./") in this syntax compared to the absolute path.                                                               |
| tftp-url  | tftp://host[/path]/filename             | tftp is only supported for operations on file-urls.                                                                                                    |

The system accepts either forward slash ("/") or backslash ("\") characters to delimit directory and/or filenames in URLs. Similarly, the 7210 SAS OS SCP client application can use either slash or backslash characters, but not all SCP clients treat backslash characters as equivalent to slash characters. In particular, UNIX systems will often times interpret the backslash character as an "escape" character. This can cause problems when using an external SCP client application to send files to the SCP server. If the external system treats the backslash like an escape character, the backslash delimiter will get stripped by the parser and will not be transmitted to the SCP server.

For example, a destination directory specified as "cf1:\dir1\file1" will be transmitted to the SCP server as "cf1:dir1file1" where the backslash escape characters are stripped by the SCP client system before transmission. On systems where the client treats the backslash like an "escape" character, a double backslash "\" or the forward slash "\" can typically be used to properly delimit directories and the filename.

## **Wildcards**

7210 SAS OS supports the standard DOS wildcard characters. The asterisk (\*) can represent zero or more characters in a string of characters, and the question mark (?) can represent any one character.

All the commands can operate on the local file system. Table 13 indicates which commands also support remote file operations.

Table 13: File Command Local and Remote File System Support

| Command | local-url   | ftp-url | tftp-url |  |
|---------|-------------|---------|----------|--|
| attrib  | X           |         |          |  |
| cd      | X           | X       |          |  |
| сору    | X           | X       | X        |  |
| delete  | X           | X       |          |  |
| dir     | X           | X       |          |  |
| md      |             | X       |          |  |
| move    | X           | X       |          |  |
| rd      |             | X       |          |  |
| scp     | source only |         |          |  |
| type    | X           | X       | X        |  |
| version | X           | X       | X        |  |

# **File Management Tasks**

The following sections are basic system tasks that can be performed.

Note that when a file system operation is performed with the copy, delete, move, rd, or scp commands that can potentially delete or overwrite a file system entry, a prompt appears to confirm the action. The **force** keyword performs the copy, delete, move, rd, and scp actions without displaying the confirmation prompt.

- Modifying File Attributes on page 73
- Creating Directories on page 74
- Copying Files on page 75
- Moving Files on page 76
- Removing Files and Deleting Directories on page 76
- Displaying Directory and File Information on page 77

## **Modifying File Attributes**

The system administrator can change the read-only attribute in the local file. Enter the attrib command with no options to display the contents of the directory and the file attributes. Use the CLI syntax displayed below to modify file attributes:

The following displays an example of the command syntax:

```
Example: # file
    file cf1:\ # attrib
    file cf1:\ # attrib +r BOF.SAV
    file cf1:\ # attrib
```

The following displays the file configuration:

```
A:ALA-1>file cf1:\ # attrib
cf1:\bootlog.txt
cf1:\boot.cfg
cf1:\boot.ldr
cf1:\bootlog_prev.txt
cf1:\BOF.SAV

A:ALA-1>file cf1:\ # attrib +r BOF.SAV

A:ALA-1>file cf1:\ # attrib
cf1:\bootlog.txt
cf1:\bootlog.txt
cf1:\boot.ldr
cf1:\bootlog_prev.txt

R cf1:\BOF.SAV
```

## **Creating Directories**

Use the md command to create a new directory in the local file system, one level at a time.

Enter the cd command to navigate to different directories.

Use the CLI syntax displayed below to modify file attributes:

```
CLI Syntax: file>
    md file-url
```

The following displays an example of the command syntax:

```
Example: file cf1:\ # md test1
    file cf1:\ # cd test1
    file cf1:\test1\ # md test2
    file cf1:\test1\ # cd test2
    file cf1:\test1\test2\ # md test3
    file cf1:\test1\test2\ # cd test3
    file cf1:\test1\test2\ # cd test3
```

## **Copying Files**

Use the **copy** command to upload or download an image file, configuration file, or other file types to or from a flash card or a TFTP server.

The **scp** command copies files between hosts on a network. It uses SSH for data transfer, and uses the same authentication and provides the same security as SSH.

The source file for the **scp** command must be local. The file must reside on the router. The destination file has to be of the format: user@host:file-name. The destination does not need to be local.

Use the CLI syntax displayed below to copy files:

The following displays an example of the copy command syntax:

```
Example: A:ALA-1>file cf1:\ # copy 104.cfg cf1:\test1\test2\test3\test.cfg
    A:ALA-1>file cf1:\ # scp file1 admin@192.168.x.x:cf1:\file1
    A:ALA-1>file cf1:\ # scp file2 user2@192.168.x.x:/user2/file2
    A:ALA-1>file cf1:\ # scp cf1:/file3 admin@192.168.x.x:cf1:\file3
```

## **Moving Files**

Use the move command to move a file or directory from one location to another.

Use the CLI syntax displayed below to move files:

The following displays an example of the command syntax:

### **Removing Files and Deleting Directories**

Use the delete and rd commands to delete files and remove directories. Directories must be empty in order to delete them. When file or directories are deleted they cannot be recovered.

Use the CLI syntax displayed below to delete files and remove directories:

The following displays an example of the command syntax:

```
A:ALA-1>file cf1:\test1\ # delete test.cfg
A:ALA-1>file cf1:\test1\ # delete abc.cfg
A:ALA-1>file cf1:\test1\test2\ # cd test3
A:ALA-1>file cf1:\test1\test2\test3\ # cd ..
A:ALA-1>file cf1:\test1\test2\ # rd test3
A:ALA-1>file cf1:\test1\test2\ # rd test3
A:ALA-1>file cf1:\test1\test2\ # cd ..
A:ALA-1>file cf1:\test1\ # rd test2
A:ALA-1>file cf1:\test1\ # rd test2
A:ALA-1>file cf1:\test1\ # cd ..
A:ALA-1>file cf1:\ # rd test1
A:ALA-1>file cf1:\ # rd test1
```

## **Displaying Directory and File Information**

Use the **dir** command to display a list of files on a file system.

The **type** command displays the contents of a file.

The **version** command displays the version of a cpm.tim or iom.timfile.

Use the CLI syntax displayed below to display directory and file information:

```
CLI Syntax: file>
          dir [file-url]
          type file-url
          version file-url
```

The following displays an example of the command syntax:

File Management Tasks

## **File Command Reference**

# **Command Hierarchy**

**Configuration Commands** 

```
file

- attrib [+r | -r] file-url
- attrib
- cd [file-url]
- copy source-file-url dest-file-url [force]
- delete file-url [force]
- dir [file-url]
- format cflash cflash-id [reliable]
- md file-url
- move old-file-url new-file-url [force]
- rd file-url [force]
- scp local-file-url destination-file-url [router router-instance] [force]
- type file-url
- version file-url [check]
```

File Command Reference

# **Configuration Commands**

### **File Commands**

#### attrib

Syntax attrib [+r | -r] file-url

attrib

Context file

**Description** 

This command sets or clears/resets the read-only attribute for a file in the local file system. To list all files and their current attributes enter **attrib** or **attrib x** where **x** is either the filename or a wildcard (\*).

When an **attrib** command is entered to list a specific file or all files in a directory, the file's attributes are displayed with or without an "R" preceding the filename. The "R" implies that the  $+\mathbf{r}$  is set and that the file is read-only. Files without the "R" designation implies that the  $-\mathbf{r}$  is set and that the file is read-write-all. For example:

```
ALA-1>file cf1:\ # attrib

cf1:\bootlog.txt

cf1:\bof.cfg

cf1:\boot.ldr

cf1:\sr1.cfg

cf1:\test

cf1:\bootlog_prev.txt

R cf1:\BOF.SAV
```

**Parameters** 

file-url — The URL for the local file.

Values | local-url | remote-url: | 255 chars max | local-url: | [cflash-id/][file-p

local-url: [cflash-id/][file-path]
remote-url [ftp://login:pswd@remote-locn/][file-path]

cf1:,cf1-A:

+r — Sets the read-only attribute on the specified file.

**-r** — Clears/resets the read-only attribute on the specified file.

cd

Syntax cd [file-url]

Context file

**Description** This command displays or changes the current working directory in the local file system.

 $\textbf{Parameters} \qquad \textit{file-url} - \text{Syntax:} \qquad [\textit{local-url} \mid \textit{remote-url} \ (255 \ \text{chars max})$ 

local-url - [cflash-id/][file-path]

remote-url - [{ftp://|tftp://}login:pswd@remote-locn/][file-path]

cf1:

<none> — Displays the current working directory.

.. — Signifies the parent directory. This can be used in place of an actual directory name in a *directory-url*.

directory-url — The destination directory.

#### copy

Syntax copy source-file-url dest-file-url [force]

Context file

Description

This command copies a file or all files in a directory from a source URL to a destination URL. At least one of the specified URLs should be a local URL. The optional wildcard (\*) can be used to copy multiple files that share a common (partial) prefix and/or (partial) suffix.

When a file is copied to a destination with the same file name, the original file is overwritten by the new file specified in the operation. The following prompt appears if the destination file already exists:

"Overwrite destination file (y/n)?"

For example:

To copy a file named **srcfile** in a directory called *test* on *cf1* to a file called **destfile** in a directory called *production* on *cf1*, the syntax is:

 $sr1>file cf1:\ \# copy cf2-/test/srcfile/production/destfile$ 

To FTP a file named **121201.cfg** in directory *mydir* stored on *cf1* to a network FTP server with IP address 131.12.31.79 in a directory called *backup* with a destination file name of **121201.cfg**, the FTP syntax is:

copy /mydir/121201.cfg 131.12.31.79/backup/121201.cfg

**Parameters** 

source-file-url — The location of the source file or directory to be copied.

dest-file-url — The destination of the copied file or directory.

**force** — Forces an immediate copy of the specified file(s).

**file copy force** executes the command without displaying a user prompt message.

#### delete

Syntax delete file-url [force]

Context file

**Description** This command deletes the specified file.

The optional wildcard "\*" can be used to delete multiple files that share a common (partial) prefix and/or (partial) suffix. When the wildcard is entered, the following prompt displays for each file that matches the wildcard:

"Delete file <filename> (y/n)?"

file-url — The file name to delete.

**Values** *local-url* | *remote-url*: 255 chars max

local-url: [cflash-id/][file-path]

remote-url [ftp://login:pswd@remote-locn/][file-path]

cf1:

**force** — Forces an immediate deletion of the specified file(s).

**file delete \* force** deletes all the wildcard matching files without displaying a user prompt message.

dir

Syntax dir [file-url]

Context file

**Description** This command displays a list of files and subdirectories in a directory.

**Parameters** *file-url* — The path or directory name.

Use the file-url with the optional wildcard (\*) to reduce the number of files to list.

**Default** Lists all files in the present working directory

file

Syntax file

Context root

**Description** The context to enter and perform file system operations. When entering the **file** context, the prompt

changes to reflect the present working directory. Navigating the file system with the cd .. command

results in a changed prompt.

#### File Commands

The **exit all** command leaves the file system/file operation context and returns to the <ROOT> CLI context. The state of the present working directory is maintained for the CLI session. Entering the **file** command returns the cursor to the working directory where the **exit** command was issued.

#### format

Syntax format cflash cflash-id

Context root>file

**Description** This command formats the compact flash. The compact flash must be shutdown before starting the

format.

**Parameters** *cflash-id* — The compact flash type.

Values cf1:

md

Syntax md file-url

Context file

**Description** This command creates a new directory in a file system.

Directories can only be created one level at a time.

**Parameters** *file-url* — The directory name to be created.

**Values** *local-url* | *remote-url*: 255 chars max

local-url: [cflash-id/][file-path]

remote-url [ftp://login:pswd@remote-locn/][file-path]

cf1:

move

Syntax move old-file-url new-file-url [force]

Context file

**Description** This command moves a local file, system file, or a directory. If the target already exists, the command

fails and an error message displays.

The following prompt appears if the destination file already exists:

"Overwrite destination file (y/n)?"

**Parameters** *old-file-url* — The file or directory to be moved.

Values local-url | remote-url: 255 chars max

local-url: [cflash-id/][file-path]

remote-url [ftp://login:pswd@remote-locn/][file-path]

cf1:

new-file-url — The new destination to place the old-file-url.

Values local-url | remote-url: 255 chars max local-url: [cflash-id/][file-path]

remote-url [ftp://login:pswd@remote-locn/][file-path]

cf1:

**force** — Forces an immediate move of the specified file(s).

file move force executes the command without displaying a user prompt message.

rd

Syntax rd file-url [force]

Context file

**Description** The **rd** command is used to delete a directory.

If a directory has files and no sub-directories, the force option must be used to force delete the direc-

tory and files it contains.

**Parameters** *file-url* — The directory to be removed.

Values local-url | remote-url: 255 chars max

local-url: [cflash-id/][file-path]

remote-url [ftp://login:pswd@remote-locn/][file-path]

cf1:

**force** — Forces an immediate deletion of the specified directory.

For example, **rd** file-url **force** executes the command without displaying a user prompt message.

scp

Syntax scp local-file-url destination-file-url [router router-instance] [force]

Context file

**Description** This command copies a local file to a remote host file system. It uses ssh for data transfer, and uses

the same authentication and provides the same security as ssh. The following prompt appears:

"Are you sure (y/n)?" The destination must specify a user and a host.

**Parameters** *local-file-url* — The local source file or directory.

**Values** [cflash-id/][file-path]: Up to 256 characters.

#### File Commands

destination-file-url — The destination file.

**Values** user@hostname:destination-file

user — The SSH user.

host — The remote host IP address of DNS name.

*file-path* — The destination path.

router-instance — Specify the router name or service ID.

**Values** router-name: Base, management

*service-id*: 1 — 2147483647

**Default** Base

**force** — Forces an immediate copy of the specified file.

**file scp** *local-file-url destination-file-url* [router] **force** executes the command without displaying a user prompt message.

### type

Syntax type file-url

Context file

**Description** Displays the contents of a text file.

**Parameters** *file-url* — The file contents to display.

#### version

Syntax version file-url [check]

Context file

**Description** This command displays the version of a TiMOS file.

**Parameters** *file-url* — The file name of the target file.

Values local-url | remote-url: 255 characters maximum

local-url: [cflash-id/][file-path]

remote-url: [{ftp://|tftp://}login:pswd@remote-locn/][file-path]

cflash-id: cf1:,

**check** — Validates the .tim file.

# **Boot Options**

# In This Chapter

This chapter provides information about configuring boot option parameters.

Topics in this chapter include:

- System Intialization on page 88
  - → Manual Mode on page 91
  - → Auto Init on page 92
  - → Ping Check on page 96
    - Persistence on page 97
- Initial System Startup Process Flow on page 98
- Configuration Notes on page 99

# **System Intialization**

When the system is powered ON it executes the bootstrap image, for example, the boot.tim file, from the file system which is located on a non-removable flash device (cf1:) that is built in to the 7210 SAS-Series router.. The boot.tim file is the image that reads and executes the system initialization commands configured in the Boot Option File (BOF). The default behavior is to initially search for the boot.tim file on cf1:. This behavior cannot be modified. If the boot.tim file is not present, or is not a valid loadable file, the Golden bootstrap image is loaded by the bootrom. This image is equivalent to a boot.tim file except that it is present outside the file system and can be updated and checked by means of special CLI commands.

When the system executes boot.tim, provision is given to the user to modify the BOF manually and save it or to boot using existing BOF. The bootstrap image then processes the BOF file present in the flash as explained in Configuration and Image Loading on page 93. The system is shipped to the customer site with a boot.tim file and a Golden bootstrap image, but without a BOF file. When the system is powered ON for the first time, there will be no BOF in the system. Hence, provisions are given to create a new BOF file or alternatively get the BOF file from the network. There are two options:

- Boot by manually creating a BOF file (manual boot).
- Boot by retrieving the BOF file from the network, using DHCP to get the network location of the BOF file (auto init). Auto-init is the default boot procedure if there is no manual-intervention during the first boot.

Note: When the operator executes the **reset** command in the boot loader prompt or **admin reboot auto-init** in the TiMos CLI, 7210 SAS resets the current BOF and reboots.

**Note:** The operator can manage a 7210 SAS node through an external physical network. Managing a node through an external physical network secures the management network by restricting access to service customers and service data. The 7210 SAS node can be managed through the Out-of-band (OOB) Ethernet management port.

The following is an example of console display output when the boot.tim file is located on *cf1* and the system boots successfully.

```
Alcatel-Lucent 7210 Boot ROM. Copyright 2000-2009 Alcatel-Lucent.
All rights reserved. All use is subject to applicable license agreements.
Running POST tests from ROM
Testing ROM load area...done

Relocating code...Jumping to RAM

Performing second stage RAM test....passed

Board Serial Number is 'SN123456789'
Bootlog started for Version V-0.0.I317
Build V-0.0.I317 bootrom/mpc 7xxx

Built on Tue Jan 6 02:23:14 IST 2009 by panosbld in /panosbld/ws/panos/main
```

```
?Attempting to load from file cf1:/boot.tim
Version L-0.0.I312, Fri Jan 2 04:26:32 IST 2009 by panosbld in /panosbld/ws/panos/main
text:(3002475-->12623392) + data:(550940-->2414128)
Starting at 0xb0000000...

Total Memory: 512MB Chassis Type: sas Card Type: badami_7210
TiMOS-L-0.0.I312 boot/mpc ALCATEL SAS-M 7210 Copyright (c) 2000-2009 Alcatel-Lucent.
All rights reserved. All use subject to applicable license agreements.
Built on Fri Jan 2 04:26:32 IST 2009 by panosbld in /panosbld/ws/panos/main
TiMOS BOOT LOADER
```

Figure 1 displays the bootstrap load process.

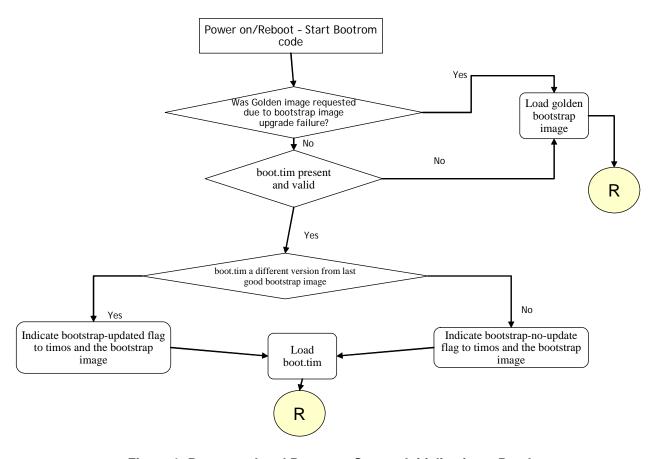

Figure 1: Bootstrap Load Process - System Initialisation - Part I

Figure 2 displays the flash directory structure and file names.

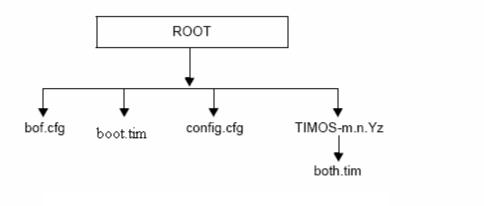

Figure 2: Files on the Flash

Files on the compact flash are:

- bof.cfg Boot option file
- boot.tim Bootstrap image
- config.cfg Default configuration file
- TIMOS-m.n.Yz:
  - m Major release number
  - n Minor release number
  - Y: A Alpha release
  - B Beta release
  - M Maintenance release
  - R Released software
  - z Version number
  - both.tim CPM and IOM image file

#### **Manual Mode**

If the user opts for the manual-mode boot procedure for the first time boot, the required parameters must be specified for a successful system boot. Manual mode configurations require authentication. The default password is **password**. BOF parameters that should be configured include:

- Image path
- Configuration file path
- UplinkA parameters (port number, vlan ID, IP/mask, static route)
- UplinkB parameters (port number, vlan ID, IP/mask, static route)
- eth-mgmt-disable

Provisions to configure two uplinks is given in the BOF for port redundancy. If the image path and configuration file path are local, then the IP address and routing information for uplinkA and uplinkB are not required. The user can optionally obtain IP parameters through DHCP by configuring 0 (zero) for the uplink port's IP address. In this case, the DHCP server should be configured to grant the IP address and the default gateway information used to reach the server where the image and configuration files are present. After the BOF configuration is completed, a BOF with configured parameters is created in the flash that can be used for subsequent reboots. The bootstrap image then processes the BOF parameters in order to boot the system. BOF processing is explained in Configuration and Image Loading on page 93.

The **eth-mgmt-disable** parameter indicates if the out-of-band Ethernet management port is enabled during the boot-up procedure. For a 7210 node which has a previous BOF, the boot process uses the existing parameters for uplink A and uplink B ports to boot the TIMOS image. The OOB port is disabled, by default.

#### **Auto Init**

During the first boot or a reboot after the execution of CLI command **admin reboot auto-init**, if the user does not intervene to create the BOF file in the manual mode, the system, by default, goes to auto-init procedure after a "wait" time. The default wait time is 3 seconds. There are two designated ports used for auto init. These are the front panel ports, port 1 and port 2. Auto init requires a DHCP server to be configured in the network which should be reachable by the system. DHCP requests are directed out of one uplink port at a time. All other ports of the system would be down.

If a DHCP server is present in the network, the system expects to receive an IP address, the default gateway information, and BOF file path in the response returned by the DHCP server. Upon receiving these parameters from DHCP server, the system will apply the IP configuration and then download the BOF file from the path given by the DHCP server. The BOF file is then saved into the flash and is used for subsequent reboots. The bootstrap image then processes the BOF parameters in order to boot the system. BOF processing is explained in Configuration and Image Loading on page 93

The system first attempts to use uplinkA and then uplinkB parameters to receive a successful response from the DHCP server. If there is no response from the DHCP server on both the uplink ports, the boot procedure is restarted, during which the user can opt to enter the manual mode or allow the system to default to auto-init again.

**Note:** Ethernet management port does not support AutoInit mode. The use of DHCP to obtain the BOF file from the network and other system parameters is currently not supported on Ethernet management port.

### **Out-of-band (OOB) Ethernet Management Port**

An Out-of-band Ethernet port can be used to download the TIMOS image file and the configuration file. In the Autoinit manual mode, if the OOB port is enabled (that is the eth-mgmt-disable is set to "no"), the OOB port is used to download the TIMOS image file and configuration file specified in the BOF file, and the system boot is successfully completed. If a system boot fails, the uplink A and uplink B parameters are used to retrieve the TIMOS image and configuration files.

# **Configuration and Image Loading**

The bootstrap image processes the initialization parameters from the BOF. The bootstrap image attempts to locate the configuration file as configured in the BOF. Up to three locations can be configured for the system to search for the configuration file. The locations can be local or remote. The first location searched is the primary configuration location. If not found, the secondary configuration location is searched, and lastly, the tertiary configuration location is searched. If the configuration file is in a remote location, the bootstrap process saves it on the flash as cf1:/ default.cfg. Users must not delete this file or create a file with this name. The configuration file includes chassis, IOM, MDA, and port configurations, as well as system, routing, and service configurations. Like the configuration file, three locations can be configured for the system to search for the files that contains the runtime image. The locations can be local or remote. The first location searched is the primary image location. If not found, the secondary image location is searched, and lastly, the tertiary image location is searched. Figure 3, Figure 4, and Figure 5 describe the bootstrap process.

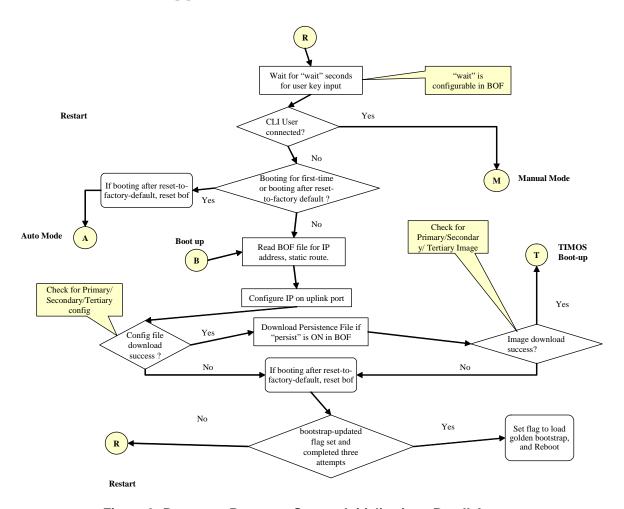

Figure 3: Bootstrap Process - System Initialization - Part II-A

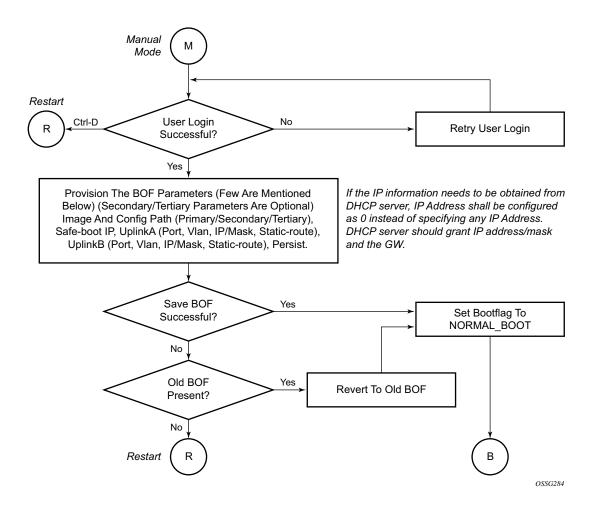

Figure 4: Bootstrap Process - System Initialization - Part II-B

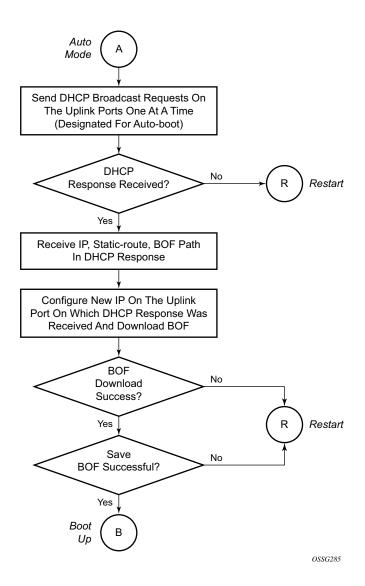

Figure 5: Bootstrap Process - System Initialization - Part II-C

When the runtime image is successfully downloaded, control is passed from the bootstrap image. The runtime image attempts to load the configurations from the downloaded configuration file. If no configuration file location is present in the BOF file, then the system is loaded with default configuration. Also during the auto-init, if the configuration file or image file download fails from the network, then the system is the auto-init procedure.

## **Ping Check**

If the system is booted up using the auto-init procedure, the runtime image performs a ping check to make sure that the system has IP connectivity. The runtime image, after loading the configurations from the configuration file, tries three times to ping the IP address specified as the ping-address parameter in the BOF file, at a 2, 8 and 16 minutes interval minute interval. If the ping does not succeed, the system is rebooted with BOF reset after 1 minute and the whole boot process is repeated. If address in the BOF is zero or the ping address is not given, the ping check is not done. Figure 6 describes the TiMos Boot — System Initialization Part III.

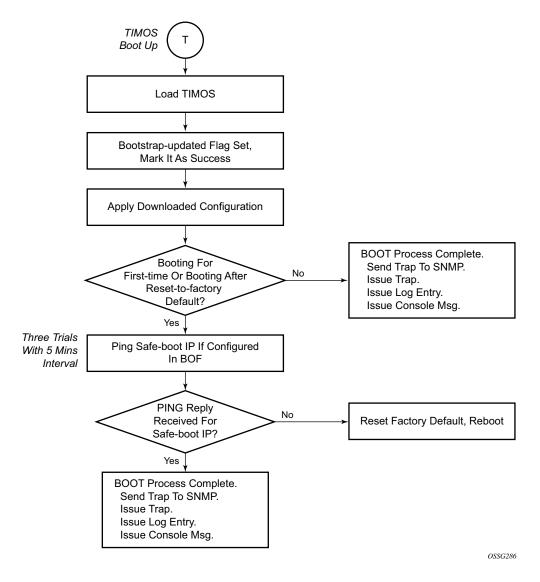

Figure 6: Timos Boot - System Initialization - Part III

#### **Persistence**

The following displays an example of BOF output.

```
A:7210>show# bof
_______
BOF (Memory)
______
primary-image ftp://*:*@135.254.170.29//import/panos_builds/nightly/2.0
/S80/MTU-sultan/
              tftp://10.135.25.100/MTU/mtu3DGP.cfg
  primary-config
#eth-mgmt Port Settings:
  eth-mgmt-disabled
#uplinkA Port Settings:
  uplinkA-port 1/1/24
  uplinkA-address 0
  uplinkA-vlan
              0
#uplinkB Port Settings:
  uplinkB-port 1/1/2
uplinkB-address 0
uplinkB-vlan 0
#System Settings:
  wait 3
persist off
console-speed 115200
______
A:7210>show#
```

Optionally, the BOF persist parameter can specify whether the system should preserve system indexes when a **save** command is executed. During a subsequent boot, the index file is read along with the configuration file. As a result, a number of system indexes are preserved between reboots, including the interface index. If persistence is not required and the configuration file is successfully processed, then the system becomes operational. If persist is required, then a matching x.ndx file must be located and successfully processed before the system can become operational. Matching files (configuration and index files) must have the same filename prefix such as test123.cfg and test123.ndx and are created at the same time when a **save** command is executed. Note that the persistence option must be enabled to deploy the Network Management System (NMS). The default is off.

Traps, logs, and console messages are generated if problems occur and SNMP shuts down for all SNMP gets and sets, however, traps are issued.

# **Initial System Startup Process Flow**

Figure 6 displays the process start your system. Note that this example assumes that the boot loader and BOF image and configuration files are successfully located.

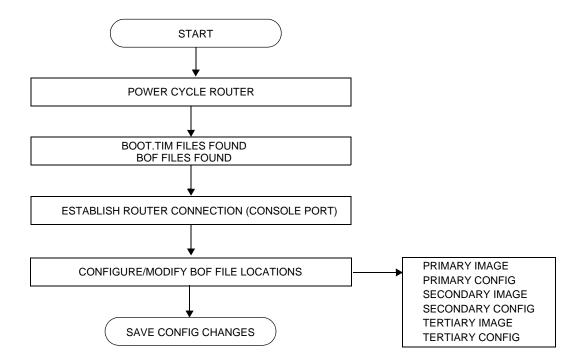

# **Configuration Notes**

• The loading sequence is based on the order in which it is placed in the configuration file. It is loaded as it is read in at boot time.

Configuration Notes

# **Configuring Boot File Options with CLI**

This section provides information to configure BOF parameters with CLI.

Topics in this section include:

- Configuring Boot File Options with CLI on page 101
- BOF Configuration Overview on page 102
- Basic BOF Configuration on page 103
- Common Configuration Tasks on page 104
- Configuring BOF Parameters on page 110
- Service Management Tasks on page 111
  - → Viewing the Current Configuration on page 111
  - → Modifying and Saving a Configuration on page 113
  - → Saving a Configuration to a Different Filename on page 115
  - → Rebooting on page 115

# **BOF Configuration Overview**

The boostrap image is loaded from the boot.tim file. The BOF file performs the following tasks:

- 1. Sets up the uplink ports (speed, duplex, auto).
- 2. Assign the IP address (either statically or using DHCP) for the uplink port.
- 3. Assign the VLAN to the uplink port.
- 4. Create static routes for the uplink routes.
- 5. Sets the console port speed.
- 6. Configures the Domain Name System (DNS) name and DNS servers.
- 7. Configures the primary, secondary, tertiary configuration source.
- 8. Configures the primary, secondary, and tertiary image source.
- 9. Configures operational parameters.

# **Basic BOF Configuration**

The parameters which specify location of the image filename that the router will try to boot from and the configuration file are in the BOF.

The most basic BOF configuration should have the following:

- Uplink port parameters
- Primary image location
- Primary configuration location

Following is a sample of a basic BOF configuration.

```
A:7210>show# bof
______
BOF (Memory)
______
 primary-image ftp://*:*@135.254.170.29//import/panos_builds/nightly/2.0
/S80/MTU-sultan/
  primary-config tftp://10.135.25.100/MTU/mtu3DGP.cfg
#eth-mgmt Port Settings:
  eth-mgmt-disabled
#uplinkA Port Settings:
  uplinkA-port 1/1/24
uplinkA-address 0
  uplinkA-vlan 0
#uplinkB Port Settings:
  uplinkB-port 1/1/2
uplinkB-address 0
#System Settings:
wait 3
persist off
console-speed 115200
______
A:7210>show#
```

# **Common Configuration Tasks**

The following sections are basic system tasks that must be performed.

- Searching for the BOF on page 105
  - → Accessing the CLI on page 108
    - Console Connection on page 108
- Configuring BOF Parameters on page 110

For details about hardware installation and initial router connections, refer to the specific hardware installation guide.

## Searching for the BOF

The BOF should be on the same drive as thebootstrap image file. If the system cannot load or cannot find the BOF, then the system checks whether the boot sequence was manually interrupted else continues with the auto-init mode. The system prompts for a different image and configuration location.

The following example displays an example of the output when the boot sequence is interrupted.

```
111Hit a key within 3 seconds to change boot parameters...
Enter password to edit the Boot Options File
Or CTRL-D to exit the prompt
You must supply some required Boot Options. At any prompt, you can type:
  "restart" - restart the query mode.
   "reboot" - reboot.
   "exit" - boot with with existing values.
"reset" - reset the bof and reboot.
Press ENTER to begin, or 'flash' to enter firmware update, or the shell password...
Software Location
  You must enter the URL of the TiMOS software.
  The location can be on a Compact Flash device,
   or on the network.
   Here are some examples
     cf1:/timos1.0R1
      ftp://user:passwd@192.168.1.150/./timos1.0R1
      ftp://user:passwd@[3FFE::1]/./timos1.0R1
      tftp://192.168.1.150/./timos1.0R1
      tftp://3FFE::1/./timos1.0R1
The existing Image URL is 'ftp://*:*@10.10.170.22//home/***/images/both.tim' \ensuremath{^{\circ}}
Press ENTER to keep it.
Software Image URL:
Using: 'ftp://*:*@10.10.170.22//home/***/images/both.tim'
Configuration File Location
  You must enter the location of configuration
  file to be used by TiMOS. The file can be on
   a Compact Flash device, or on the network.
   Here are some examples
     cf1:/config.cfg
      ftp://user:passwd@192.168.1.150/./config.cfg
      ftp://user:passwd@[3FFE::1]/./config.cfg
      tftp://192.168.1.150/./config.cfg
      tftp://3FFE::1/./config.cfg
```

```
The existing Config URL is 'ftp://*:*@10.135.25.100/tftpboot/STU/config.cfg
Press ENTER to keep it, or the word 'none' for no Config URL.
Config File URL: none
Network Configuration
Boot Interface Management
  You specified a network location for either the
  software or the configuration file. You need to
   configure either eth-mgmt or uplinkA or uplinkB ports.
   You will be asked to configure the port number, IP address,
   static routes, and VLAN Id in case of uplink ports.
   eth-mgmt Port Setting
Existing eth-mgmt port settings are:
   eth-mgmt-port
   eth-mgmt-address 10.135.25.97/24
   eth-mgmt-route 10.135.0.0/16 next-hop 10.135.25.1 eth-mgmt-route 135.254.0.0/16 next-hop 10.135.25.1
   eth-mgmt port is configured for Boot Interface Management,
   Press ENTER to proceed with existing port settings
   Or "disable" to disable the port for Boot Interface Management
   Or "edit" to change the port settings:
   uplinkA Port Setting
   ______
Existing uplinkA port settings are:
   \begin{array}{ll} \text{uplinkA-port} & 1/1/24 \\ \text{uplinkA-address} & 0 \end{array}
   uplinkA-vlan
   uplinkA port is configured for Boot Interface Management,
   Press ENTER to proceed with existing port settings
   Or "disable" to disable the port for Boot Interface Management
   Or "edit" to change the port settings:
   uplinkB Port Setting
Existing uplinkB port settings are:
   uplinkB-port 1/1/2
   uplinkB-address 0
   uplinkB-vlan
                  0
   uplinkB port is configured for Boot Interface Management,
   Press ENTER to proceed with existing port settings
   Or "disable" to disable the port for Boot Interface Management
   Or "edit" to change the port settings:
New Settings
```

# **Accessing the CLI**

To access the CLI to configure the software for the first time, follow these steps:

- When the power to the chassis is turned on, the 7210 SAS software automatically begins the boot sequence.
- When the boot loader and BOF image and configuration files are successfully located, establish a router connection (console session).

### **Console Connection**

To establish a console connection, you will need the following:

- An ASCII terminal or a PC running terminal emulation software set to the parameters shown in the table below.
- A standard serial cable connector.for connecting to a RS232 port (provides a RJ45 connector).

**Table 14: Console Configuration Parameter Values** 

| Parameter    | Value   |  |
|--------------|---------|--|
| Baud Rate    | 115,200 |  |
| Data Bits    | 8       |  |
| Parity       | None    |  |
| Stop Bits    | 1       |  |
| Flow Control | None    |  |

To establish a console connection:

- **Step 1** Connect the terminal to the Console port on the front panel using the serial cable.
- **Step 2** Power on the terminal.
- **Step 3** Establish the connection by pressing the <Enter> key a few times on your terminal keyboard.
- **Step 4** At the router prompt, enter the login and password.

The default login is admin.

The default password is admin.

# **Configuring BOF Parameters**

The following output displays a BOF configuration:

```
A:7210>show# bof
______
primary-image ftp://*:*@135.254.170.29//import/panos_builds/nightly/2.0
  primary-config tftp://10.135.25.100/MTU/mtu3DGP.cfg
#eth-mgmt Port Settings:
  eth-mgmt-disabled
#uplinkA Port Settings:
  uplinkA-port 1/1/24
uplinkA-address 0
uplinkA-vlan 0
  uplinkA-vlan
#uplinkB Port Settings:
  uplinkB-port 1/1/2
  uplinkB-address 0
  uplinkB-vlan 0
#System Settings:
  wait 3 persist off console-speed 115200
______
A:7210>show#
```

# **Service Management Tasks**

This section discusses the following service management tasks:

- System Administration Commands on page 111
  - → Viewing the Current Configuration on page 111
  - → Modifying and Saving a Configuration on page 113
  - → Deleting BOF Parameters on page 114
  - → Saving a Configuration to a Different Filename on page 115

# **System Administration Commands**

Use the following administrative commands to perform management tasks.

# Viewing the Current Configuration

Use one of the following CLI commands to display the current configuration. The <code>detail</code> option displays all default values. The <code>index</code> option displays only the persistent indices. The <code>info</code> command displays context-level information.

The following displays an example of a configuration file:

```
#-----
   system
      name "7210-3"
      contact "Fred Information Technology"
      location "Bldg.1-floor 2-Room 201"
      clli-code "abcdefg1234"
      coordinates "N 45 58 23, W 34 56 12"
      ccm 1
      exit
      snmp
      exit
      login-control
        idle-timeout 1440
        motd text "7210-3"
      exit
      time
        sntp
           shutdown
         exit
         zone UTC
      thresholds
        rmon
        exit
      exit
   exit...
#-----
# Finished FRI Nov 21 15:06:16 2008 UTC
A:*A:sim169##
```

# Modifying and Saving a Configuration

If you modify a configuration file, the changes remain in effect only during the current power cycle unless a save command is executed. Changes are lost if the system is powered down or the router is rebooted without saving.

- Specify the file URL location to save the running configuration. If a destination is not specified, the files are saved to the location where the files were found for that boot sequence. The same configuration can be saved with different file names to the same location or to different locations.
- The **detail** option adds the default parameters to the saved configuration.
- The **index** option forces a save of the index file.
- Changing the active and standby addresses without reboot standby CPM may cause a boot-env sync to fail.

The following command saves a configuration:

**CLI Syntax:** bof# save [cflash-id]

**Example**: A:ALA-1# bof

A:ALA-1>bof# save cf1:

A:ALA-1>bof#

The following command saves the system configuration:

CLI Syntax: admin# save [file-url] [detail] [index]

**Example**: A:ALA-1# admin save cf1:\test123.cfg

Saving config.# Saved to cf1:\test123.cfg

... complete A:ALA-1#

**NOTE**: If the persist option is enabled and the admin save *file-url* command is executed with an FTP path used as the *file-url* parameter, two FTP sessions simultaneously open to the FTP server. The FTP server must be configured to allow multiple sessions from the same login, otherwise, the configuration and index files will not be saved correctly.

# **Deleting BOF Parameters**

You can delete specific BOF parameters. The **no** form of these commands removes the parameter from configuration. The changes remain in effect only during the current power cycle unless a save command is executed. Changes are lost if the system is powered down or the router is rebooted without saving.

Deleting the BOF file and then rebooting, causes the system to enter auto mode.

Use the following CLI syntax to save and remove BOF configuration parameters:

```
Example:
           A:ALA-1# bof
           A:ALA-1>bof# save cf1:
           A:ALA-1>bof#
CLI Syntax: *A:7210>bof#
             no console-speed
             no dns-domain
             no eth-mgmt-address
             no eth-mgmt-autoneg
             no eth-mgmt-disable
                eth-mgmt-duplex
             no eth-mgmt-route
                eth-mgmt-speed
                persist
             no ping-address
             no primary-config
             no
                primary-dns
             no primary-image
                save
             no secondary-config
             no secondary-dns
             no secondary-image
             no tertiary-config
                tertiary-dns
             no
             no tertiary-image
             no uplinkA-address
                 uplinkA-port
             no
                 uplinkA-route
             no
             no uplinkA-vlan
             no uplinkB-address
                 uplinkB-port
             no
             no
                uplinkB-route
             no uplinkB-vlan
                 wait
```

**CLI Syntax:** bof# save [cflash-id]

### Saving a Configuration to a Different Filename

Save the current configuration with a unique filename to have additional backup copies and to edit parameters with a text editor. You can save your current configuration to an ASCII file.

Use either of the following CLI syntax to save a configuration to a different location:

**CLI Syntax:** bof# save [cflash-id]

**Example**: A:ALA-1# bof

A:ALA-1>bof# save cf1:

A:ALA-1>bof#

or

CLI Syntax: admin# save [file-url] [detail] [index]

**Example**: A:ALA-1>admin# save cf1:\testABC.cfg

Saving config.# Saved to cfl:\testABC.cfg

... complete
A:ALA-1#

# Rebooting

When an **admin>reboot** command is issued, the system reboots. Changes are lost unless the configuration is saved. Use the **admin>save** *file-url* command to save the current configuration. The user is prompted to confirm the reboot operation.

Use the following CLI syntax to reboot:

CLI Syntax: admin# reboot [now]

**Example**: A:ALA-1>admin# reboot

A:DutA>admin# reboot

Are you sure you want to reboot (y/n)? y

Resetting...OK

Alcatel-Lucent 7210 Boot ROM. Copyright 2000-2009 Alcatel-Lucent. All rights reserved. All use is subject to applicable license agreements. Running POST tests from ROM Testing ROM load area...done

Relocating code...Jumping to RAM

. . .

When an **admin reboot auto-init** command is issued, the system resets the existing BOF file and reboots. The system startup process after the **admin reboot auto-init** command is executed is the same as the first time system boot as described in System Intialization on page 88.

NOTE: Since the BOF is reset, the system may not boot up withthe last saved system configuration unless the new BOF file also uses the same configuration file. If it is required that the system boot up with the last saved system configuration, it is recommended to use the **admin>save file-url** command to save the current system configuration and modify the BOF to use this.

Use the following CLI to reset the BOF and reboot:

```
CLI Syntax: admin# reboot auto-init [now]

Example: *A:ALA-1# admin reboot auto-init

WARNING: Configuration and/or Boot options may have changed since the last save. Are you sure you want to reset the bof and reboot (y/n)? Y

Resetting...OK

Alcatel-Lucent 7210 Boot ROM. Copyright 2000-2008 Alcatel-Lucent.

All rights reserved. All use is subject to applicable license agreements.
```

# **BOF Command Reference**

### **Command Hierarchies**

### **Configuration Commands**

```
bof
     — console-speed baud-rate
     - no console-speed
     — dns-domain dns-name
     - no dns-domain
     — [no] eth-mgmt-address ip-prefix/ip-prefix-length
     — [no] eth-mgmt-autoneg
     — [no] eth-mgmt-disable
     — eth-mgmt-duplex {full | half}
     — [no] eth-mgmt-route ip-address/mask next-hop ip-address
     — eth-mgmt-speed speed
     — persist {on | off}
     — ping-address ip-address
     — no ping-address
     — primary-config file-url
     - no primary-config
     — primary-dns ip-address
     - no primary-dns
     — primary-image file-url
     — no primary-image
     — save [cflash-id]
     — secondary-config file-url
     - no secondary-config
     — [no] secondary-dns ip-address
     — secondary-image file-url
     — no secondary-image
     — tertiary-config file-url
     — no tertiary-config
     — tertiary-dns ip-address
     — no tertiary-dns
     — tertiary-image file-url
     — no tertiary-image
     - wait seconds
     - uplinkA-address ip-address/mask
     - no uplinkA-address
     - uplinkA-port port-id
     - no uplinkA-port
     — [no] uplinkA-route ip-address/mask next-hop ip-address
     — uplinkA-vlan 0..4094
     - no uplinkA-vlan
     — uplinkB-address ip-address/mask
     - no uplinkB-address
     — uplinkB-port port-id
     — no uplinkB-port
     — [no] uplinkB-route ip-address/mask next-hop ip-address
```

# **BOF Command Reference**

uplinkB-vlan 0..4094no uplinkB-vlan

# **Show Commands**

show

— bof [cflash-id | booted]
— boot-messages

# **Configuration Commands**

# **File Management Commands**

bof

Syntax bof

Context <root>

**Description** This command creates or edits the boot option file (BOF) for the specified local storage device.

A BOF file specifies where the system searches for runtime images, configuration files, and other

operational parameters during system initialization.

BOF parameters can be modified. Changes can be saved to a specified compact flash. The BOF must be located in the root directory of either an internal or external compact flash local to the system and

have the mandatory filename of *bof.cfg*.

When modifications are made to in-memory parameters that are currently in use or operating, the changes are effective immediately. For example, if the console-speed is changed, the change takes place immediately.

Only one entry of the BOF configuration command statement can be saved once the statement has been found to be syntactically correct.

No default boot option file exists.

Default none

save

Syntax save [cflash-id]

Context bof

**Description** This command uses the boot option parameters currently in memory and writes them from the boot option file to the compact flash.

The BOF is located in the root directory of the internal compact flash drive local to the system and have the mandatory filename of *bof.cfg*.

Command usage:

- **bof save** Saves the BOF to the flash drive CF1:
- **bof save cf1:** Saves the BOF to cf1:

**Default** Saves must be explicitly executed. The BOF is saved to cf1: if a location is not specified.

**Parameters** flash-id — The compact flash ID where the bof.cfg is to be saved.

Values cf1:

**Default** cf1:

# **BOF Processing Control**

#### wait

wait seconds **Syntax** 

Context bof

**Description** This command configures a pause, in seconds, at the start of the boot process which allows system

initialization to be interrupted at the console.

When system initialization is interrupted the operator is allowed to manually override the parameters

defined in the boot option file (BOF).

Only one wait command can be defined in the BOF.

Default 3

**Parameters** seconds — The time to pause at the start of the boot process, in seconds.

> 1 - 10Values

# **Console Port Configuration**

# console-speed

Syntax console-speed baud-rate

no console-speed

Context bof

**Description** This command configures the console port baud rate.

When this command is issued while editing the BOF file used for the most recent boot, both the BOF

file and the active configuration are changed immediately.

The **no** form of the command reverts to the default value.

**Default** 115200 — console configured for 115,200 bps operation

**Parameters** baud-rate — The console port baud rate, expressed as a decimal integer.

**Values** 9600, 19200, 38400, 57600, 115200

# **Image and Configuration Management**

### persist

Syntax persist {on | off}

Context bof

Description

This command specifies whether the system will preserve system indexes when a **save** command is executed. During a subsequent boot, the index file is read along with the configuration file. As a result, a number of system indexes are preserved between reboots, including the interface index, etc. This reduces resynchronizations of the Network Management System (NMS) with the affected network element.

In the event that persist is **on** and the reboot with the appropriate index file fails, SNMP is operationally shut down to prevent the management system from accessing and possibly synchronizing with a partially booted or incomplete network element. To enable SNMP access, enter the **config>system>snmp>no shutdown** command.

If **persist** is enabled and the **admin save** *<url>* command is executed with an FTP path used as the *<url>* parameter, two FTP sessions simultaneously open to the FTP server. The FTP server must be configured to allow multiple sessions from the same login, otherwise, the configuration and index files will not be saved correctly.

#### Notes:

- Persistency files (.ndx) are saved on the same disk as the configuration files and the image files.
- When an operator sets the location for the persistency file, the system will check to ensure that the disk has enough free space. If this there is not enough free space, the persistency will not become active and a trap will be generated. Then, it is up to the operator to free adequate disk space. In the meantime, the system will perform a space availability check every 30 seconds. As soon as the space is available the persistency will become active on the next (30 second) check.

Default off

**Parameters** 

on — Create when saving the configuration.

off — Disables the system index saves between reboots.

## primary-config

Syntax primary-config file-url

no primary-config

Context bof

**Description** This command specifies the name and location of the primary configuration file.

The system attempts to use the configuration specified in **primary-config**. If the specified file cannot be located, the system automatically attempts to obtain the configuration from the location specified

in secondary-config and then the tertiary-config.

Note that if an error in the configuration file is encountered, the boot process aborts.

The **no** form of the command removes the **primary-config** configuration.

**Default** none

**Parameters** file-url — The primary configuration file location, expressed as a file URL.

**Values** file-url [local-url | remote-url] (up to 180 characters)

local-url [cflash-id/][file-path]

remote-url [{ftp://|tftp://} login:pswd@remote-locn/][file-path]

cflash-id cf1:

# primary-image

Syntax primary-image file-url

no primary image

Context bof

**Description** This command specifies the primary directory location for runtime image file loading.

The system attempts to load all runtime image files configured in the **primary-image** first. If this fails, the system attempts to load the runtime images from the location configured in the **secondary-image**. If the secondary image load fails, the tertiary image specified in **tertiary-image** is used.

The **no** form of the command removes the **primary-image** configuration.

**Default** none

**Parameters** *file-url* — The *location-url* can be either local (this CPMflash) or a remote FTP server.

**Values** file-url [local-url | remote-url] (up to 180 characters)

local-url [cflash-id/][file-path]

remote-url [{ftp://|tftp://} login:pswd@remote-locn/][file-path]

cflash-id cf1:

## secondary-config

Syntax secondary-config file-url

no secondary-config

Context bof

**Description** This command specifies the name and location of the secondary configuration file.

The system attempts to use the configuration as specified in **secondary-config** if the primary config cannot be located. If the **secondary-config** file cannot be located, the system attempts to obtain the

configuration from the location specified in the **tertiary-config**.

Note that if an error in the configuration file is encountered, the boot process aborts.

The **no** form of the command removes the **secondary-config** configuration.

Default none

**Parameters** file-url — The secondary configuration file location, expressed as a file URL.

**Values** file-url [local-url | remote-url] (up to 180 characters)

local-url [cflash-id/][file-path]

remote-url [{ftp://|tftp://} login:pswd@remote-locn/][file-path]

cflash-id cf1::

# secondary-image

Syntax secondary-image file-url

no secondary-image

Context bof

**Description** This command specifies the secondary directory location for runtime image file loading.

The system attempts to load all runtime image files configured in the **primary-image** first. If this fails, the system attempts to load the runtime images from the location configured in the **secondary-image**. If the secondary image load fails, the tertiary image specified in **tertiary-image** is used.

The **no** form of the command removes the **secondary-image** configuration.

**Default** none

**Parameters** file-url — The file-url can be either local (this CPMlocal flash) or a remote FTP server.

**Values** file-url [local-url | remote-url] (up to 180 characters)

local-url [cflash-id/][file-path]

remote-url [{ftp://|tftp://} login:pswd@remote-locn/][file-path]

cflash-id cf1::

## tertiary-config

Syntax tertiary-config file-url

no tertiary-config

Context bof

**Description** This command specifies the name and location of the tertiary configuration file.

The system attempts to use the configuration specified in **tertiary-config** if both the primary and secondary config files cannot be located. If this file cannot be located, the system boots with the

factory default configuration.

Note that if an error in the configuration file is encountered, the boot process aborts.

The **no** form of the command removes the **tertiary-config** configuration.

**Default** none

**Parameters** file-url — The tertiary configuration file location, expressed as a file URL.

Values local-url [cflash-id/][file-path]

cflash-id cf1:

remote-url [{ftp://|tftp://} login:pswd@remote-locn/][file-path]

### tertiary-image

Syntax tertiary-image file-url

no tertiary-image

Context bof

**Description** This command specifies the tertiary directory location for runtime image file loading.

The system attempts to load all runtime image files configured in the **primary-image** first. If this fails, the system attempts to load the runtime images from the location configured in the **secondary-image**. If the secondary image load fails, the tertiary image specified in **tertiary-image** is used.

The **no** form of the command removes the **tertiary-image** configuration.

**Default** none

**Parameters** file-url — The location-url can be either local (this flash) or a remote FTP server.

**Values** file-url [local-url | remote-url] (up to 180 characters)

local-url [cflash-id/][file-path]

remote-url [{ftp://|tftp://} login:pswd@remote-locn/][file-path]

cflash-id cf1:

# ping-address

Syntax ping-address ip-address

no ping-address

Context bof

**Description** This command specifies the IP address which would be used for ping-test after the system boots.

The **no** form of the command removes the ping-address configuration. Setting a value of 0 also

removes the ping-address configuration.

**Default** none

**Parameters** *ip-address* — Specifies an IPv4 ip-address in the form a.b.c.d, for example, 10.1.2.10.

# uplinkA-address

Syntax uplinkA-address ip-address/mask

no uplinkA-address

Context bof

**Description** This command configures the uplink-A address.

The no form of the command sets the uplinkA to use DHCP to get the IP and the show bof value

reflects 0 for this parameter.

**Parameters** ip-address — The IP address of the Boot Option File (BOF). This address must be unique within the

subnet and specified in dotted decimal notation.

mask — The subnet mask length when the IP prefix is specified in CIDR notation. When the IP prefix is specified in CIDR notation, a forward slash (/) separates the ip-addr from the mask-length parameter. The mask length parameter indicates the number of bits used for the network portion of the IP address; the remainder of the IP address is used to determine the host portion of the IP

address.

**Values** 1 — 30

# uplinkB-address

Syntax uplinkB-address ip-address/mask

no uplinkB-address

**Context** bof

**Description** This command configures the uplink-B address.

The **no** form of the command sets the uplinkB to use DHCP to get the IP and the **show bof** value

reflects 0 for this parameter.

**Parameters** 

*ip-address* — The IP address of the Boot Option File (BOF). This address must be unique within the subnet and specified in dotted decimal notation.

mask — The subnet mask length when the IP prefix is specified in CIDR notation. When the IP prefix is specified in CIDR notation, a forward slash (/) separates the *ip-addr* from the *mask-length* parameter. The mask length parameter indicates the number of bits used for the network portion of the IP address; the remainder of the IP address is used to determine the host portion of the IP address.

**Values** 1 — 30

## uplinkA-port

Syntax uplinkA-port port-id

no uplinkA-port

Context bof

**Description** This command configures the primary port to be used for boot up.

The **no** form of the command removes all the uplinkA parameters from the BOF.

**Parameters** port-id — Specifies the primary port to be used for boot up in the slot/mda/port format.

### uplinkB-port

Syntax uplinkB-port port-id

no uplinkB-port

Context bof

**Description** This command configures the secondary port to be used for boot up.

The **no** form of the command removes all the uplinkB parameters from the BOF.

**Parameters** port-id — Specifies the secondary port to be used for boot up in the slot/mda/port format.

# uplinkA-route

Syntax [no] uplinkA-route ip-address/mask next-hop ip-address

Context bof

**Description** This command configures an uplink-A static route.

#### **Parameters**

ip-address — The IP address of the Boot Option File (BOF). This address must be unique within the subnet and specified in dotted decimal notation.

mask — The subnet mask length when the IP prefix is specified in CIDR notation. When the IP prefix is specified in CIDR notation, a forward slash (/) separates the *ip-addr* from the *mask-length* parameter. The mask length parameter indicates the number of bits used for the network portion of the IP address; the remainder of the IP address is used to determine the host portion of the IP address.

Values 0 - 32

**next-hop** *ip-address* — The next hop IP address used to reach the destination.

### uplinkB-route

**Syntax** [no] uplinkB-route ip-address/mask next-hop ip-address

Context bof

Description This command configures an uplink-B static route.

**Parameters** 

ip-address — The IP address of the Boot Option File (BOF). This address must be unique within the subnet and specified in dotted decimal notation.

mask — The subnet mask length when the IP prefix is specified in CIDR notation. When the IP prefix is specified in CIDR notation, a forward slash (/) separates the *ip-addr* from the *mask-length* parameter. The mask length parameter indicates the number of bits used for the network portion of the IP address; the remainder of the IP address is used to determine the host portion of the IP address.

Values 0 - 32

**next-hop** *ip-address* — The next hop IP address used to reach the destination.

### uplinkA-vlan

**Syntax** uplinkA-vlan 0..4094

no uplinkA-vlan

Context

bof

Description

This command specifies a VLAN ID to be used on uplink-A.

The **no** form of the command is used to send untagged packets on uplink-A.

### uplinkB-vlan

Syntax uplinkB-vlan 0..4094

no uplinkA-vlan

Context bof

**Description** This command specifies a VLAN ID to be used on uplink-B.

The **no** form of the command is used to send untagged packets on uplink-B.

### eth-mgmt-autoneg

Syntax [no] eth-mgmt-autoneg

Context bof

**Description** This command enables speed and duplex Auto-negotiation on the management Ethernet port in the

running configuration and the Boot Option File (BOF).

The **no** form of the command disables the Auto-negotiate feature on this port.

**Default** eth-mgmt-autoneg — Auto-negotiation is enabled on the management Ethernet port.

### eth-mgmt-disable

Syntax [no] eth-mgmt-disable

Context bof

**Description** This command allows the user to enable or disable the out-of-band management Ethernet port for use

during boot up.

The **no** form of the command enables the port.

**Default** eth-mgmt-disable

# eth-mgmt-duplex

Syntax eth-mgmt-duplex {full | half}

Context bof

**Description** This command configures the duplex mode of the management Ethernet port when Auto-negotiation

is disabled in the running configuration and the Boot Option File (BOF).

This configuration command allows for the configuration of the duplex mode of the Ethernet port. If

the port is configured to Auto-negotiate, this parameter will be ignored.

**Default** eth-mgmt-duplex full — Full duplex operation.

**Parameters** *full* — Sets the link to full duplex mode.

half — Sets the link to half duplex mode.

#### eth-mgmt-route

**Syntax** [no] eth-mgmt-route ip-prefix/ip-prefix-length next-hop ip-address

Context bof

**Description** This command creates a static route entry for the management Ethernet port in the running

configuration and the Boot Option File (BOF).

This command allows manual configuration of static routing table entries. These static routes are only used by traffic generated by the Ethernet port. To reduce configuration, manual address aggregation

should be applied where possible.

A static default (0.0.0.0 or 0) route cannot be configured on the management Ethernet port. A

maximum of ten static routes can be configured on the management Ethernet port.

The no form of the command deletes the static route.

**Default** No default routes are configured.

**Parameters** *ip-prefix\ip-prefix\length* — The destination address of the static route in dotted decimal notation.

100 — The destination address of the static route in dotted decimal notation.

**Values** ip-prefix|ip-prefix-length: ipv4-prefix a.b.c.d (host bits must be zero) ipv4-prefix-le

0 - 32

**Values** Values mask — The subnet mask, expressed as an integer or in dotted decimal

notation. 1 — 32 (mask length), 128.0.0.0 — 255.255.255.255 (dotted decimal)

**next-hop** *ip-address* — The next hop IP address used to reach the destination.

The destination address of the static route in dotted decimal notation.

# eth-mgmt-speed

Syntax speed speed

Context bof

**Description** This command configures the speed for the management Ethernet port when Auto-negotiation is

disabled in the running configuration and the Boot Option File (BOF).

If the port is configured to Auto-negotiate, this parameter is ignored.

**Default** speed 100 — 100 M/bps operation.

**Parameters** 10 — Sets the link to 10 M/bps speed.

100 — Sets the link to 100 M/bps speed.

**active** | **standby** — Specifies which CPM Ethernet address is being configured: the active CPM Ethernet or the standby CPM Ethernet.

**Default** active

**next-hop** *ip-address* — The next hop IP address used to reach the destination.

# **DNS Configuration Commands**

#### dns-domain

Syntax dns-domain dns-name

no dns-domain

Context bof

**Description** This command configures the domain name used when performing DNS address resolution. This is a

required parameter if DNS address resolution is required. Only a single domain name can be configured. If multiple domain statements are configured, the last one encountered is used.

The **no** form of the command removes the domain name from the configuration.

**Default** no dns-domain — No DNS domain name is configured.

**Parameters** dns-name — Specifies the DNS domain name up to 32 characters in length.

primary-dns

Syntax primary-dns ip-address

no primary-dns

Context bof

**Description** This command configures the primary DNS server used for DNS name resolution. DNS name

resolution can be used when executing ping, traceroute, and service-ping, and also when defining file URLs. DNS name resolution is not supported when DNS names are embedded in configuration files.

The **no** form of the command removes the primary DNS server from the configuration.

**Default** no primary-dns — No primary DNS server is configured.

**Parameters** *ip-address* — The IP address of the primary DNS server.

Values ipv4-address - a.b.c.d

## secondary-dns

[no] secondary-dns ip-address

Context bof

**Description** This command configures the secondary DNS server for DNS name resolution. The secondary DNS

server is used only if the primary DNS server does not respond.

DNS name resolution can be used when executing ping, traceroute, and service-ping, and also when defining file URLs. DNS name resolution is not supported when DNS names are embedded in

configuration files.

The **no** form of the command removes the secondary DNS server from the configuration.

**Default** no secondary-dns — No secondary DNS server is configured.

**Parameters** *ip-address* — The IP address of the secondary DNS server.

**Values** ipv4-address - a.b.c.d

### tertiary-dns

Syntax tertiary-dns ip-address

no tertiary-dns

Context bof

**Description** This command configures the tertiary DNS server for DNS name resolution. The tertiary DNS server

is used only if the primary DNS server and the secondary DNS server do not respond.

DNS name resolution can be used when executing ping, traceroute, and service-ping, and also when defining file URLs. DNS name resolution is not supported when DNS names are embedded in

configuration files.

The **no** form of the command removes the tertiary DNS server from the configuration.

**Default no tertiary-dns** — No tertiary DNS server is configured.

**Parameters** *ip-address* — The IP address of the tertiary DNS server.

**Values** ipv4-address - a.b.c.d

# **Show Commands**

bof

Syntax bof [cflash-id | booted]

Context show

**Description** This command displays the Boot Option File (BOF) executed on last system boot or on the specified

device

If no device is specified, the BOF used in the last system boot displays. If the BOF has been modified

since the system boot, a message displays.

**Parameters** *cflash-id.* The cflash directory name.

Values cf1:

booted — Displays the boot option file used to boot the system.

**Output** Show BOF Fields — The following table describes BOF output fields.

**Table 15: Show BOF Output Fields** 

| Label            | Description                                                                                                    |
|------------------|----------------------------------------------------------------------------------------------------|
| primary-image    | The primary location of the directory that contains the runtime images of both CPM and IOM.                                                          |
| primary-config   | The primary location of the file that contains the configuration.                                                                                    |
| primary-dns      | The primary DNS server for resolution of host names to IP addresses.                                                                                 |
| secondary-image  | The secondary location of the directory that contains the runtime images of both CPM and IOM.                                                        |
| secondary-config | The secondary location of the file that contains the configuration.                                                                                  |
| secondary-dns    | The secondary DNS server for resolution of host names to IP addresses.                                                                               |
| tertiary-image   | The tertiary location of the directory that contains the runtime images of both CPM and IOM.                                                         |
| tertiary-config  | The tertiary location of the file that contains the configuration.                                                                                   |
| tertiary-dns     | The tertiary DNS server for resolution of host names to IP addresses.                                                                                |
| persist          | <ul> <li>on - Persistent indexes between system reboots is enabled.</li> <li>off - Persistent indexes between system reboots is disabled.</li> </ul> |
| wait             | The time configured for the boot to pause while waiting for console input.                                                                           |

Table 15: Show BOF Output Fields (Continued)

| Label           | Description                                                                             |
|-----------------|-----------------------------------------------------------------------------------------|
| autonegotiate   | No autonegotiate — Autonegotiate not enabled. autonegotiate — Autonegotiate is enabled. |
| console speed   | The console port baud rate.                                                             |
| ping-address    | The IPv4 IP address to be used for ping-test after auto-init.                           |
| dns domain      | The domain name used when performing DNS address resolution.                            |
| uplinkA-address | Displays the Uplink-A IP address.                                                       |
| uplinkA-port    | Displays the primary port to be used for auto-boot.                                     |
| uplinkA-route   | Displays the static route associated with Uplink-A.                                     |
| uplinkA-vlan    | Displays the VLAN ID to be used on Uplink-A.                                            |
| uplinkB-address | Displays the Uplink-B IP address.                                                       |
| uplinkB-port    | Displays the secondary port to be used for auto-boot.                                   |
| uplinkB-route   | Displays the static route associated with Uplink-B.                                     |
| uplinkB-vlan    | Displays the VLAN ID to be used on Uplink-B.                                            |

#### **Sample Output**

\*A:ALA# show bof booted

```
*A:ALA# show bof cf1:
______
BOF on cf1:
_______
  primary-image ftp://*:*@10.135.16.90/./images/auto-boot/solution/bothx.tim
  secondary-image ftp://*:*@10.135.16.90/./images/auto-boot/solution/bothx.tim
  tertiary-image ftp://*:*@10.135.16.90/./images/auto-boot/solution/both.tim primary-dns 135.254.244.204 in.lucent.com
  ping 10.135.16.90
#uplinkA Port Settings:
  uplinkA-port 1/1/1
  uplinkA-address 192.168.1.11/24
  uplinkA-vlan 0
uplinkA-route 10.135.0.0/16 next-hop 192.168.1.1
#uplinkB Port Settings:
  uplinkB-port 1/1/2
  uplinkB-address 0
  uplinkB-vlan 0
#System Settings:
  wait
  persist
                on
  persist on console-speed 115200
______
*A:ALA#
```

<sup>7210</sup> SAS M Basic System Configuration Guide

```
______
System booted with BOF
______
  primary-image ftp://*:*@10.135.16.90/./images/auto-boot/solution/bothx.tim
  secondary-image ftp://*:*@10.135.16.90/./images/auto-boot/solution/bothx.tim
  tertiary-image ftp://*:*@10.135.16.90/./images/auto-boot/solution/both.tim primary-dns 135.254.244.204 in.lucent.com
  ping-address 10.135.16.90
#uplinkA Port Settings:
  uplinkA-port 1/1/1
  uplinkA-address 192.168.1.11/24
  #uplinkB Port Settings:
  uplinkB-port 1/1/2
uplinkB-address 0
uplinkB-vlan 0
#System Settings:
  wait
  persist on console-speed 115200
  persist
_____
*A:ALA#
```

#### boot-messages

Syntax boot-messages

Context show

**Description** This command displays boot messages generated during the last system boot.

Output Show Boot Messages Fields — The following output shows boot message output fields.

#### **Sample Output**

```
______
cf1:/bootlog.txt
______
Bootlog started for Version V-0.0.I317
Build V-0.0.I317 bootrom/mpc 7xxx
Built on Tue Jan 6 02:23:14 IST 2009 by panosbld in /panosbld/ws/panos/main
?Attempting to load from file cf1:/boot.tim
Version L-0.0.I312, Fri Jan 2 04:26:32 IST 2009 by panosbld in /panosbld/ws/panos/
main
text:(3002475-->12623392) + data:(550940-->2414128)
Starting at 0xb000000...
Total Memory: 512MB Chassis Type: sas Card Type: badami_7210
TiMOS-L-0.0.1312 boot/mpc ALCATEL SAS-M 7210 Copyright (c) 2000-2009 Alcatel-Lucent.
All rights reserved. All use subject to applicable license agreements.
Built on Fri Jan 2 04:26:32 IST 2009 by panosbld in /panosbld/ws/panos/main
Timos boot Loader
Extended checks enabled with overhead of 36B
Time from clock is THU JAN 08 16:04:05 2009 UTC
Switching serial output to sync mode... done
Looking for cfl:/bof.cfg ... OK, reading
Contents of Boot Options File on cfl:
   primary-image ftp://*:*@192.168.170.22/import/panos_nightly_builds/1.0/Bl-
12/STU-sultan/both.tim
   primary-config cf1:\config.cfg
#uplinkA Port Settings:
   uplinkA-port 1/1/13
uplinkA-address 10.135.17.246/24
   uplinkA-vlan null
uplinkA-route 10.135.0.0/16 next-hop 10.135.17.1
uplinkA-route 192.168.0.0/16 next-hop 10.135.17.1
#uplinkB Port Settings:
   uplinkB-port 1/1/2
   uplinkB-address 0
   uplinkB-vlan 0
#System Settings:
   wait
   persist
                     off
   console-speed
                    115200
Hit a key within 1 second to change boot parms...
```

Configuring Network with uplinkA Port Setting.....
Primary config file present at: cfl:\config.cfg

Primary image location: ftp://\*:\*@192.168.170.22/import/panos\_nightly\_builds/1.0/B1-12/STU-sultan/both.tim

Initializing uplinkA port using IP addr 10.135.17.246.

Loading image ftp://\*:\*@192.168.170.22/import/panos\_nightly\_builds/1.0/B1-12/STU-sultan/both.tim

Version B-1.0.B1-12, Wed Jan 7 00:58:35 IST 2009 by builder in /builder/ws/panos/main

text:(27022791-->84574868) + data:(1921023-->10720420)

Executing TiMOS image at 0x100000

Total Memory: 512MB Chassis Type: sas Card Type: badami\_7210
TiMOS-B-1.0.B1-12 both/mpc ALCATEL 7210 Copyright (c) 2000-2009 Alcatel-Lucent.
All rights reserved. All use subject to applicable license agreements.
Built on Wed Jan 7 00:58:35 IST 2009 by builder in /builder/ws/panos/main

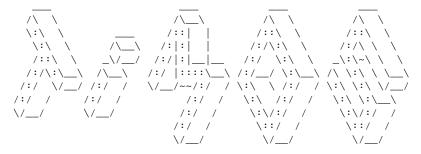

Time from clock is THU JAN 08 16:05:20 2009 UTC

Attempting to exec primary configuration file: 'cfl:\config.cfg' ...

System Configuration

System Security Configuration

Log Configuration

System Security Cpm Hw Filters Configuration

QoS Slope and Queue Policies Configuration

Port Scheduler Policies Configuration

Card Configuration

Port Configuration

Management Router Configuration

Router (Network Side) Configuration

Static Route Configuration

Service Configuration

Router (Service Side) Configuration

Executed 234 lines in 0.1 seconds from file cfl:\config.cfg

INFO: CLI #1008 The SNMP daemon is disabled. To enable SNMP, execute the command 'config>system>snmp no shutdown'.

 $\label{timos-b-1.0.bl-12} \mbox{ both/mpc ALCATEL SAS-M 7210 Copyright (c) 2000-2008 Alcatel-Lucent.} \mbox{ All rights reserved. All use subject to applicable license agreements.}$ 

Built on Wed Jan 7 00:58:35 IST 2009 by builder in /builder/ws/panos/main

Login:

**Show Commands** 

# **System Management**

# In This Chapter

This chapter provides information about configuring basic system management parameters.

Topics in this chapter include:

- System Management Parameters on page 145
  - → System Information on page 145
    - System Name on page 145
    - System Contact on page 145
    - System Location on page 146
    - System Coordinates on page 146
    - Naming Objects on page 146
    - Naming Objects on page 146
  - → System Time on page 148
    - Time Zones on page 148
    - Network Time Protocol (NTP) on page 150
    - SNTP Time Synchronization on page 151
    - CRON on page 152
- High Availability on page 153
  - → High Availability Features on page 153
    - High Availability Features on page 153
      - Redundancy on page 153
- Synchronization on page 155
  - → Adaptive Clock Recovery on page 155
  - → ACR States on page 155
- Administrative Tasks on page 241

- → System Configuration Process Overview on page 156
- → Specifying Post-Boot Configuration Files on page 243

## **System Management Parameters**

System management commands allow you to configure basic system management functions such as the system name, the router's location and coordinates, and CLLI code as well as time zones, Network Time Protocol (NTP), Simple Network Time Protocol (SNTP) properties, CRON and synchronization properties.

## **System Information**

System information components include:

- System Name on page 145
- System Contact on page 145
- System Location on page 146
- System Coordinates on page 146
- Naming Objects on page 146

### **System Name**

The system name is the MIB II (RFC 1907, Management Information Base for Version 2 of the Simple Network Management Protocol (SNMPv2)) sysName object. By convention, this text string is the node's fully-qualified domain name. The system name can be any ASCII printable text string of up to 32 characters.

## **System Contact**

The system contact is the MIB II sysContact object. By convention, this text string is a textual identification of the contact person for this managed node, together with information on how to contact this person. The system contact can be any ASCII printable text string of up to 80 characters.

### **System Location**

The system location is the MIB II sysLocation object which is a text string conventionally used to describe the node's physical location, for example, "Bldg MV-11, 1st Floor, Room 101". The system location can be any ASCII printable text string of up to 80 characters.

### **System Coordinates**

The system coordinates is the Alcatel-Lucent Chassis MIB tmnxChassisCoordinates object. This text string indicates the Global Positioning System (GPS) coordinates of the location of the chassis.

Two-dimensional GPS positioning offers latitude and longitude information as a four dimensional vector:

```
⟨direction, hours, minutes, seconds⟩
```

where *direction* is one of the four basic values: N, S, W, E, *hours* ranges from 0 to 180 (for latitude) and 0 to 90 for longitude, and minutes and seconds range from 0 to 60.

<W, 122, 56, 89> is an example of longitude and <N, 85, 66, 43> is an example of latitude.

System coordinates can be expressed in different notations, examples include:

- N 45 58 23, W 34 56 12
- N37 37' 00 latitude, W122 22' 00 longitude
- N36\*39.246' W121\*40.121

The system coordinates can be any ASCII printable text string up to 80 characters.

## **Naming Objects**

It is discouraged to configure named objects with a name that starts with "\_tmnx\_" and with "\_" in general.

### **Common Language Location Identifier**

A Common Language Location Identifier (CLLI) code string for the device is an 11-character standardized geographic identifier that uniquely identifies the geographic location of places and

certain functional categories of equipment unique to the telecommunications industry. The CLLI code is stored in the Alcatel-Lucent Chassis MIB tmnxChassisCLLICode object.

The CLLI code can be any ASCII printable text string of up to 11 characters.

## **System Time**

routers are equipped with a real-time system clock for time keeping purposes. When set, the system clock always operates on Coordinated Universal Time (UTC), but the software has options for local time translation as well as system clock synchronization.

System time parameters include:

- Time Zones on page 148
- Network Time Protocol (NTP) on page 150
- SNTP Time Synchronization on page 151
- CRON on page 152

#### **Time Zones**

Setting a time zone in allows for times to be displayed in the local time rather than in UTC. The has both user-defined and system defined time zones.

A user-defined time zone has a user assigned name of up to four printable ASCII characters in length and unique from the system-defined time zones. For user-defined time zones, the offset from UTC is configured as well as any summer time adjustment for the time zone.

The system-defined time zones are listed in Table 16 which includes both time zones with and without summer time correction.

**Table 16: System-defined Time Zones** 

| Acronym | Time Zone Name             | UTC Offset |
|---------|----------------------------|------------|
| Europe: |                            |            |
| GMT     | Greenwich Mean Time        | UTC        |
| BST     | British Summer Time        | UTC +1     |
| IST     | Irish Summer Time          | UTC +1*    |
| WET     | Western Europe Time        | UTC        |
| WEST    | Western Europe Summer Time | UTC +1     |
| CET     | Central Europe Time        | UTC +1     |
| CEST    | Central Europe Summer Time | UTC +2     |
| EET     | Eastern Europe Time        | UTC +2     |
| EEST    | Eastern Europe Summer Time | UTC +3     |

Table 16: System-defined Time Zones (Continued)

| Acronym     | Time Zone Name                                | UTC Offset                                                |  |  |
|-------------|-----------------------------------------------|-----------------------------------------------------------|--|--|
| MSK         | Moscow Time                                   | UTC +3                                                    |  |  |
| MSD         | Moscow Summer Time                            | UTC +4                                                    |  |  |
| US and Cana | US and Canada                                 |                                                           |  |  |
| AST         | Atlantic Standard Time                        | UTC -4                                                    |  |  |
| ADT         | Atlantic Daylight Time                        | UTC -3                                                    |  |  |
| EST         | Eastern Standard Time                         | UTC -5                                                    |  |  |
| EDT         | Eastern Daylight Saving Time                  | UTC -4                                                    |  |  |
| ET          | Eastern Time                                  | Either as EST or EDT, depending on place and time of year |  |  |
| CST         | Central Standard Time                         | UTC -6                                                    |  |  |
| CDT         | Central Daylight Saving Time                  | UTC -5                                                    |  |  |
| CT          | Central Time                                  | Either as CST or CDT, depending on place and time of year |  |  |
| MST         | Mountain Standard Time                        | UTC -7                                                    |  |  |
| MDT         | Mountain Daylight Saving Time                 | UTC -6                                                    |  |  |
| MT          | Mountain Time                                 | Either as MST or MDT, depending on place and time of year |  |  |
| PST         | Pacific Standard Time                         | UTC -8                                                    |  |  |
| PDT         | Pacific Daylight Saving Time                  | UTC -7                                                    |  |  |
| PT          | Pacific Time                                  | Either as PST or PDT, depending on place and time of year |  |  |
| HST         | Hawaiian Standard Time                        | UTC -10                                                   |  |  |
| AKST        | Alaska Standard Time                          | UTC -9                                                    |  |  |
| AKDT        | Alaska Standard Daylight Saving Time          | UTC -8                                                    |  |  |
| Australia   |                                               |                                                           |  |  |
| AWST        | Western Standard Time (e.g., Perth)           | UTC +8                                                    |  |  |
| ACST        | Central Standard Time (e.g., Darwin)          | UTC +9.5                                                  |  |  |
| AEST        | Eastern Standard/Summer Time (e.g., Canberra) | UTC +10                                                   |  |  |

### **Network Time Protocol (NTP)**

NTP is the Network Time Protocol defined in RFC 1305, *Network Time Protocol (Version 3) Specification, Implementation and Analysis.* It allows for the participating network nodes to keep time more accurately and more importantly they can maintain time in a more synchronized fashion between all participating network nodes.

NTP uses stratum levels to define the number of hops from a reference clock. The reference clock is considered to be a stratum-0 device that is assumed to be accurate with little or no delay. Stratum-0 servers cannot be used in a network. However, they can be directly connected to devices that operate as stratum-1 servers. A stratum-1 server is an NTP server with a directly-connected device that provides Coordinated Universal Time (UTC), such as a GPS or atomic clock. The 7210 SAS M device cannot act as stratum-1 servers but can act as stratum-2 devices as a network connection to an NTP server is required.

The higher stratum levels are separated from the stratum-1 server over a network path, thus, a stratum-2 server receives its time over a network link from a stratum-1 server. A stratum-3 server receives its time over a network link from a stratum-2 server.

#### The following NTP elements are supported:

- Server mode In this mode, the node advertises the ability to act as a clock source for
  other network elements. In this mode, the node will, by default, transmit NTP packets in
  NTP version 4 mode.
- Authentication keys Increased security support in carrier and other network has been implemented. Both DES and MD5 authentication are supported as well as multiple keys.
- Operation in symmetric active mode This capability requires that NTP be synchronized
  with a specific node that is considered more trustworthy or accurate than other nodes
  carrying NTP in the system. This mode requires that a specific peer is set.
- Broadcast When operating in this mode, the node will receive or send using a broadcast address.
- Alert when NTP server is not available When none of the configured servers are
  reachable on the node, the system reverts to manual timekeeping and issues a critical
  alarm. When a server becomes available, a trap is issued indicating that standard operation
  has resumed.
- NTP and SNTP If both NTP and SNTP are enabled on the node, then SNTP transitions to an operationally down state. If NTP is removed from the configuration or shut down, then SNTP resumes an operationally up state.
- Gradual clock adjustment As several applications (such as Service Assurance Agent (SAA)) can use the clock, and if determined that a major (128 ms or more) adjustment needs to be performed, the adjustment is performed by programmatically stepping the clock. If a minor (less than 128 ms) adjustment must be performed, then the adjustment is performed by either speeding up or slowing down the clock.

• In order to avoid the generation of too many events/trap the NTP module will rate limit the generation of events/traps to three per second. At that point a single trap will be generated that indicates that event/trap squashing is taking place.

### **SNTP Time Synchronization**

For synchronizing the system clock with outside time sources, the 7210 SAS M OS software includes a Simple Network Time Protocol (SNTP) client. As defined in RFC 2030, SNTP Version 4 is an adaptation of the Network Time Protocol (NTP). SNTP typically provides time accuracy within 100 milliseconds of the time source. SNTP can only receive the time from NTP servers; it cannot be used to provide time services to other systems. SNTP is a compact, client-only version of NTP. SNTP does not authenticate traffic.

SNTP can be configured in both unicast client modes (point-to-point) and broadcast client modes (point-to-multipoint). SNTP should be used only at the extremities of the synchronization subnet. SNTP clients should operate only at the highest stratum (leaves) of the subnet and in configurations where no NTP or SNTP client is dependent on another SNTP client for synchronization. SNTP time servers should operate only at the root (stratum 1) of the subnet and then only in configurations where no other source of synchronization other than a reliable radio clock is available.

In the 7210 SAS M OS software, the SNTP client can be configured for either broadcast or unicast client mode.

#### **CRON**

The CRON feature supports the Service Assurance Agent (SAA) functions as well as the ability to schedule turning on and off policies to meet "Time of Day" requirements. CRON functionality includes the ability to specify the commands that need to be run, when they will be scheduled, including one-time only functionality (oneshot), interval and calendar functions, as well as where to store the output of the results. In addition, CRON can specify the relationship between input, output and schedule. Scheduled reboots, peer turn ups, service assurance agent tests and more can all be scheduled with Cron, as well as OAM events, such as connectivity checks, or troubleshooting runs.

CRON features are saved to the configuration file.

CRON features run serially with at least 255 separate schedules and scripts. Each instance can support a schedule where the event is executed any number of times.

The following CRON elements are supported:

- Action Parameters for a script including the maximum amount of time to keep the results from a script run, the maximum amount of time a script may run, the maximum number of script runs to store and the location to store the results.
- Schedule The schedule function configures the type of schedule to run, including one-time only (oneshot), periodic or calendar-based runs. All runs are determined by month, day of month or weekday, hour, minute and interval (seconds).
- Script The script command opens a new nodal context which contains information on a script.
- Time Range ACLs and QoS policy configurations may be enhanced to support time based matching. CRON configuration includes time matching with the 'schedule' subcommand. Schedules are based on events; time-range defines an end-time used as a match criteria.
- Time of Day Time of Day (TOD) suites are useful when configuring many types of time-based policies or when a large number of SAPs require the same type of TOD changes. The TOD suite may be configured while using specific ingress or egress ACLs or QoS policies, and is an enhancement of the ingress and egress CLI trees.

## **High Availability**

This section discusses the high availability routing options and features available to service providers that help diminish vulnerability at the network or service provider edge and alleviate the effect of a lengthy outage on IP networks.

High availability is an important feature in service provider routing systems. High availability is gaining momentum due to the unprecedented growth of IP services and applications in service provider networks driven by the demand from the enterprise and residential communities. Downtime can be very costly, and, in addition to lost revenue, customer information and business-critical communications can be lost. High availability is the combination of continuous uptime over long periods (Mean Time Between Failures (MTBF)) and the speed at which failover or recovery occurs (Mean Time To Repair (MTTR).

The popularity of high availability routing is evident at the network or service provider edge where thousands of connections are hosted and rerouting options around a failed piece of equipment can often be limiting. Or, a single access link exists to a customer because of additional costs for redundant links. As service providers converge business-critical services such as real-time voice (VoIP), video, and VPN applications over their IP networks, high availability becomes much more stringent compared to the requirements for best-effort data. Network and service availability become critical aspects when offering advanced IP services which dictates that IP routers that are used to construct the foundations of these networks be resilient to component and software outages.

## **High Availability Features**

As more and more critical commercial applications move onto the IP networks, providing high availability services becomes increasingly important. This section describes high availability features for devices.

- Redundancy on page 153
  - → Component Redundancy on page 154

## Redundancy

The redundancy features enable the duplication of data elements to maintain service continuation in case of outages or component failure.

### **Component Redundancy**

7210 SAS-Series component redundancy is critical to reduce MTTR for the system and primarily consists of the following features:

- Redundant power supply A power module can be removed without impact on traffic.
- Fan module The fan module contains three fans. Failure of one or more fans does not impact traffic.
- Hot swap The power supply and fan module supports hot swapping.

All service-related statistics are kept during a switchover. Services, SDPs, and SAPs will remain up with a minimum loss of forwarded traffic during a switchover.

## **Synchronization**

7210 SAS M implements distribution of timing information through the Adaptive Clock Recovery (ACR) mechanism.

## **Adaptive Clock Recovery**

Adaptive Clock Recovery (ACR) is a timing-over-packet technology that transports timing information via periodic packet delivery over a pseudowire. ACR is used when there is no other Stratum 1 traceable clock available. ACR is supported on the 7210 SAS-M T1/E1 ports.

ACR technique utilizes the packet arrival rate of a TDM pseudowire within the 7210 SAS to regenerate a clock signal. It does not incur any additional equipment cost. The nodes in the network that are traversed between endpoints do not need special ACR capabilities, but the TDM pseudowire is transported over Layer 2 links, therefore, the packet flow is susceptible to PDV.

A good ACR performance can be derived by the following recommendations:

- A packet rate of 1000 pps to 4000 pps is recommended, as lower packet rates cause ACR to be more susceptible to PDV in the network.
- Limit the number of nodes traversed between the source-end and the ACR-end of the TDM pseudowire.
- Enable QoS in the network with the TDM pseudowire enabled for ACR classified as NC (network control).
- Maintain a constant temperature, as temperature variations affect the natural frequency on the internal oscillators in the 7210 SAS.
- Ensure that the network does not contain a timing loop when it is designed.

#### **ACR States**

There are five potential ACR states:

- Normal
- Phase tracking
- Frequency tracking
- Holdover
- Free-run

# **System Configuration Process Overview**

Figure 7 displays the process to provision basic system parameters.

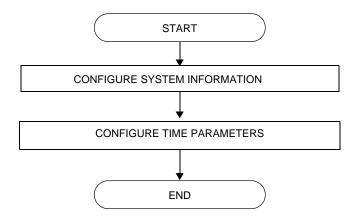

Figure 7: System Configuration and Implementation Flow

## **Configuration Notes**

This section describes system configuration caveats.

## **General**

• The 7210 SAS device must be properly initialized and the boot loader and BOF files successfully executed in order to access the CLI.

Configuration Notes

## **Configuring System Management with CLI**

This section provides information about configuring system management features with CLI.

Topics in this chapter include:

- Basic System Configuration on page 161
- Common Configuration Tasks on page 162
- System Information on page 163
  - → System Information Parameters
    - Name on page 164
    - Contact on page 164
    - Location on page 164
    - CLLI Code on page 165
    - Coordinates on page 166
  - → System Time Elements on page 167
    - Zone on page 167
    - Summer Time Conditions on page 169
    - NTP on page 170
    - SNTP on page 175
    - CRON on page 177
- System Administration Parameters on page 189
  - → Validating the Golden Bootstrap Image on page 189
  - → Updating the Golden Bootstrap Image on page 190
  - → Disconnect on page 190
  - $\rightarrow$  Set-time on page 191
  - → Display-config on page 191
  - → Tech-support on page 193
  - → Save on page 193
  - → Reboot on page 194
  - → Post-Boot Configuration Extension Files on page 195
- Configuring System Monitoring Thresholds on page 198

## **System Management**

## **Saving Configurations**

Whenever configuration changes are made, the modified configuration must be saved so the changes will not be lost when the system is rebooted. The system uses the configuration and image files, as well as other operational parameters necessary for system initialization, according to the locations specified in the boot option file (BOF) parameters. For more information about boot option files, refer to the *Boot Option Files* section of this manual.

Configuration files are saved by executing *implicit* or *explicit* command syntax.

- An *explicit* save writes the configuration to the location specified in the save command syntax (the *file-url* option).
- An *implicit* save writes the configuration to the file specified in the primary configuration location.

If the *file-url* option is not specified in the save command syntax, the system attempts to save the current configuration to the current BOF primary configuration source. If the primary configuration source (path and/or filename) changed since the last boot, the new configuration source is used.

The save command includes an option to save both default and non-default configuration parameters (the *detail* option).

The *index* option specifies that the system preserves system indexes when a save command is executed, regardless of the persistent status in the BOF file. During a subsequent boot, the index file is read along with the configuration file. As a result, a number of system indexes are preserved between reboots, including the interface index, LSP IDs, path IDs, etc. This reduces resynchronizations of the Network Management System (NMS) with the affected network element.

If the save attempt fails at the destination, an error occurs and is logged. The system does not try to save the file to the secondary or tertiary configuration sources unless the path and filename are explicitly named with the save command.

## **Basic System Configuration**

This section provides information to configure system parameters and provides configuration examples of common configuration tasks. The minimal system parameters that should be configured are:

- System Information Parameters on page 164
- System Time Elements on page 167

The following example displays a basic system configuration:

```
A:ALA-12>config>system# info
echo "System Configuration "
#-----
      name "ALA-12"
      coordinates "Unknown"
      exit
       security
             community "private" rwa version both
       exit
       time
             server 192.168.15.221
             no shutdown
          exit
             shutdown
          exit
          zone GMT
       exit.
A:ALA-12>config>system#
```

## **Common Configuration Tasks**

This section provides a brief overview of the tasks that must be performed to configure system parameters and provides the CLI commands.

- System Information on page 163
  - → Name on page 164
  - → Contact on page 164
  - → Location on page 164
  - → CLLI Code on page 165
  - → Coordinates on page 166
- System Time Elements on page 167
  - → Zone on page 167
  - → Summer Time Conditions on page 169
  - $\rightarrow$  NTP on page 170
  - $\rightarrow$  SNTP on page 175
  - → CRON on page 177
    - Time Range on page 180
    - Time of Day on page 184
- System Administration Parameters on page 189
  - → Disconnect on page 190
  - → Set-time on page 191
  - → Display-config on page 191
  - → Reboot on page 194
  - $\rightarrow$  Save on page 193

## **System Information**

This section covers the basic system information parameters to configure the physical location of the , contact information, location information such as the place the router is located such as an address, floor, room number, etc., global positioning system (GPS) coordinates, and system name.

Use the CLI syntax displayed below to configure the following system components:

- System Information Parameters on page 164
- System Time Elements on page 167

General system parameters include:

- Name on page 164
- Contact on page 164
- Location on page 164
- CLLI Code on page 165
- Coordinates on page 166

### **System Information Parameters**

#### Name

Use the system command to configure a name for the device. The name is used in the prompt string. Only one system name can be configured, if multiple system names are configured the last one encountered overwrites the previous entry. Use the following CLI syntax to configure the system name:

CLI Syntax: config>system

name system-name

**Example**: alcatel>config>system# name ALA-12

The following example displays the system name:

#### Contact

Use the contact command to specify the name of a system administrator, IT staff member, or other administrative entity.

**CLI Syntax:** config>system

contact contact-name

**Example**: config>system# contact "Fred Information Technology"

#### Location

Use the location command to specify the system location of the device. For example, enter the city, building address, floor, room number, etc., where the router is located.

Use the following CLI syntax to configure the location:

**CLI Syntax:** config>system

location location

**Example**: config>system# location "Bldg.1-floor 2-Room 201"

#### **CLLI Code**

The Common Language Location Code (CLLI code) is an 11-character standardized geographic identifier that is used to uniquely identify the geographic location of a router.

Use the following CLI command syntax to define the CLLI code:

CLI Syntax: config>system

clli-code clli-code

**Example**: config>system# clli-code abcdefg1234

#### **Coordinates**

Use the optional coordinates command to specify the GPS location of the device. If the string contains special characters (#, \$, spaces, etc.), the entire string must be enclosed within double quotes.

Use the following CLI syntax to configure the location:

Example: config>system# coordinates "N 45 58 23, W 34 56 12"

The following example displays the configuration output of the general system commands:

### **System Time Elements**

The system clock maintains time according to Coordinated Universal Time (UTC). Configure information time zone and summer time (daylight savings time) parameters to correctly display time according to the local time zone.

Time elements include:

- Zone on page 167
- Summer Time Conditions on page 169
- NTP on page 170
- SNTP on page 175
- CRON on page 177
  - → Time Range on page 180
  - → Time of Day on page 184

#### Zone

The zone command sets the time zone and/or time zone offset for the device. The 7210-SAS OS supports system-defined and user-defined time zones. The system-defined time zones are listed in Table 17.

The following example displays the zone output:

```
A:ALA-12>config>system>time# info

ntp
server 192.168.15.221
no shutdown
exit
sntp
shutdown
exit
zone UTC

A:ALA-12>config>system>time#
```

**Table 17: System-defined Time Zones** 

| Acronym      | Time Zone Name                                | UTC Offset     |
|--------------|-----------------------------------------------|----------------|
| Europe:      |                                               |                |
| GMT          | Greenwich Mean Time                           | UTC            |
| WET          | Western Europe Time                           | UTC            |
| WEST         | Western Europe Summer Time                    | UTC +1 hour    |
| CET          | Central Europe Time                           | UTC +1 hour    |
| CEST         | Central Europe Summer Time                    | UTC +2 hours   |
| EET          | Eastern Europe Time                           | UTC +2 hours   |
| EEST         | Eastern Europe Summer Time                    | UTC +3 hours   |
| MSK          | Moscow Time                                   | UTC +3 hours   |
| MSD          | Moscow Summer Time                            | UTC +4 hours   |
| US and Can   | ada:                                          |                |
| AST          | Atlantic Standard Time                        | UTC -4 hours   |
| ADT          | Atlantic Daylight Time                        | UTC -3 hours   |
| EST          | Eastern Standard Time                         | UTC -5 hours   |
| EDT          | Eastern Daylight Saving Time                  | UTC -4 hours   |
| CST          | Central Standard Time                         | UTC -6 hours   |
| CDT          | Central Daylight Saving Time                  | UTC -5 hours   |
| MST          | Mountain Standard Time                        | UTC -7 hours   |
| MDT          | Mountain Daylight Saving Time                 | UTC -6 hours   |
| PST          | Pacific Standard Time                         | UTC -8 hours   |
| PDT          | Pacific Daylight Saving Time                  | UTC -7 hours   |
| HST          | Hawaiian Standard Time                        | UTC -10 hours  |
| AKST         | Alaska Standard Time                          | UTC -9 hours   |
| AKDT         | Alaska Standard Daylight Saving Time          | UTC -8 hours   |
| Australia an | nd New Zealand:                               |                |
| AWST         | Western Standard Time (e.g., Perth)           | UTC +8 hours   |
| ACST         | Central Standard Time (e.g., Darwin)          | UTC +9.5 hours |
| AEST         | Eastern Standard/Summer Time (e.g., Canberra) | UTC +10 hours  |
| NZT          | New Zealand Standard Time                     | UTC +12 hours  |
| NZDT         | New Zealand Daylight Saving Time              | UTC +13 hours  |
|              |                                               |                |

#### **Summer Time Conditions**

The **config>system>time>dst-zone** context configures the start and end dates and offset for summer time or daylight savings time to override system defaults or for user defined time zones.

When configured, the time will be adjusted by adding the configured offset when summer time starts and subtracting the configured offset when summer time ends.

config>system>time# dst-zone pt
config>system>time>dst-zone# start second sunday april 02:00
end first sunday october 02:00
config>system>time>dst-zone# offset 0

If the time zone configured is listed in Table 17, then the starting and ending parameters and offset do not need to be configured with this command unless there is a need to override the system defaults. The command will return an error if the start and ending dates and times are not available either in Table 17 or entered as optional parameters in this command.

The following example displays the configured parameters.

```
A:ALA-48>config>system>time>dst-zone# info

start second sunday april 02:00
end first sunday october 02:00
offset 0

A:ALA-48>config>system>time>dst-zone# offset 0
```

#### **NTP**

Network Time Protocol (NTP) is defined in RFC 1305, *Network Time Protocol (Version 3) Specification, Implementation and Analysis*. It allows for participating network nodes to keep time more accurately and maintain time in a synchronized manner between all participating network nodes.

#### NTP time elements include:

- Authentication-check on page 170
- Authentication-key on page 171
- Broadcast on page 171
- Broadcastclient on page 172
- NTP-Server on page 173
- Peer on page 173
- Server on page 174

#### **Authentication-check**

The authentication-check command provides for the option to skip the rejection of NTP PDUs that do not match the authentication key or authentication type requirements. The default behavior when authentication is configured is to reject all NTP protocol PDUs that have a mismatch in either the authentication key-id, type, or key.

When authentication-check is configured, NTP PDUs are authenticated on receipt. However, mismatches cause a counter to be increased, one counter for key-id, one for type, and one for key value mismatches.

**Example**: config>system>time>ntp#

config>system>time>ntp# authentication-check

config>system>time>ntp# no shutdown

#### **Authentication-key**

This command configures an authentication key-id, key type, and key used to authenticate NTP PDUs sent to and received from other network elements participating in the NTP protocol. For authentication to work, the authentication key-id, authentication type and authentication key value must match.

**Example**: config>system>time>ntp#

config>system>time>ntp# authentication-key 1 key A type des config>system>time>ntp# no shutdown

The following example shows NTP disabled with the authentication-key parameter enabled.

#### **Broadcast**

The broadcast command is used to transmit broadcast packets on a given subnet.

config>system>time>ntp# no shutdown

The following example in the system>time context shows NTP enabled with the broadcast command configured.

```
A:siml>config>system>time# info detail
------
ntp
no shutdown
authentication-check
ntp-server
broadcast interface intll version 4 ttl 127
```

```
exit
A:sim1>config>system>time#
```

The following example in the config context shows NTP enabled with the broadcast command configured. At this level, the NTP broadcast commands are displayed at the end of the output after the router interfaces are shown.

```
A:siml>config info

....

#------
echo "System Time NTP Configuration"
#------
system
time
ntp
broadcast interface toboth
exit
exit
exit
A:siml>config
```

#### **Broadcastclient**

The broadcastclient command enables listening to NTP broadcast messages on the specified interface.

The following example shows NTP enabled with the broadcastclient parameter enabled.

```
A:ALA-12>config>system>time# info

ntp

broadcastclient interface int11
no shutdown
exit
dst-zone PT
start second sunday april 02:00
end first sunday october 02:00
offset 0
exit
zone UTC

A:ALA-12>config>system>time#
```

#### **NTP-Server**

This command configures the node to assume the role of an NTP server. Unless the server command is used this node will function as an NTP client only and will not distribute the time to downstream network elements. If an authentication key-id is specified in this command, the NTP server requires client packets to be authenticated.

CLI Syntax: config>system>time>ntp

ntp-server [transmit key-id]

**Example**: config>system>time>ntp#

config>system>time>ntp# ntp-server transmit 1

config>system>time>ntp# no shutdown

The following example shows NTP enabled with the ntp-server command configured.

```
A:siml>config>system>time>ntp# info

no shutdown
ntp-server

A:siml>config>system>time>ntp#
```

#### Peer

Configuration of an NTP peer configures symmetric active mode for the configured peer. Although any system can be configured to peer with any other NTP node, it is recommended to configure authentication and to configure known time servers as their peers. Use the **no** form of the command to remove the configured peer.

CLI Syntax: config>system>time>ntp

peer ip-address [version version] [key-id key-id]
[profer]

[prefer]

**Example**: config>system>time>ntp#

config>system>time>ntp# peer 192.168.1.1 key-id 1

config>system>time>ntp# no shutdown

The following example shows NTP enabled with the peer command configured.

#### Server

The Server command is used when the node should operate in client mode with the NTP server specified in the address field. Use the **no** form of this command to remove the server with the specified address from the configuration.

Up to five NTP servers can be configured.

Example: config>system>time>ntp#

config>system>time>ntp# server 192.168.1.1 key-id 1

config>system>time>ntp# no shutdown

The following example shows NTP enabled with the server command configured.

A:siml>config>system>time>ntp# info
no shutdown
server 192.168.1.1 key 1

A:sim1>config>system>time>ntp#

#### **SNTP**

SNTP is a compact, client-only version of the NTP. SNTP can only receive the time from SNTP/NTP servers; it cannot be used to provide time services to other systems. SNTP can be configured in either broadcast or unicast client mode.

SNTP time elements include:

- Broadcast-client on page 175
- Server-address on page 176

#### **Broadcast-client**

The **broadcast-client** command enables listening at the global device level to SNTP broadcast messages on interfaces with broadcast client enabled.

The following example shows SNTP enabled with the **broadcast-client** command enabled.

```
A:ALA-12>config>system>time# info

sntp
broadcast-client
no shutdown
exit
dst-zone PT
start second sunday april 02:00
end first sunday october 02:00
offset 0
exit
zone GMT

A:ALA-12>config>system>time#
```

#### Server-address

The **server-address** command configures an SNTP server for SNTP unicast client mode.

The following example shows SNTP enabled with the **server-address** command configured.

```
A:ALA-12>config>system>time# info

sntp

server-address 10.10.0.94 version 1 preferred interval 100
no shutdown
exit
dst-zone PT start-date 2006/04/04 12:00 end-date 2006/10/25 12:00
zone GMT

A:ALA-12>config>system>time#
```

#### **CRON**

The CRON command supports the Service Assurance Agent (SAA) functions as well as the ability to schedule turning on and off policies to meet "Time of Day" requirements. CRON functionality includes the ability to specify the commands that need to be run, when they will be scheduled, including one-time only functionality (oneshot), interval and calendar functions, as well as where to store the output of the results. In addition, CRON can specify the relationship between input, output and schedule. Scheduled reboots, peer turn ups, service assurance agent tests and more can all be scheduled with Cron, as well as OAM events, such as connectivity checks, or troubleshooting runs.

#### CRON elements include:

- Action
- Schedule
- Script
- Time Range
- Time of Day

#### Action

Parameters for a script including the maximum amount of time to keep the results from a script run, the maximum amount of time a script may run, the maximum number of script runs to store and the location to store the results.

```
Example:config>cron# action test
  config>cron>action# results ftp://172.22.184.249/./sim1/test-results
  config>cron>action# no shut
```

The following example shows a script named "test" receiving an action to store its results in a file called "test-results":

```
A:siml>config>cron# info
------
script "test"
location "ftp://172.22.184.249/./siml/test.cfg"
```

#### Schedule

The schedule function configures the type of schedule to run, including one-time only (oneshot), periodic or calendar-based runs. All runs are determined by month, day of month or weekday, hour, minute and interval (seconds). If end-time and interval are both configured, whichever condition is reached first is applied.

```
CLI Syntax: config>cron
               schedule schedule-name [owner schedule-owner]
                  action action-name [owner owner-name]
                  count number
                  day-of-month {day-number [..day-number] | all }
                  description description-string
                  end-time [date/day-name] time
                  hour {hour-number [..hour-number] | all}
                  interval seconds
                  minute {minute-number [..minute-number] | all }
                  month {month-number [..month-number] | month-name
                     [..month-name] | all }
                  no shutdown
                  type {periodic|calendar|oneshot}
                  weekday {weekday-number [..weekday-number] | day-name
                      [..day-name] | all 
                  shutdown
Example:
        config>cron# schedule test2
          config>cron>sched# day-of-month 17
          config>cron>sched# end-time 2007/07/17 12:00
          config>cron>sched# minute 0 15 30 45
          config>cron>sched# weekday friday
          config>cron>sched# shut
```

The following example schedules a script named "test2" to run every 15 minutes on the 17th of each month and every Friday until noon on July 17, 2007:

```
end-time 2007/07/17 12:00
exit
-----**A:SR-3>config>cron#
```

#### **Script**

The script command opens a new nodal context which contains information on a script.

**Example**: config>cron# script test config>cron>script#

The following example names a script "test":

#### **Time Range**

ACLs and QoS policy configurations may be enhanced to support time based matching. CRON configuration includes time matching with the 'schedule' sub-command. Schedules are based on events; time-range defines an end-time and will be used as a match criteria.

Time range elements include:

- Create on page 180
- Absolute on page 180
- Daily on page 181
- Weekdays on page 182
- Weekend on page 182
- Weekly on page 183

#### Create

Use this command to enable the time-range context.

The following example creates a time-range called test1.

**CLI Syntax:** config>cron>

time-range name create

**Example**: config>cron# time-range test1 create

config>cron>time-range\$

#### **Absolute**

The absolute command configures a start and end time that will not repeat.

CLI Syntax: config>cron>time-range\$

absolute absolute-time end absolute-time

Example: config>cron>time-range\$ absolute start 2006/05/05,11:00 end

2006/05/06,11:01

config>cron>time-range\$

The following example shows an absolute time range beginning on May 5, 2006 at 11:00 and ending May 6, 2006 at 11:01:

A:siml>config>cron>time-range# show cron time-range detail

\_\_\_\_\_\_

Cron time-range details

\_\_\_\_\_\_

Name : test1
Triggers : 0
Status : Inactive

Absolute : start 2006/05/05,11:00 end 2006/05/06,11:01

\_\_\_\_\_\_

A:sim1>config>cron>time-range#

### **Daily**

The daily command configures the start and end of a periodic schedule for every day of the week (Sunday through Saturday).

CLI Syntax: config>cron>time-range\$

daily start time-of-day end time-of-day

**Example**: config>cron>time-range\$ daily start 11:00 end 12:00

config>cron>time-range\$

The following example shows a daily time range beginning at 11:00 and ending at 12:00.

A:sim1>config>cron>time-range# show cron time-range detail

\_\_\_\_\_\_

Cron time-range details

-----

Periodic : daily Start 11:00 End 12:00

\_\_\_\_\_\_

A:sim1>config>cron>time-range#

### Weekdays

The weekdays command configures the start and end of a periodic schedule for weekdays (Monday through Friday).

CLI Syntax: config>cron>time-range\$

weekdays start time-of-day end time-of-day

Example: config>cron>time-range\$ weekdays start 11:00 end 12:00

config>cron>time-range\$

The following command shows a time range beginning at 11:00 and ending at 12:00. This schedule runs all weekdays during this time period.

#### Weekend

The weekend command configures the start and end of a periodic schedule for weekends (Saturday and Sunday). The resolution must be at least one minute apart, for example, start at 11:00 and end at 11:01. A start time and end time of 11:00 is invalid.

**CLI Syntax:** config>cron>time-range\$

weekend start time-of-day end time-of-day

**Example**: config>cron>time-range\$ weekend start 11:00 end 12:00

config>cron>time-range\$

The following command shows a weekend time range beginning at 11:00am and ending at 12:00pm, both Saturday and Sunday.

To specify 11:00am to 12:00pm on Saturday or Sunday only, use the Absolute parameter for one day, or the Weekly parameter for every Saturday or Sunday accordingly. In addition, see the Schedule parameter to schedule oneshot or periodic events in the config>cron> context.

Status : Inactive

Periodic : weekend Start 11:00 End 12:00

### Weekly

The weekly command configures the start and end of a periodic schedule for the same day every week, for example, every Friday. The start and end dates must be the same. The resolution must be at least one minute apart, for example, start at 11:00 and end at 11:01. A start time and end time of 11:00 is invalid.

**CLI Syntax:** config>cron>time-range\$

weekly start time-in-week end time-in-week

**Example**: config>cron>time-range\$ start fri,01:01 end fri,01:02

config>cron>time-range\$

The following command shows a weekly time range beginning on Friday at 1:01am ending Friday at 1:02am.

A:siml>config>cron>time-range\$ info

weekly start fri,01:01 end fri,01:02

A:sim1>config>cron>time-range\$

### **Time of Day**

Time of Day (TOD) suites are useful when configuring many types of time-based policies or when a large number of subscribers or SAPs require the same type of TOD changes. The TOD suite may be configured while using specific ingress or egress ACLs or QoS policies, and is an enhancement of the ingress and egress CLI trees.

Time of day elements include:

- SAPs on page 184
- Egress on page 184
- Ingress on page 186

#### **SAPs**

- If a TOD Suite is assigned to a SAP, statistics collection are not collected for that SAP.
- When an item is configured both on SAP level and in the TOD suite assigned to the SAP, the TOD-suite defined value takes precedence.
- A policy or filter assignment configured directly on a SAP has a lower priority than any
  assignment in a TOD Suite. Hence, it is possible that a new direct configuration has no
  immediate effect. If the configuration is made by CLI, a warning is given.

### **Egress**

This command is an enhancement for specific egress policies. Use this command to create time-range based associations of previously created filter lists, QoS and scheduler policies. Multiple policies may be included and each must be assigned a different priority; in case time-ranges overlap, the priority will be used to determine the prevailing policy. Only a single reference to a policy may be included without a time-range.

#### **Filters**

In a TOD suite, filters that have entries with time-ranges may not be selected. Similarly, filter entries with a time-range may not be created while a TOD suite refers to that filter. QoS policies and filters referred to by a TOD suite must have scope "template" (default). The following syntax is used to configure TOD-suite egress parameters.

**Example**: config>cron>tod-suite\$ egress filter ip 100 config>cron>tod-suite\$

The following command shows an egress IP filter association with filter ID 100.

### **Ingress**

This command is an enhancement for specific ingress policies including filter lists and QoS policies. Use this command to create time-range based associations of previously created filter lists and QoSpolicies. Multiple policies may be included and each must be assigned a different priority; in case time-ranges overlap, the priority will be used to determine the prevailing policy. Only a single reference to a policy may be included without a time-range. To configure a daily time-range across midnight, use a combination of two entries. An entry that starts at hour zero will take over from an entry that ends at hour 24.

**Example**: config>cron>tod-suite\$ ingress filter ip 100 config>cron>tod-suite\$

The following command shows an ingress IP filter association with filter ID 100.

**Example**: config>cron>tod-suite\$ ingress qos 101 config>cron>tod-suite\$

The following command shows an association with ingress QoS-SAP policy 101.

# **Configuring Backup Copies**

The config-backup command allows you to specify the maximum number of backup versions of configuration and index files kept in the primary location.

For example, assume the **config-backup** *count* is set to **5** and the configuration file is called *xyz.cfg*. When a **save** command is executed, the file *xyz.cfg* is saved with a .1 extension. Each subsequent **config-backup** command increments the numeric extension until the maximum count is reached. The oldest file (**5**) is deleted as more recent files are saved.

```
xyz.cfg
xyz.cfg.1
xyz.cfg.2
xyz.cfg.3
xyz.cfg.4
xyz.cfg.5
xyz.ndx
```

Each persistent index file is updated at the same time as the associated configuration file. When the index file is updated, then the save is performed to xyz. cfg and the index file is created as xyz.ndx. Synchronization between the active and standby is performed for all configurations and their associated persistent index files.

The following example shows the config-backup configuration.

```
A:ALA-12>config>system>time# info
#------
echo "System Configuration"
#-----
name "ALA-12"
contact "Fred Information Technology"
location "Bldg.1-floor 2-Room 201"
clli-code "abcdefg1234"
coordinates "N 45 58 23, W 34 56 12"
config-backup 7
...
A:ALA-12>config>system>time#
```

# **System Administration Parameters**

Use the CLI syntax displayed below to configure various system administration parameters.

Administrative parameters include:

- Validating the Golden Bootstrap Image on page 189
- Updating the Golden Bootstrap Image on page 190
- Disconnect on page 190
- Set-time on page 191
- Display-config on page 191
- Save on page 193
- Reboot on page 194
- Post-Boot Configuration Extension Files on page 195

# Validating the Golden Bootstrap Image

The admin>check-golden-bootstrap command validates the current golden bootstrap image, and displays its version. A default golden bootstrap image is installed on every 7210 SAS M unit.

CLI Syntax: admin

check-golden-bootstrap

**Example**: admin# check-golden-bootstrap

The following example displays the output.

version TiMOS-L-0.0.I312 Golden Bootstrap Image validation successful

# **Updating the Golden Bootstrap Image**

The **admin>update-golden-bootstrap** command validates the input file, which must be a 7210 SAS M bootstrap image, and updates the golden bootstrap image with the contents of this file.

**Example**: admin# update-golden-bootstrap boot.tim

The following is an example of the output.

Updating Golden Bootstrap Image from "boot.tim" This operation must not be interrupted Updating Golden Bootstrap image .... Completed.

### **Disconnect**

The disconnect command immediately disconnects a user from a console, Telnet, FTP, or SSH session.

**Note:** Configuration modifications are saved to the primary image file.

CLI Syntax: admin

disconnect [address ip-address | username user-name |
{console|telnet|ftp|ssh}]

Example: admin# disconnect

The following example displays the disconnect command results.

ALA-1>admin# disconnect
ALA-1>admin# Logged out by the administrator
Connection to host lost.
C:\>

### **Set-time**

Use the **set-time** command to set the system date and time. The time entered should be accurate for the time zone configured for the system. The system will convert the local time to UTC before saving to the system clock which is always set to UTC. If SNTP or NTP is enabled (no shutdown) then this command cannot be used. The set-time command does not take into account any daylight saving offset if defined.

The following example displays the set-time command results.

```
ALA-2# admin set-time 2007/02/06 04:10:00
ALA-2# show time
Thu Feb 2 04:10:04 GMT 2007
ALA-2#
```

# **Display-config**

The display-config command displays the system's running configuration.

```
CLI Syntax: admin display-config [detail] [index]
```

**Example**: admin# display-config detail

A:ALA-12>admin# display-config detail

The following example displays a portion of the **display-config detail** command results.

```
exit all
configure
#------
echo "System Configuration"
#-------
system
    name "ALA-12"
    contact "Fred Information Technology"
    location "Bldg.1-floor 2-Room 201"
    clli-code "abcdefg1234"
    coordinates "N 45 58 23, W 34 56 12"
    config-backup 7
    boot-good-exec "ftp://test:test@192.168.xx.xxx/./lxx.cfg.A"
    boot-bad-exec "ftp://test:test@192.168.xx.xxx/./lxx.cfg.A"
    lacp-system-priority 1
```

#### System Administration Parameters

```
no synchronize
       snmp
           shutdown
           engineID "0000197f00000000467ff00"
           packet-size 1500
           general-port 161
       login-control
               inbound-max-sessions 3
           exit
               inbound-max-sessions 5
               outbound-max-sessions 2
            exit
            idle-timeout 1440
           pre-login-message "Property of Service Routing Inc.Unauthorized access prohib-
ited."
           motd text "Notice to all users: Software upgrade scheduled 3/2 1:00 AM" \,
       exit
       security
           management-access-filter
               default-action permit
               entry 1
                 no description
A:ALA-12>admin#
```

### **Tech-support**

The tech-support command creates a system core dump. **NOTE**: This command should only be used with explicit authorization and direction from Alcatel-Lucent's Technical Assistance Center (TAC).

#### Save

The save command saves the running configuration to a configuration file. When the debugsave parameter is specified, debug configurations are saved in the config file. If this parameter is not specified, debug configurations are not saved between reboots.

**Example**: admin# save ftp://test:test@192.168.x.xx/./1.cfg admin# debug-save debugsave.txt

The following example displays the save command results.

```
A:ALA-1>admin# save ftp://test:test@192.168.x.xx/./lx.cfg
Writing file to ftp://test:test@192.168.x.xx/./lx.cfg
Saving configuration ...Completed.
ALA-1>admin# debug-save ftp://test:test@192.168.x.xx/./debugsave.txt
Writing file to ftp://julie:julie@192.168.x.xx/./debugsave.txt
Saving debug configuration .....Completed.
A:ALA-1>admin#
```

#### Reboot

The reboot command reboots the router including redundant s in redundant systems. If the now option is not specified, you are prompted to confirm the reboot operation. The **reboot upgrade** command forces an upgrade of the boot ROM and reboot.

Example: admin# reboot now

The following example displays the reboot command results.

```
A:ALA-1>admin# reboot now Are you sure you want to reboot (y/n)? y Rebooting... Using preloaded VxWorks boot loader.
```

When an **admin reboot auto-init** command is issued, the system resets the existing BOF file and reboots. The system startup process after the **admin reboot auto-init** command is executed is the same as the first time system boot as described in System Intialization on page 88.

NOTE: Since the BOF is reset, the system may not boot up withthe last saved system configuration unless the new BOF file also uses the same configuration file. If it is required that the system boot up with the last saved system configuration, it is recommended to use the admin>save file-url command to save the current system configuration and modify the BOF to use this.

Use the following CLI to reset the BOF and reboot:

```
CLI Syntax: admin# reboot auto-init [now]

Example: *A:ALA-1# admin reboot auto-init

WARNING: Configuration and/or Boot options may have changed since the last save.

Are you sure you want to reset the bof and reboot (y/n)? Y

Resetting...OK

Alcatel-Lucent 7210 Boot ROM. Copyright 2000-2008 Alcatel-Lucent.

All rights reserved. All use is subject to applicable license agreements.
```

### **Post-Boot Configuration Extension Files**

ok.cfq

Two post-boot configuration extension files are supported and are triggered when either a successful or failed boot configuration file is processed. The commands specify URLs for the CLI scripts to be run following the completion of the boot-up configuration. A URL must be specified or no action is taken. The commands are persistent between router (re)boots and are included in the configuration saves (admin>save).

config>system# boot-good-exec ftp://test:test@192.168.xx.xxx/./

```
CLI Syntax: config>system

boot-bad-exec file-url

boot-good-exec file-url

Example:config>system# boot-bad-exec ftp://test:test@192.168.xx.xxx/./

fail.cfg
```

The following example displays the command output:

```
*A:ALA# configure system
*A:ALA>config>system# info
echo "System Configuration"
#-----
       name "ALA"
       boot-good-exec "cf1:\good.cfg"
       boot-bad-exec "cf1:\bad.cfg"
          shutdown
       exit.
       login-control
          idle-timeout disable
           pre-login-message "ala-1" name
       exit
       time
          ntp
              authentication-key 1 key "SV3BxZCsIvI" hash type message-digest
              server 10.135.16.130
              peer 21.0.0.1 key-id 1
              no shutdown
           exit
              server-address 10.135.16.90 preferred
              no shutdown
           exit
           zone UTC
       exit
       thresholds
          rmon
           exit
       exit
```

```
#-----
echo "System Security Configuration"
      security
         hash-control read-version all write-version 1
         telnet-server
         ftp-server
            community "private" rwa version both
             community "public" r version both
         exit
         source-address
            application ftp 10.135.16.97
            application snmptrap 10.135.16.97
            application ping 10.135.16.97
            application dns 10.135.16.97
         exit
      exit
_____
*A:ALA>config>system#
```

#### **Show Command Output and Console Messages**

The show>system>information command displays the current value of the bad/good exec URLs and indicates whether a post-boot configuration extension file was executed when the system was booted. If an extension file was executed, the show>system>information command also indicates if it completed successfully or not.

When executing a post-boot configuration extension file, status messages are output to the CONSOLE screen prior to the "Login" prompt.

Following is an example of a failed boot-up configuration that caused a boot-bad-exec file containing another error to be executed:

```
Attempting to exec configuration file:
'ftp://test:test@192.168.xx.xxx/./12.cfg' ...
System Configuration
Log Configuration
MAJOR: CLI #1009 An error occurred while processing a CLI command -
File ftp://test:test@192.168.xx.xxx/./12.cfg, Line 195: Command "log" failed.
CRITICAL: CLI #1002 An error occurred while processing the configuration file.
The system configuration is missing or incomplete.
MAJOR: CLI #1008 The SNMP daemon is disabled.
If desired, enable SNMP with the 'config>system>snmp no shutdown' command.
Attempting to exec configuration failure extension file:
'ftp://test:test@192.168.xx.xxx/./fail.cfg' ...
Config fail extension
Enabling SNMP daemon
MAJOR: CLI #1009 An error occurred while processing a CLI command -
File ftp://test:test@192.168.xx.xxx/./fail.cfg, Line 5: Command "abc log" failed.
TiMOS-B-x.0.Rx both/hops ALCATEL Copyright (c) 2000-2009 Alcatel-Lucent.
All rights reserved. All use subject to applicable license agreements.
Built on Thu Nov 207 19:19:11 PST 2008 by builder in /rel5x.0/b1/Rx/panos/main
Login:
```

# **Configuring System Monitoring Thresholds**

## **Creating Events**

The **event** command controls the generation and notification of threshold crossing events configured with the **alarm** command. When a threshold crossing event is triggered, the **rmon event** configuration optionally specifies whether an entry in the RMON-MIB log table be created to record the occurrence of the event. It can also specify whether an SNMP notification (trap) be generated for the event. There are two notifications for threshold crossing events, a rising alarm and a falling alarm.ping-address

Creating an event entry in the RMON-MIB log table does not create a corresponding entry in the event logs. However, when the event is set to trap the generation of a rising alarm or falling alarm notification creates an entry in the event logs and that is distributed to whatever log destinations are configured: console, session, memory, file, syslog, or SNMP trap destination. The logger message includes a rising or falling threshold crossing event indicator, the sample type (absolute or delta), the sampled value, the threshold value, the *rmon-alarm-id*, the associated *rmon-event-id* and the sampled SNMP object identifier.

The **alarm** command configures an entry in the RMON-MIB alarm table. The **alarm** command controls the monitoring and triggering of threshold crossing events. In order for notification or logging of a threshold crossing event to occur there must be at least one associated **rmon event** configured.

The agent periodically takes statistical sample values from the MIB variable specified for monitoring and compares them to thresholds that have been configured with the **alarm** command. The **alarm** command configures the MIB variable to be monitored, the polling period (interval), sampling type (absolute or delta value), and rising and falling threshold parameters. If a sample has crossed a threshold value, the associated 'event' is generated.

Preconfigured CLI threshold commands are available. Preconfigured commands hide some of the complexities of configuring RMON alarm and event commands and perform the same function. In particular, the preconfigured commands do not require the user to know the SNMP object identifier to be sampled. The preconfigured threshold configurations include memory warnings and alarms and compact flash usage warnings and alarms.

To create events, use the following CLI:

**Example**: config>system>thresholds# cflash-cap-warn cf1-B: rising-threshold 2000000 falling-threshold 1999900 interval 240 trap startup-alarm either

**Example**: config>system>thresholds# memory-use-alarm rising-threshold 50000000 falling-threshold 45999999 interval 500 both startup-alarm either

**Example**: config>system>thresh# rmon

**Example**: config>system>thresh>rmon# event 5 both description "alarm testing" owner "Timos CLI"

The following example displays the command output:

# **System Alarm Contact Inputs**

The 7210 SAS platform hardware supports alarm contact inputs that allow an operator to monitor and report changes in the external environmental conditions. In a remote or outdoor deployment, alarm contact inputs allow an operator to detect conditions, for example, air conditioner fault, open door.

An operator can configure generation of events when alarm contact inputs transition between the open and close states. For each generated event, the operator can specify the:

- Action associated with each state transition.
- Severity associated with each state transition.
- Log message associated with each state transition.

# **System Command Reference**

### **Command Hierarchies**

### **Configuration Commands**

- System Information Commands on page 201
- System Alarm Commands on page 202
- System Time Commands on page 203
- Cron Commands on page 204
- System Administration (Admin) Commands on page 205
- System Alarm Contact Commands on page 206
- Show Commands on page 207
- Debug Commands on page 209
- Clear Commands on page 208

### **System Information Commands**

```
config
      system
               — boot-bad-exec file-url
               — no boot-bad-exec
               — boot-good-exec file-url
               — no boot-good-exec
               — clli-code clli-code
               — no clli-code
               — config-backup count

    no config-backup

               — contact contact-name
               — no contact
               — coordinates coordinates

    no coordinates

               — lacp-system-priority lacp-system-priority

    no lacp-system-priority

    location location

               — no location
               — name system-name
               — no name
```

### System Alarm Commands

#### config — system — thresholds

- un esnoius
  - cflash-cap-alarm cflash-id rising-threshold threshold [falling-threshold threshold] interval seconds [rmon-event-type] [startup-alarm alarm-type]
  - no cflash-cap-alarm cflash-id
  - cflash-cap-warn cflash-id rising-threshold threshold [falling-threshold threshold] interval seconds [rmon-event-type] [startup-alarm alarm-type]
  - **no cflash-cap-warn** cflash-id
  - memory-use-alarm rising-threshold threshold [falling-threshold threshold] interval seconds [rmon-event-type] [startup-alarm alarm-type]
  - memory-use-warn rising-threshold threshold [falling-threshold threshold] interval seconds [rmon-event-type] [startup-alarm alarm-type]
  - no memory-use-alarm
  - [no] rmon
    - alarm rmon-alarm-id variable-oid oid-string interval seconds [sample-type] [startup-alarm alarm-type] [rising-event rmon-event-id rising-threshold threshold] [falling event rmon-event-id falling-threshold threshold] [owner owner-string]
    - **no <mark>alarm</mark> rmon-alarm-id**
    - event rmon-event-id [event-type] [description description-string] [owner owner-string]
    - no event rmon-event-id

### System Time Commands

```
root
     — admin
               — set-time [date] [time]
config
     — system
               — time
                        — [no] ntp
                                 - [no] authentication-check
                                 — authentication-key key-id key key [hash | hash2] type {des | message-digest}
                                 — no authentication-key key-id
                                 — [no] broadcast [router router-name] {interface ip-int-name} [key-id key-id]
                                    [version version] [ttl ttl]
                                 — broadcastclient [router router-name] {interface ip-int-name} [authenticate]
                                 — [no] ntp-server [transmit key-id]
                                 — [no] peer ip-address [version version] [key-id key-id] [prefer]
                                 — [no] server ip-address [version version] [key-id key-id] [prefer]
                                 — [no] shutdown
                        — [no] sntp
                                 - [no] broadcast-client
                                 — server-address ip-address [version version-number] [normal | preferred]
                                    [interval seconds]
                                 — no server-address ip-address
                                 - [no] shutdown
                        — [no] dst-zone [std-zone-name | non-std-zone-name]
                                 — end {end-week} {end-day} {end-month} [hours-minutes]
                                 — offset offset
                                 — start {start-week} {start-day} {start-month} [hours-minutes]
                        zone std-zone-name | non-std-zone-name [hh [:mm]]
```

#### **Cron Commands**

```
config
       [no] cron
               — [no] action action-name [owner owner-name]
                        — expire-time {seconds | forever}
                        — lifetime {seconds | forever}
                        — max-completed unsigned
                        — [no] results file-url
                        — [no] script script-name [owner owner-name]
                         [no] shutdown
               — [no] schedule schedule-name [owner owner-name]
                        — [no] action action-name [owner owner-name]
                        — [no] day-of-month {day-number [..day-number] all}
                        — count number
                        — [no] description description-string
                        — [no] end-time [date|day-name] time
                        — [no] hour {..hour-number [..hour-number]|all}
                        — [no] interval seconds
                        — [no] minute {minute-number [..minute-number]|all}
                        — [no] month {month-number [..month-number]|month-name [..month-name]|all}
                        - [no] shutdown
                        — type {schedule-type}
                        — [no] weekday {weekday-number [..weekday-number]|day-name [..day-name]|all}
               — [no] script [no] script script-name [owner owner-name]
                        — [no] description description-string
                        — [no] Specifies the script name.location file-url
                        - [no] shutdown
               — [no] time-range name
                        — absolute start start-absolute-time end end-absolute-time
                        — no absolute start start-absolute-time
                        — daily start start-time-of-day end end-time-of-day

    no daily start start-time-of-day

                        — weekdays start start-time-of-day end end-time-of-day
                        — no weekdays start start-time-of-day
                        — weekend start start-time-of-day end end-time-of-day
                        — no weekend start start-time-of-day
                        — weekly start start-time-in-week end end-time-in-week
                        — no weekly start start-time-in-week
               — [no] tod-suite
                        — egress
                                 — filter ip ip-filter-id [time-range time-range-name] [priority priority]
                                 — filter mac mac-filter-id [time-range time-range-name] [priority priority]
                                 — no filter ip ip-filter-id [time-range time-range-name]
                                 — no filtermac mac-filter-id [time-range time-range-name
                        — ingress
                                 — filter ip ip-filter-id [time-range time-range-name] [priority priority]
                                 filter mac mac-filter-id [time-range time-range-name] [priority priority]
                                 — no filter ip ip-filter-id [time-range time-range-name]
                                 — no filtermac mac-filter-id [time-range time-range-name
                                 — qos policy-id [time-range time-range-name] [priority priority]
                                 — no qos policy-id [time-range time-range-name]
```

## System Administration (Admin) Commands

```
root

- admin

- check-golden-bootstrap

- debug-save file-url

- disconnect {address ip-address | username user-name | console | telnet | ftp | ssh}

- display-config [detail | index]

- [no] enable-tech

- reboot [active | standby | upgrade] [now]

- save [file-url] [detail] [index]

- tech-support [file-url]

- update-golden-bootstrap [file-url]
```

# System Alarm Contact Commands

```
config

— system

— alarm-contact-input alarm-contact-input-id

— [no] alarm-output-severity [critical | major| none]

— [no] clear-alarm-msg {alarm-msg-txt}

— description description-string

— normal-state [open | closed]

— [no] shutdown

— [no] trigger-alarm-msg {alarm-msg-txt}
```

### **Show Commands**

```
show
     — alarm-contact-input<alarm-contact-input-id>detail
     — alarm-contact-input all
     — chassis [environment] [power-supply] [ccm]
     — cron
              — action
              — schedule
              — script
              — tod-suite tod-suite-name [detail] associations failed-associations
              — time-range name associations [detail]
     — time
     - system
              — connections [address ip-address [interface interface-name]] [port port-number] [detail]
              — cpu [sample-period seconds]
              — information
              — ntp
              - sntp
              — thresholds
              — time
     — alarm-contact-input alarm-contact-input-id [detail]
     - alarm-contact-input all
```

### **Clear Commands**

# **Debug Commands**

```
debug

— [no] system

— ntp [router router-name] [interface ip-int-name]

—
```

System Command Reference

# **System Command Reference**

### **Generic Commands**

### shutdown

Syntax [no] shutdown

Context config>system>time>ntp

config>system>time>sntp config>cron>action config>cron>sched config>cron>script

**Description** This command administratively disables the entity. When disabled, an entity does not change, reset,

or remove any configuration settings or statistics.

The operational state of the entity is disabled as well as the operational state of any entities contained

within. Many objects must be shut down before they may be deleted.

The **no** form of this command places the entity into an administratively enabled state.

Default no shutdown

### description

Syntax description description-string

no description

Context config>cron>sched

**Description** This command creates a text description stored in the configuration file for a configuration context.

The **description** command associates a text string with a configuration context to help identify the

content in the configuration file.

The **no** form of this command removes the string from the configuration.

**Default** No description associated with the configuration context.

**Parameters** string — The description character string. Allowed values are any string up to 80 characters long

composed of printable, 7-bit ASCII characters. If the string contains special characters (#, \$,

spaces, etc.), the entire string must be enclosed within double quotes.

# **System Information Commands**

#### boot-bad-exec

Syntax boot-bad-exec file-url

no boot-bad-exec

Context config>system

**Description** Use this command to configure a URL for a CLI script to exec following a failure of a boot-up

configuration. The command specifies a URL for the CLI scripts to be run following the completion

of the boot-up configuration. A URL must be specified or no action is taken.

The commands are persistent between router (re)boots and are included in the configuration saves

(admin>save).

**Default** no boot-bad-exec

**Parameters** file-url — Specifies the location and name of the CLI script file executed following failure of the

boot-up configuration file execution. When this parameter is not specified, no CLI script file is

executed.

**Values** file url: local-url | remote-url: 255 chars max

local-url: [cflash-id/][file-path]

remote-url: [{ftp://} login:pswd@remote-locn/][file-path]

remote-locn [ hostname | ipv4-address]

ipv4-address a.b.c.d

cflash-id: cf1:

Related Commands

exec command on page 45 — This command executes the contents of a text file as if they were CLI

commands entered at the console.

## boot-good-exec

Syntax boot-good-exec file-url

no boot-good-exec

Context config>system

**Description** Use this command to configure a URL for a CLI script to exec following the success of a boot-up

configuration.

**Default** no boot-good-exec

**Parameters** file-url — Specifies the location and name of the file executed following successful completion of the

boot-up configuration file execution. When this parameter is not specified, no CLI script file is

executed.

**Values** file url: local-url | remote-url: 255 chars max

local-url: [cflash-id/][file-path]

remote-url: [{ftp://} login:pswd@remote-locn/][file-path]

remote-locn [ hostname | ipv4-address]

ipv4-address a.b.c.d

cflash-id: cf1:

Related Commands

exec command on page 45 — This command executes the contents of a text file as if they were CLI commands entered at the console.

#### clli-code

Syntax clli-code clli-code

no clli-code

Context config>system

**Description** This command creates a Common Language Location Identifier (CLLI) code string for the router. A

CLLI code is an 11-character standardized geographic identifier that uniquely identifies geographic locations and certain functional categories of equipment unique to the telecommunications industry.

No CLLI validity checks other than truncating or padding the string to eleven characters are

performed.

Only one CLLI code can be configured, if multiple CLLI codes are configured the last one entered

overwrites the previous entry.

The **no** form of the command removes the CLLI code.

**Default** none — No CLLI codes are configured.

**Parameters** *clli-code* — The 11 character string CLLI code. Any printable, seven bit ASCII characters can be

used within the string. If the string contains special characters (#, \$, spaces, etc.), the entire string must be enclosed within double quotes. If more than 11 characters are entered, the string is

truncated. If less than 11 characters are entered the string is padded with spaces.

### config-backup

Syntax config-backup count

no config-backup

Context config>system

**Description** This command configures the maximum number of backup versions maintained for configuration

files and BOF.

For example, assume the **config-backup** *count* is set to 5 and the configuration file is called *xyz.cfg*. When a **save** command is executed, the file *xyz.cfg* is saved with a .1 extension. Each subsequent **config-backup** command increments the numeric extension until the maximum count is reached.

xyz.cfg xyz.cfg.1 xyz.cfg.2 xyz.cfg.3 xyz.cfg.4 xyz.cfg.5 xyz.ndx

Each persistent index file is updated at the same time as the associated configuration file. When the index file is updated, then the save is performed to *xyz.cfg* and the index file is created as *xyz.ndx*. Synchronization between the active and standby is performed for all configurations and their associated persistent index files.

The **no** form of the command returns the configuration to the default value.

Default 5

**Parameters** *count* — The maximum number of backup revisions.

**Values** 1 — 9

#### contact

Syntax contact contact-name

no contact

Context config>system

**Description** This command creates a text string that identifies the contact name for the device.

Only one contact can be configured, if multiple contacts are configured the last one entered will

overwrite the previous entry.

The **no** form of the command reverts to default.

**Default** none — No contact name is configured.

**Parameters** 

contact-name — The contact name character string. The string can be up to 80 characters long. Any printable, seven-bit ASCII characters can be used within the string. If the string contains special characters (#, \$, spaces, etc.), the entire string must be enclosed within double quotes.

### coordinates

Syntax coordinates coordinates

no coordinates

Context config>system

**Description** This command creates a text string that identifies the system coordinates for the device location. For

example, the command coordinates "37.390 -122.0550" is read as latitude 37.390 north and

longitude 122.0550 west.

Only one set of coordinates can be configured. If multiple coordinates are configured, the last one

entered overwrites the previous entry.

The **no** form of the command reverts to the default value.

**Default** none — No coordinates are configured.

**Parameters** coordinates — The coordinates describing the device location character string. The string may be up

to 80 characters long. Any printable, seven-bit ASCII characters can be used within the string. If the string contains special characters (#, \$, spaces, etc.), the entire string must be enclosed within double quotes. If the coordinates are subsequently used by an algorithm that locates the exact

position of this node then the string must match the requirements of the algorithm.

### lacp-system-priority

Syntax lacp-system-priority lacp-system-priority

no lacp-system-priority

Context config>system

**Description** This command configures the Link Aggregation Control Protocol (LACP) system priority on

aggregated Ethernet interfaces. LACP allows the operator to aggregate multiple physical interfaces to

form one logical interface.

Default 32768

**Parameters** *lacp-system-priority* — Specifies the LACP system priority.

**Values** 1 — 65535

#### location

Syntax location location

no location

Context config>system

**Description** This command creates a text string that identifies the system location for the device.

Only one location can be configured. If multiple locations are configured, the last one entered

overwrites the previous entry.

The **no** form of the command reverts to the default value.

**Default** none — No system location is configured.

**Parameters** location — Enter the location as a character string. The string may be up to 80 characters long. Any

printable, seven-bit ASCII characters can be used within the string. If the string contains special

characters (#, \$, spaces, etc.), the entire string must be enclosed within double quotes.

#### name

Syntax name system-name

no name

Context config>system

**Description** This command creates a system name string for the device.

For example, system-name parameter ALA-1 for the name command configures the device name as

ALA-1.

ABC>config>system# name "ALA-1"

ALA-1>config>system#

Only one system name can be configured. If multiple system names are configured, the last one

encountered overwrites the previous entry.

The **no** form of the command reverts to the default value.

**Default** The default system name is set to the chassis serial number which is read from the backplane

EEPROM.

**Parameters** system-name — Enter the system name as a character string. The string may be up to 32 characters

long. Any printable, seven-bit ASCII characters can be used within the string. If the string contains special characters (#, \$, spaces, etc.), the entire string must be enclosed within double

quotes.

# **System Alarm Commands**

#### alarm

Syntax alarm rmon-alarm-id variable-oid oid-string interval seconds [sample-type] [startup-alarm

alarm-type] [rising-event rmon-event-id rising-threshold threshold] [falling-event rmon-

event-id falling threshold threshold [owner owner-string]

no alarm rmon-alarm-id

Context config>system>thresholds>rmon

**Description** The alarm command configures an entry in the RMON-MIB alarmTable. The alarm command controls the monitoring and triggering of threshold crossing events. In order for notification or logging of a threshold crossing event to occur there must be at least one associated rmon>event configured.

The agent periodically takes statistical sample values from the MIB variable specified for monitoring and compares them to thresholds that have been configured with the alarm command. The alarm command configures the MIB variable to be monitored, the polling period (interval), sampling type (absolute or delta value), and rising and falling threshold parameters. If a sample has crossed a threshold value, the associated event is generated.

Use the **no** form of this command to remove an rmon-alarm-id from the configuration.

#### **Parameters**

rmon-alarm-id — The rmon-alarm-id is a numerical identifier for the alarm being configured. The number of alarms that can be created is limited to 1200.

 Default
 None

 Values
 1 — 65535

**variable-oid** *oid-string* — The oid-string is the SNMP object identifier of the particular variable to be sampled. Only SNMP variables that resolve to an ASN.1 primitive type of integer (integer, Integer32, Counter32, Counter64, Gauge, or TimeTicks) may be sampled. The oid-string may be expressed using either the dotted string notation or as object name plus dotted instance identifier. For example, "1.3.6.1.2.1.2.2.1.10.184582144" or "ifInOctets.184582144".

The oid-string has a maximum length of 255 characters

Default None

interval seconds — The interval in seconds specifies the polling period over which the data is sampled and compared with the rising and falling thresholds. When setting this interval value, care should be taken in the case of 'delta' type sampling - the interval should be set short enough that the sampled variable is very unlikely to increase or decrease by more than 2147483647 - 1 during a single sampling interval. Care should also be taken not to set the interval value too low to avoid creating unnecessary processing overhead.

**Default** None

**Values** 1 — 2147483647

**sample-type** — Specifies the method of sampling the selected variable and calculating the value to be compared against the thresholds.

**Default** Absolute

**Values** absolute — Specifies that the value of the selected variable will be compared

directly with the thresholds at the end of the sampling interval.

**delta** — Specifies that the value of the selected variable at the last sample will be subtracted from the current value, and the difference compared with the thresholds.

**startup-alarm** *alarm-type* — Specifies the alarm that may be sent when this alarm is first created. If the first sample is greater than or equal to the rising threshold value and 'startup-alarm' is equal to 'rising' or 'either', then a single rising threshold crossing event is generated. If the first sample is less than or equal to the falling threshold value and 'startup-alarm' is equal to 'falling' or 'either', a single falling threshold crossing event is generated.

**Default** either

Values rising, falling, either

**rising-event** *rmon-event-id* — The identifier of the the **rmon>event** that specifies the action to be taken when a rising threshold crossing event occurs.

If there is no corresponding 'event' configured for the specified rmon-event-id, then no association exists and no action is taken.

If the 'rising-event rmon-event-id' has a value of zero (0), no associated event exists.

If a 'rising event rmon-event' is configured, the CLI requires a 'rising-threshold' to also be configured.

**Default** 0

t U

**Values** 0 - 65535

rising-threshold threshold — Specifies a threshold for the sampled statistic. When the current sampled value is greater than or equal to this threshold, and the value at the last sampling interval was less than this threshold, a single threshold crossing event will be generated. A single threshold crossing event will also be generated if the first sample taken is greater than or equal to this threshold and the associated startup-alarm is equal to rising or either.

After a rising threshold crossing event is generated, another such event will not be generated until the sampled value falls below this threshold and reaches less than or equal the 'falling-threshold' value.

Default 0

**Values** -2147483648 — 2147483647

**falling-event** *rmon-event-id* — The identifier of the **rmon>event** that specifies the action to be taken when a falling threshold crossing event occurs. If there is no corresponding event configured for the specified rmon-event-id, then no association exists and no action is taken. If the falling-event has a value of zero (0), no associated event exists.

If a 'falling event' is configured, the CLI requires a 'falling-threshold to also be configured.

**Default** (

**Values** -2147483648 — 2147483647

**falling-threshold** — Specifies a threshold for the sampled statistic. When the current sampled value is less than or equal to this threshold, and the value at the last sampling interval was greater than this threshold, a single threshold crossing event will be generated. A single threshold crossing event will also be generated if the first sample taken is less than or equal to this threshold and the associated 'startup-alarm' is equal to 'falling' or 'either'.

After a rising threshold crossing event is generated, another such event will not be generated until the sampled value rises above this threshold and reaches greater than or equal the **rising-threshold** value.

Default 0

**Values** -2147483648 — 2147483647

owner owner — The owner identifies the creator of this alarm. It defaults to "TiMOS CLI". This parameter is defined primarily to allow entries that have been created in the RMON-MIB alarmTable by remote SNMP managers to be saved and reloaded in a CLI configuration file. The owner will not normally be configured by CLI users and can be a maximum of 80 characters long.

#### **Default** TiMOS CLI

#### Configuration example:

alarm 3 variable-oid ifInOctets.184582144 interval 20 sample-type delta start-alarm either rising-event 5 rising-threshold 10000 falling-event 5 falling-threshold 9000 owner "TiMOS CLI"

## cflash-cap-alarm

Syntax cflash-cap-alarm cflash-id rising-threshold threshold [falling-threshold threshold]

interval seconds [rmon-event-type] [startup-alarm alarm-type]

no cflash-cap-alarm cflash-id

Context config>system>thresholds

**Description** This command enables capacity monitoring of the compact flash specified in this command. The

severity level is alarm. Both a rising and falling threshold can be specified.

The **no** form of this command removes the configured compact flash threshold alarm.

**Parameters** *cflash-id* — The cflash-id specifies the name of the cflash device to be monitored.

Values cf1:, cf1-A:

**rising-threshold** — Specifies a threshold for the sampled statistic. When the current sampled value is greater than or equal to this threshold, and the value at the last sampling interval was less than this threshold, a single threshold crossing event will be generated. A single threshold crossing event will also be generated if the first sample taken is greater than or equal to this threshold and the associated 'startup-alarm' is equal to 'rising' or 'either'.

After a rising threshold crossing event is generated, another such event will not be generated until the sampled value falls below this threshold and reaches less than or equal the 'falling-threshold' value.

**Default** 0

**Values** -2147483648 — 2147483647

falling-threshold threshold — Specifies a threshold for the sampled statistic. When the current sampled value is less than or equal to this threshold, and the value at the last sampling interval was greater than this threshold, a single threshold crossing event will be generated. A single threshold crossing event will also be generated if the first sample taken is less than or equal to this threshold and the associated startup-alarm is equal to falling or either.

After a rising threshold crossing event is generated, another such event will not be generated until the sampled value raises above this threshold and reaches greater than or equal the rising-threshold value.

Default 0

**Values** -2147483648 — 2147483647

interval seconds — Specifies the polling period, in seconds, over which the data is sampled and compared with the rising and falling thresholds.

**Values** 1 — 2147483647

rmon-event-type — Specifies the type of notification action to be taken when this event occurs.

**Values** 

log — An entry is made in the RMON-MIB log table for each event occurrence. This does not create a TiMOS logger entry. The RMON-MIB log table entries can be viewed using the **show>system>thresholds** CLI command.

trap — A TiMOS logger event is generated. The TiMOS logger utility then distributes the notification of this event to its configured log destinations which may be CONSOLE, telnet session, memory log, cflash file, syslog, or SNMP trap destinations logs.

both — Both a entry in the RMON-MIB logTable and a TiMOS logger event are generated.

none — No action is taken.

Default both

**startup-alarm** alarm-type — Specifies the alarm that may be sent when this alarm is first created.

If the first sample is greater than or equal to the rising threshold value and startup-alarm is equal to rising or either, then a single rising threshold crossing event is generated.

If the first sample is less than or equal to the falling threshold value and startup-alarm is equal to falling or either, a single falling threshold crossing event is generated.

**Default** either

**Values** rising, falling, either

Configuration example:

cflash-cap-alarm cf1-A: rising-threshold 50000000 falling-threshold 49999900 interval 120 rmon-event-type both start-alarm rising.

## cflash-cap-warn

Syntax cflash-cap-warn cflash-id rising-threshold threshold [falling-threshold threshold]

interval seconds [rmon-event-type] [startup-alarm alarm-type]

no cflash-cap-warn cflash-id

Context config>system>thresholds

**Description** This command enables capacity monitoring of the compact flash specified in this command. The

severity level is warning. Both a rising and falling threshold can be specified. The no form of this

command removes the configured compact flash threshold warning.

**Parameters** cflash-id — The cflash-id specifies the name of the cflash device to be monitored.

**Values** cf1:, cf1-A:

rising-threshold threshold — Specifies a threshold for the sampled statistic. When the current sampled value is greater than or equal to this threshold, and the value at the last sampling interval was less than this threshold, a single threshold crossing event will be generated. A single threshold crossing event will also be generated if the first sample taken is greater than or equal to this threshold and the associated startup-alarm is equal to rising or either.

After a rising threshold crossing event is generated, another such event will not be generated until the sampled value falls below this threshold and reaches less than or equal the falling-threshold value.

Default 0

**Values** -2147483648 — 2147483647

falling-threshold threshold — Specifies a threshold for the sampled statistic. When the current sampled value is less than or equal to this threshold, and the value at the last sampling interval was greater than this threshold, a single threshold crossing event will be generated. A single threshold crossing event will also be generated if the first sample taken is less than or equal to this threshold and the associated startup-alarm is equal to falling or either.

After a rising threshold crossing event is generated, another such event will not be generated until the sampled value raises above this threshold and reaches greater than or equal the rising-threshold value.

**Default** 0

**Values** -2147483648 — 2147483647

**interval** seconds — Specifies the polling period over which the data is sampled and compared with the rising and falling thresholds.

**Values** 1 — 2147483647

**rmon-event-type** — Specifies the type of notification action to be taken when this event occurs.

#### **Values**

log — In the case of log, an entry is made in the RMON-MIB log table for each event occurrence. This does not create a TiMOS logger entry. The RMON-MIB log table entries can be viewed using the show>system>thresholds CLI command.

trap — In the case of trap, a TiMOS logger event is generated. The TiMOS logger utility then distributes the notification of this event to its configured log destinations which may be CONSOLE, telnet session, memory log, cflash file, syslog, or SNMP trap destinations logs.

both — In the case of both, both a entry in the RMON-MIB logTable and a TiMOS logger event are generated.

none — In the case of none, no action is taken.

**Default** both

**startup-alarm** *alarm-type* — Specifies the alarm that may be sent when this alarm is first created. If the first sample is greater than or equal to the rising threshold value and startup-alarm is equal to rising or either, then a single rising threshold crossing event is generated. If the first sample is less than or equal to the falling threshold value and startup-alarm is equal to falling or either, a single falling threshold crossing event is generated.

**Values** rising, falling, either

**Default** either

#### Configuration example:

cflash-cap-warn cf1-B: rising-threshold 2000000 falling-threshold 1999900 interval 240 rmonevent-type trap start-alarm either

#### event

**Syntax** 

**event** rmon-event-id [event-type] [**description** description-string] [**owner** owner-string] **no event** rmon-event-id

Context

config>system>thresholds>rmon

**Description** 

The event command configures an entry in the RMON-MIB event table. The event command controls the generation and notification of threshold crossing events configured with the alarm command. When a threshold crossing event is triggered, the **rmon>event** configuration optionally specifies if an entry in the RMON-MIB log table should be created to record the occurrence of the event. It may also specify that an SNMP notification (trap) should be generated for the event. The RMON-MIB defines two notifications for threshold crossing events: Rising Alarm and Falling Alarm.

Creating an event entry in the RMON-MIB log table does not create a corresponding entry in the TiMOS event logs. However, when the <event-type> is set to trap, the generation of a Rising Alarm or Falling Alarm notification creates an entry in the TiMOS event logs and that is distributed to whatever TiMOS log destinations are configured: CONSOLE, session, memory, file, syslog, or SNMP trap destination.

The TiMOS logger message includes a rising or falling threshold crossing event indicator, the sample type (absolute or delta), the sampled value, the threshold value, the RMON-alarm-id, the associated RMON-event-id and the sampled SNMP object identifier.

Use the **no** form of this command to remove an rmon-event-id from the configuration.

#### **Parameters**

**rmon-event-type** — The rmon-event-type specifies the type of notification action to be taken when this event occurs.

Values

log — In the case of log, an entry is made in the RMON-MIB log table for each event occurrence.

This does **not** create a TiMOS logger entry. The RMON-MIB log table entries can be viewed using the **show>system>thresholds** CLI command.

trap — In the case of trap, a TiMOS logger event is generated. The TiMOS logger utility then distributes the notification of this event to its configured log destinations which may be CONSOLE, telnet session, memory log, cflash file, syslog, or SNMP trap destinations logs.

both — In the case of both, both a entry in the RMON-MIB logTable and a TiMOS logger event are generated.

none — In the case of none, no action is taken.

**Default** both

**description** — The description is a user configurable string that can be used to identify the purpose of this event. This is an optional parameter and can be 80 characters long. If the string contains special characters (#, \$, spaces, etc.), the entire string must be enclosed within double quotes.

**Default** An empty string.

owner owner — The owner identifies the creator of this alarm. It defaults to "TiMOS CLI". This parameter is defined primarily to allow entries that have been created in the RMON-MIB alarmTable by remote SNMP managers to be saved and reloaded in a CLI configuration file. The owner will not normally be configured by CLI users and can be a maximum of 80 characters long.

**Default** TiMOS CLI

Configuration example:

**Default** event 5 rmon-event-type both description "alarm testing" owner "TiMOS CLI"

## memory-use-alarm

memory-use-alarm rising-threshold threshold [falling-threshold threshold] interval **Syntax** 

seconds [rmon-event-type] [startup-alarm alarm-type]

no memory-use-alarm

Context config>system>thresholds

Description The memory thresholds are based on monitoring the TIMETRA-SYSTEM-MIB sgiMemoryUsed

object. This object contains the amount of memory currently used by the system. The severity level is Alarm. The absolute sample type method is used.

The **no** form of this command removes the configured memory threshold warning.

**Parameters** 

**rising-threshold** *threshold* — Specifies a threshold for the sampled statistic. When the current sampled value is greater than or equal to this threshold, and the value at the last sampling interval was less than this threshold, a single threshold crossing event will be generated. A single threshold crossing event will also be generated if the first sample taken is greater than or equal to this threshold and the associated startup-alarm is equal to rising or either.

After a rising threshold crossing event is generated, another such event will not be generated until the sampled value falls below this threshold and reaches less than or equal the fallingthreshold value.

Default 0

Values -2147483648 — 2147483647

**falling-threshold** *threshold* — Specifies a threshold for the sampled statistic. When the current sampled value is less than or equal to this threshold, and the value at the last sampling interval was greater than this threshold, a single threshold crossing event will be generated. A single threshold crossing event will also be generated if the first sample taken is less than or equal to this threshold and the associated startup-alarm is equal to falling or either.

After a rising threshold crossing event is generated, another such event will not be generated until the sampled value raises above this threshold and reaches greater than or equal the risingthreshold threshold value.

Default

Values -2147483648 — 2147483647

**interval** seconds — Specifies the polling period over which the data is sampled and compared with the rising and falling thresholds.

Values 1 - 2147483647

**rmon-event-type** — Specifies the type of notification action to be taken when this event occurs.

Values

log — In the case of log, an entry is made in the RMON-MIB log table for each event occurrence. This does not create an OS logger entry. The RMON-MIB log table entries can be viewed using the CLI command.

trap — In the case of trap, a TiMOS logger event is generated. The TiMOS logger utility then distributes the notification of this event to its configured log

destinations which may be CONSOLE, telnet session, memory log, cflash file, syslog, or SNMP trap destinations logs.

both — In the case of both, both a entry in the RMON-MIB logTable and a TiMOS logger event are generated.

none — In the case of none, no action is taken.

**Default** both

**startup-alarm** *alarm-type* — Specifies the alarm that may be sent when this alarm is first created. If the first sample is greater than or equal to the rising threshold value and startup-alarm is equal to rising or either, then a single rising threshold crossing event is generated. If the first sample is less than or equal to the falling threshold value and startup-alarm is equal to falling or either, a single falling threshold crossing event is generated.

**Values** rising, falling, either

**Default** either

#### Configuration example:

memory-use-alarm rising-threshold 50000000 falling-threshold 45999999 interval 500 rmonevent-type both start-alarm either

### memory-use-warn

Syntax memory-use-warn rising-threshold threshold [falling-threshold threshold] interval

seconds [rmon-event-type] [startup-alarm alarm-type]

no memory-use-warn

Context config>system>thresholds

**Description** The memory thresholds are based on monitoring MemoryUsed object. This object contains the

amount of memory currently used by the system. The severity level is Alarm.

The absolute sample type method is used.

The **no** form of this command removes the configured compact flash threshold warning.

**Parameters** rising-threshold threshold — The rising-threshold specifies a threshold for the sampled statistic.

When the current sampled value is greater than or equal to this threshold, and the value at the last sampling interval was less than this threshold, a single threshold crossing event will be generated. A single threshold crossing event will also be generated if the first sample taken is greater than or equal to this threshold and the associated startup-alarm is equal to rising or either.

After a rising threshold crossing event is generated, another such event will not be generated until the sampled value falls below this threshold and reaches less than or equal the falling-threshold value.

Default 0

**Values** -2147483648 — 2147483647

**falling-threshold** — The falling-threshold specifies a threshold for the sampled statistic. When the current sampled value is less than or equal to this threshold, and the value at the last sampling interval was greater than this threshold, a single threshold crossing event will be generated. A single threshold crossing event will also be generated if the first sample taken is less than or equal to this threshold and the associated startup-alarm is equal to falling or either.

After a rising threshold crossing event is generated, another such event will not be generated until the sampled value raises above this threshold and reaches greater than or equal the rising-threshold threshold value.

Default 0

**Values** -2147483648 — 2147483647

**interval** seconds — The interval in seconds specifies the polling period over which the data is sampled and compared with the rising and falling thresholds.

**Values** 1 — 2147483647

**rmon-event-type** — Specifies the type of notification action to be taken when this event occurs.

**Values** log — In the case of log, an entry is made in the RMON-MIB log table for each event occurrence.

This does not create a TiMOS logger entry. The RMON-MIB log table entries can be viewed using the **show>system>thresholds** CLI command.

trap — In the case of trap, a TiMOS logger event is generated. The TiMOS logger utility then distributes the notification of this event to its configured log destinations which may be CONSOLE, telnet session, memory log, cflash file, syslog, or SNMP trap destinations logs.

both — In the case of both, both a entry in the RMON-MIB logTable and a TiMOS logger event are generated.

none — In the case of none, no action is taken.

**Default** both

**Values** log, trap, both, none

**startup-alarm** *alarm-type* — Specifies the alarm that may be sent when this alarm is first created. If the first sample is greater than or equal to the rising threshold value and startup-alarm is equal to rising or either, then a single rising threshold crossing event is generated. If the first sample is less than or equal to the falling threshold value and startup-alarm is equal to falling or either, a single falling threshold crossing event is generated.

**Default** either

**Values** rising, falling, either

#### Configuration example:

 ${\tt memory-use-warn\ rising-threshold\ 500000\ falling-threshold\ 400000\ interval\ 800\ rmon-event-type\ log\ start-alarm\ falling}$ 

#### rmon

Syntax rmon

Context config>system>thresholds

**Description** This command creates the context to configure generic RMON alarms and events.

Generic RMON alarms can be created on any SNMP object-ID that is valid for RMON monitoring

(for example, an integer-based datatype).

The configuration of an event controls the generation and notification of threshold crossing events

configured with the alarm command.

## thresholds

Syntax thresholds

Context config>system

**Description** This command enables the context to configure monitoring thresholds.

## **Date and Time Commands**

#### set-time

Syntax set-time [date] [time]

Context admin

**Description** This command sets the local system time.

The time entered should be accurate for the time zone configured for the system. The system will convert the local time to UTC before saving to the system clock which is always set to UTC. This

command does not take into account any daylight saving offset if defined.

**Parameters** date — The local date and time accurate to the minute in the YYYY/MM/DD format.

**Values** *YYYY* is the four-digit year

*MM* is the two-digit month *DD* is the two-digit date

time — The time (accurate to the second) in the hh:mm[:ss] format. If no seconds value is entered, the seconds are reset to :00.

**Default** 0

**Values** *hh* is the two-digit hour in 24 hour format (00=midnight, 12=noon)

mm is the two-digit minute

time

Syntax time

Context config>system

**Description** This command enables the context to configure the system time zone and time synchronization

parameters.

## **Network Time Protocol Commands**

### ntp

Syntax [no] ntp

Context config>system>time

**Description** This command enables the context to configure Network Time Protocol (NTP) and its operation. This

protocol defines a method to accurately distribute and maintain time for network elements. Furthermore this capability allows for the synchronization of clocks between the various network

elements. Use the no form of the command to stop the execution of NTP and remove its

configuration.

**Default** none

### authentication-check

Syntax [no] authentication-check

Context config>system>time>ntp

**Description** This command provides the option to skip the rejection of NTP PDUs that do not match the

authentication key-id, type or key requirements. The default behavior when authentication is configured is to reject all NTP protocol PDUs that have a mismatch in either the authentication key-

id, type or key.

When **authentication-check** is enabled, NTP PDUs are authenticated on receipt. However, mismatches cause a counter to be increased, one counter for type and one for key-id, one for type,

value mismatches. These counters are visible in a show command.

The no form of this command allows authentication mismatches to be accepted; the counters however

are maintained.

**Default** authentication-check — Rejects authentication mismatches.

## authentication-key

Syntax authentication-key key-id (key key) [hash | hash2] type (des | message-digest)

no authentication-key key-id

Context config>system>time>ntp

**Description** This command sets the authentication key-id, type and key used to authenticate NTP PDUs sent to or

received by other network elements participating in the NTP protocol. For authentication to work, the

authentication key-id, type and key value must match.

The **no** form of the command removes the authentication key.

#### **Default** none

#### **Parameters**

*key-id* — Configure the authentication key-id that will be used by the node when transmitting or receiving Network Time Protocol packets.

Entering the authentication-key command with a key-id value that matches an existing configuration key will result in overriding the existing entry.

Recipients of the NTP packets must have the same authentication key-id, type, and key value in order to use the data transmitted by this node. This is an optional parameter.

**Default** None Values 1-255

**key** — The authentication key associated with the configured key-id, the value configured in this parameter is the actual value used by other network elements to authenticate the NTP packet.

The key can be any combination of ASCII characters up to 8 characters in length (unencrypted). If spaces are used in the string, enclose the entire string in quotation marks ("").

hash — Specifies the key is entered in an encrypted form. If the hash or hash2 parameter is not used, the key is assumed to be in a non-encrypted, clear text form. For security, all keys are stored in encrypted form in the configuration file with the hash or hash2 parameter specified.

hash2 — Specifies the key is entered in a more complex encrypted form that involves more variables then the key value alone, this means that hash2 encrypted variable can't be copied and pasted. If the hash or hash2 parameter is not used, the key is assumed to be in a non-encrypted, clear text form. For security, all keys are stored in encrypted form in the configuration file with the hash or hash2 parameter specified.

**type** — This parameter determines if DES or message-digest authentication is used.

This is a required parameter; either DES or message-digest must be configured.

**Values** 

des — Specifies that DES authentication is used for this key message-digest — Specifies that MD5 authentication in accordance with RFC 2104 is used for this key.

#### broadcast

Syntax broadcast [router router-name] {interface ip-int-name} [key-id key-id] [version version]

[**ttl** ##/]

no broadcast [router router-name] {interface ip-int-name}

Context config>system>time>ntp

**Description** This command configures the node to transmit NTP packets on a given interface. Broadcast and

multicast messages can easily be spoofed, thus, authentication is strongly recommended.

The **no** form of this command removes the address from the configuration.

**Parameters** router — Specifies the router name used to transmit NTP packets. Base is the default.

Values Base

Default Base

*ip-int-name* — Specifies the local interface on which to transmit NTP broadcast packets. If the string contains special characters (#, \$, spaces, etc.), the entire string must be enclosed within double quotes.

**Values** 32 character maximum

**key-id** — Identifies the configured authentication key and authentication type used by this node to receive and transmit NTP packets to and from an NTP server and peers. If an NTP packet is received by this node both authentication key and authentication type must be valid otherwise the packet will be rejected and an event/trap generated.

Values 1-255 **Default** none

**version** *version* — Specifies the NTP version number that is generated by this node. This parameter does not need to be configured when in client mode in which case all versions will be accepted.

Values 1-4 Default 4

**ttl** *ttl* — Specifies the IP Time To Live (TTL) value.

Values 1-255 **Default** none

### broadcastclient

Syntax broadcastclient [router router-name] {interface ip-int-name} [authenticate]

**no broadcastclient [router** *router-name*] {**interface** *ip-int-name*}

Context config>system>time>ntp

**Description** When configuring NTP, the node can be configured to receive broadcast packets on a given subnet.

Broadcast and multicast messages can easily be spoofed, thus, authentication is strongly

recommended. If broadcast is not configured then received NTP broadcast traffic will be ignored. Use

the **show** command to view the state of the configuration.

The **no** form of this command removes the address from the configuration.

**Parameters** router router-name — Specifies the router name used to receive NTP packets.

Values Base

Default Base

interface ip-int-name — Specifies the local interface on which to receive NTP broadcast packets. If the string contains special characters (#, \$, spaces, etc.), the entire string must be enclosed within double quotes.

**Values** 32 character maximum

**authenticate** — Specifies whether or not to require authentication of NTP PDUs. When enabled, NTP PDUs are authenticated upon receipt.

## ntp-server

Syntax ntp-server [transmit key-id]

no ntp-server

Context config>system>time>ntp

**Description** This command configures the node to assume the role of an NTP server. Unless the server command

is used, this node will function as an NTP client only and will not distribute the time to downstream

network elements.

**Default** no ntp-server

**Parameters** *key-id* — If specified, requires client packets to be authenticated.

 $\begin{array}{ll} \textbf{Values} & 1-255 \\ \textbf{Default} & \textbf{None} \end{array}$ 

### peer

Syntax peer ip-address [key-id key-id [version version] [prefer]

no peer ip-address

Context config>system>time>ntp

**Description** Configuration of an NTP peer configures symmetric active mode for the configured peer. Although

any system can be configured to peer with any other NTP node it is recommended to configure

authentication and to configure known time servers as their peers.

The **no** form of the command removes the configured peer.

**Parameters** *ip-address* — Configure the IP address of the peer that requires a peering relationship to be set up.

This is a required parameter.

**Default** None

**Values** Any valid IP-address

**key-id** — Successful authentication requires that both peers must have configured the same

authentication key-id, type and key value.

Specify the *key-id* that identifies the configured authentication key and authentication type used by this node to transmit NTP packets to an NTP peer. If an NTP packet is received by this node, the authentication key-id, type, and key value must be valid otherwise the packet will be rejected

and an event/trap generated.

**Default** None

**Values** 1 — 255

**version** *version* — Specify the NTP version number that is generated by this node. This parameter does not need to be configured when in client mode in which case all three nodes are accepted.

Default 4

Values 2-4

**prefer** — When configuring more than one peer, one remote system can be configured as the preferred peer. When a second peer is configured as preferred, then the new entry overrides the old entry.

#### server

Syntax server ip address [key-id key-id] [version version] [prefer]

no server ip address

Context config>system>time>ntp

**Description** This command is used when the node should operate in client mode with the ntp server specified in

the address field of this command. The no construct of this command removes the server with the specified address from the configuration.

Up to five NTP servers can be configured.

**Parameters** *ip-address* — Configure the IP address of a node that acts as an NTP server to this network element. This is a required parameter.

Values Any valid IP address

**key-id** — Enter the key-id that identifies the configured authentication key and authentication type used by this node to transmit NTP packets to an NTP server. If an NTP packet is received by this node, the authentication key-id, type, and key value must be valid otherwise the packet will

be rejected and an event/trap generated. This is an optional parameter.  $\,$ 

**Values** 1 — 255

**version** *wersion* — Use this command to configure the NTP version number that is expected by this node. This is an optional parameter

Default 4

**Values** 2 — 4

**prefer** — When configuring more than one peer, one remote system can be configured as the preferred peer. When a second peer is configured as preferred, then the new entry overrides the old entry.

## **SNTP Commands**

## sntp

Syntax [no] sntp

Context config>system>time

**Description** This command creates the context to edit the Simple Network Time Protocol (SNTP).

SNTP can be configured in either broadcast or unicast client mode. SNTP is a compact, client-only version of the NTP. SNTP can only receive the time from SNTP/NTP servers. It cannot be used to

provide time services to other systems.

The system clock is automatically adjusted at system initialization time or when the protocol first

starts up.

When the time differential between the SNTP/NTP server and the system is more than 2.5 seconds,

the time on the system is gradually adjusted.

SNTP is created in an administratively enabled state (no shutdown).

The no form of the command removes the SNTP instance and configuration. SNTP does not need to

be administratively disabled when removing the SNTP instance and configuration.

**Default** no sntp

### broadcast-client

Syntax [no] broadcast-client

Context config>system>time>sntp

**Description** This command enables listening to SNTP/NTP broadcast messages on interfaces with broadcast

client enabled at global device level.

When this global parameter is configured then the **ntp-broadcast** parameter must be configured on

selected interfaces on which NTP broadcasts are transmitted.

SNTP must be shutdown prior to changing either to or from broadcast mode.

The **no** form of the command disables broadcast client mode.

**Default** no broadcast-client

### server-address

Syntax server-address ip-address [version version-number] [normal | preferred]

[interval seconds] no server-address

Context config>system>time>sntp

**Description** This command creates an SNTP server for unicast client mode.

**Parameters** *ip-address* — Specifies the IP address of the SNTP server.

**version** *version-number* — Specifies the SNTP version supported by this server.

Values 1 - 3Default 3

**normal** | **preferred** — Specifies the preference value for this SNTP server. When more than one time-server is configured, one server can have preference over others. The value for that server should be set to **preferred**. Only one server in the table can be a preferred server.

**Default** normal

**interval** seconds — Specifies the frequency at which this server is queried.

**Values** 64 — 1024

Default 64

## **CRON Commands**

#### cron

Syntax cron

Context config

**Description** This command creates the context to create scripts, script parameters and schedules which support the

Service Assurance Agent (SAA) functions.

CRON features are saved to the configuration file on both primary and backup control modules. If a control module switchover occurs, CRON events are restored when the new configuration is loaded. If a control module switchover occurs during the execution of a cron script, the failover behavior will

be determined by the contents of the script.

### action

Syntax [no] action action-name [owner action-owner]

Context config>cron

config>cron>sched

**Description** This command configures action parameters for a script.

**Default** none

**Parameters** action action-name — Specifies the action name.

**Values** Maximum 32 characters.

**owner** *action-owner* — Specifies the owner name.

**Default** TiMOS CLI

## expire-time

Syntax expire-time {seconds | forever}

Context config>cron>action

**Description** This command configures the maximum amount of time to keep the results from a script run.

**Parameters** seconds — Specifies the maximum amount of time to keep the results from a script run.

Values 1 — 21474836 **Default** 3600 (1 hour)

**forever** — Specifies to keep the results from a script run forever.

### lifetime

Syntax lifetime {seconds | forever}

Context config>cron>action

**Description** This command configures the maximum amount of time the script may run.

**Parameters** seconds — Specifies the maximum amount of time to keep the results from a script run.

**Values** 1 — 21474836 **Default** 3600 (1 hour)

**forever** — Specifies to keep the results from a script run forever.

## max-completed

Syntax max-completed unsigned

Context config>cron>action

**Description** This command specifies the maximum number of completed sessions to keep in the event execution

log. If a new event execution record exceeds the number of records specified this command, the

oldest record is deleted.

The **no** form of this command resets the value to the default.

**Parameters** unsigned — Specifies the maximum number of completed sessions to keep in the event execution log.

**Values** 0 — 255

Default 1

### results

Syntax [no] results file-url

Context config>cron>action

**Description** This command specifies the location where the system writes the output of an event script's

execution.

The **no** form of this command removes the file location from the configuration.

**Parameters** file-url — Specifies the location where the system writes the output of an event script's execution.

Values file url: local-url | remote-url: 255 chars max

local-url: [cflash-id/][file-path]

remote-url: [{ftp://} login:pswd@remote-locn/][file-path]

remote-locn [ hostname | ipv4-address]

ipv4-address a.b.c.d

cflash-id: cf1:

## script

**Syntax** [no] script script-name [owner owner-name]

Context config>cron>action

**Description** This command creates action parameters for a script including the maximum amount of time to keep

the results from a script run, the maximum amount of time a script may run, the maximum number of

script runs to store and the location to store the results.

The **no** form of this command removes the script parameters from the configuration.

**Default** none — No server-address is configured.

**Parameters** script script-name — The script command in the action context connects and event to the script

which will run when the event is triggered.

**owner** *owner-name* — Owner name of the schedule.

**Default** TiMOS CLI

The **no** form of this command removes the script entry from the action context.

## schedule

Syntax [no] schedule schedule-name [owner owner-name]

Context config>cron

**Description** This command configures the type of schedule to run, including one-time only (oneshot), periodic or

calendar-based runs. All runs are determined by month, day of month or weekday, hour, minute and

interval (seconds).

The **no** form of the command removes the context from the configuration.

**Default** none

**Parameters** *schedule-name* — Name of the schedule.

**owner** *owner-name* — Owner name of the schedule.

### count

Syntax count number

Context config>cron>sched

**Description** This command configures the total number of times a CRON "interval" schedule is run. For example,

if the interval is set to 600 and the count is set to 4, the schedule runs 4 times at 600 second intervals.

**Parameters** *number* — The number of times the schedule is run.

**Values** 1 — 65535

Default 65535

## day-of-month

Syntax [no] day-of-month {day-number [..day-number] all}

Context config>cron>sched

Description

This command specifies which days of the month that the schedule will occur. Multiple days of the month can be specified. When multiple days are configured, each of them will cause the schedule to trigger. If a day-of-month is configured without configuring month, weekday, hour and minute, the event will not execute.

Using the **weekday** command as well as the **day-of-month** command will cause the script to run twice. For example, consider that "today" is Monday January 1. If "Tuesday January 5" is configured, the script will run on Tuesday (tomorrow) as well as January 5 (Friday).

The **no** form of this command removes the specified day-of-month from the list.

**Parameters** 

day-number — The positive integers specify the day of the month counting from the first of the month. The negative integers specify the day of the month counting from the last day of the month. For example, configuring **day-of-month -5, 5** in a month that has 31 days will specify the schedule to occur on the 27th and 5th of that month.

Integer values must map to a valid day for the month in question. For example, February 30 is not a valid date.

**Values** 1 — 31, -31 — -1 (maximum 62 day-numbers)

**all** — Specifies all days of the month.

#### end-time

Syntax [no] end-time [date | day-name] time

Context config>cron>sched

**Description** This command is used concurrently with type **periodic** or **calendar**. Using the type of **periodic**, end-

time determines at which interval the schedule will end. Using the type of calendar, end-time

determines on which date the schedule will end.

When **no end-time** is specified, the schedule runs forever.

**Parameters** *date* — Specifies the date to schedule a command.

**Values** YYYY:MM:DD in year:month:day number format

day-name — Specifies the day of the week to schedule a command.

**Values** sunday|monday|tuesday|wednesday|thursday|friday|saturday

time — Specifies the time of day to schedule a command.

**Values** hh:mm in hour:minute format

### hour

Syntax [no] hour {..hour-number [..hour-number]| all}

Context config>cron>sched

**Description** This command specifies which hour to schedule a command. Multiple hours of the day can be

specified. When multiple hours are configured, each of them will cause the schedule to trigger. Dayof-month or weekday must also be specified. All days of the month or weekdays can be specified. If an hour is configured without configuring month, weekday, day-of-month, and minute, the event will

not execute.

The **no** form of this command removes the specified hour from the configuration.

**Parameters** *hour-number* — Specifies the hour to schedule a command.

**Values** 0 — 23 (maximum 24 hour-numbers)

all — Specifies all hours.

### interval

Syntax [no] interval seconds

Context config>cron>sched

**Description** This command specifies the interval between runs of an event.

**Parameters** *seconds* — The interval, in seconds, between runs of an event.

**Values** 30 — 4,294,967,295

### minute

Syntax [no] minute {minute-number [..minute-number] all}

Context config>cron>sched

**Description** This command specifies the minute to schedule a command. Multiple minutes of the hour can be

specified. When multiple minutes are configured, each of them will cause the schedule to occur. If a minute is configured, but no hour or day is configured, the event will not execute. If a minute is configured without configuring month, weekday, day-of-month, and hour, the event will not execute.

The **no** form of this command removes the specified minute from the configuration.

**Parameters** *minute-number* — Specifies the minute to schedule a command.

**Values** 0 — 59 (maximum 60 minute-numbers)

**all** — Specifies all minutes.

### month

Syntax [no] month {month-number [..month-number]|month-name [..month-name]| all}

Context config>cron>sched

**Description** This command specifies the month when the event should be executed. Multiple months can be

specified. When multiple months are configured, each of them will cause the schedule to trigger. If a month is configured without configuring weekday, day-of-month, hour and minute, the event will not

execute.

The **no** form of this command removes the specified month from the configuration.

**Parameters** month-number — Specifies a month number.

**Values** 1—12 (maximum 12 month-numbers)

**all** — Specifies all months.

month-name — Specifies a month by name

Values january, february, march, april, may, june, july, august, september, october, novem-

ber, december (maximum 12 month names)

## type

Syntax type {schedule-type}

Context config>cron>sched

**Description** This command specifies how the system should interpret the commands contained within the

schedule node.

**Parameters** schedule-type — Specify the type of schedule for the system to interpret the commands contained

within the schedule node.

**Values** periodic — Specifies a schedule which runs at a given interval. interval must be

specified for this feature to run successfully.

**calendar** — Specifies a schedule which runs based on a calendar. weekday, month, day-of-month, hour and minute must be specified for this feature to run success-

fully.

**oneshot** — Specifies a schedule which runs one time only. As soon as the first event specified in these parameters takes place and the associated event occurs, the schedule enters a shutdown state. month, weekday, day-of-month, hour and minute

must be specified for this feature to run successfully.

**Default** periodic

## weekday

Syntax [no] weekday {weekday-number [..weekday-number]|day-name [..day-name]| all}

Context config>cron>sched

**Description** This command specifies which days of the week that the schedule will fire on. Multiple days of the

week can be specified. When multiple days are configured, each of them will cause the schedule to occur. If a weekday is configured without configuring month, day-of-month, hour and minute, the

event will not execute.

Using the **weekday** command as well as the **day-of month** command will cause the script to run twice. For example, consider that "today" is Monday January 1. If "Tuesday January 5" is configured, the script will run on Tuesday (tomorrow) as well as January 5 (Friday).

The **no** form of this command removes the specified weekday from the configuration.

**Parameters** day-number — Specifies a weekday number.

**Values** 1 —7 (maximum 7 week-day-numbers)

day-name — Specifies a day by name

**Values** sunday, monday, tuesday, wednesday, thursday, friday, saturday (maximum 7 week-

day names)

**all** — Specifies all days of the week.

## script

**Syntax** [no] script script-name [owner owner-name]

**Context** config>cron>script

**Description** This command configures the name associated with this script.

**Parameters** *script-name* — Specifies the script name.location

Syntax [no] location file-url

**Context** config>cron>script

**Description** This command configures the location of script to be scheduled.

**Parameters** file-url — Specifies the location where the system writes the output of an event script's execution.

**Values** file url: local-url | remote-url: 255 chars max

local-url: [cflash-id/][file-path]

remote-url: [{ftp://} login:pswd@remote-locn/][file-path]

remote-locn [ hostname | ipv4-address]

ipv4-address a.b.c.d

cflash-id: cf1:

## **Time Range Commands**

## time-range

Syntax [no] time-range name

Context config>cron

**Description** This command configures a time range.

The **no** form of the command removes the *name* from the configuration.

**Default** none

**Parameters** name — Configures a name for the time range up to 32 characters in length.

### absolute

Syntax absolute start start-absolute-time end end-absolute-time

no absolute start absolute-time

Context config>cron>time-range

**Description** This command configures an absolute time interval that will not repeat.

The **no** form of the command removes the absolute time range from the configuration.

**Parameters** start absolute-time — Specifies starting parameters for the absolute time-range.

**Values** absolute-time: year/month/day,hh:mm

year: 2005 - 2099 month: 1 - 12 day: 1 - 31 hh: 0 - 23 mm: [ 0 - 59

end absolute-time — Specifies end parameters for the absolute time-range.

**Values** absolute-time: year/month/day,hh:mm

year: 2005 - 2099 month: 1 - 12 day: 1 - 31 hh: 0 - 23 mm: 0 - 59

## daily

Syntax daily start start-time-of-day end end-time-of-day

no daily start start-time-of-day

Context config>cron>time-range

**Description** This command configures the start and end of a schedule for every day of the week. To configure a

daily time-range across midnight, use a combination of two entries. An entry that starts at hour zero

will take over from an entry that ends at hour 24.

The **no** form of the command removes the daily time parameters from the configuration.

**Parameters** *start-time-of-day* — Specifies the starting time for the time range.

Values Syntax: hh:mm

hh 0-23 mm 0-59

end-time-of-day — Specifies the ending time for the time range.

Values Syntax: hh:mm

hh 0 — 24 mm 0 — 59

weekdays

Syntax weekdays start start-time-of-day end end-time-of-day

no weekdays start start-time-of-day

**Context** config>cron>time-range

**Description** This command configures the start and end of a weekday schedule.

The **no** form of the command removes the weekday parameters from the configuration.

**Parameters** *start-time-of-day* — Specifies the starting time for the time range.

Values Syntax: hh:mm

 $\begin{array}{ccc} hh & 0 - 23 \\ mm & 0 - 59 \end{array}$ 

end-time-of-day — Specifies the ending time for the time range.

Values Syntax: hh:mm

 $\begin{array}{ccc} \text{hh} & 0 - 24 \\ \text{mm} & 0 - 59 \end{array}$ 

## weekend

Syntax weekend start start-time-of-day end end-time-of-day

no weekend start start-time-of-day

Context config>cron>time-range

**Description** This command configures a time interval for every weekend day in the time range.

The resolution must be at least one minute apart, for example, start at 11:00 and end at 11:01. An 11:00 start and end time is invalid. This example configures a start at 11:00 and an end at 11:01 on both Saturday and Sunday.

The **no** form of the command removes the weekend parameters from the configuration.

**Parameters** *start-time-of-day* — Specifies the starting time for the time range.

Values Syntax: hh:mm

hh 0 - 23 mm 0 - 59

end-time-of-day — Specifies the ending time for the time range.

**Values** Syntax: hh:mm

hh 0 - 24 mm 0 - 59

weekly

Syntax weekly start start-time-in-week end end-time-in-week

no weekly start start-time-in-week

Context config>cron>time-range

**Description** This command configures a weekly periodic interval in the time range.

The **no** form of the command removes the weekly parameters from the configuration.

**Parameters** *start-time-in-week* — Specifies the start day and time of the week.

Values Syntax: day,hh:mm

day sun, mon, tue, wed, thu, fri, sat

sunday, monday, tuesday, wednesday, thursday, friday,

saturday hh 0-23

mm 0 — 59

end-time-in-week — Specifies the end day and time of the week.

Values Syntax: day,hh:mm

Values day sun, mon, tue, wed, thu, fri, sat

sunday, monday, tuesday, wednesday, thursday, friday,

saturday

$$\begin{array}{cc} \text{hh} & 0 - 24 \\ \text{mm} & 0 - 59 \end{array}$$

weekly start time-in-week end time-in-week — This parameter configures the start and end of a schedule for the same day every week, for example, every Friday. The start and end dates must be the same. The resolution must be at least one minute apart, for example, start at 11:00 and end at 11:01. A start time and end time of 11:00 is invalid.

**Default** no time-range

## **Time of Day Commands**

## tod-suite

Syntax [no] tod-suite tod-suite name create

Context config>cron

**Description** This command creates the tod-suite context.

**Default** no tod-suite

egress

Syntax egress

Context config>cron>tod-suite

**Description** This command enables the TOD suite egress parameters.

ingress

Syntax ingress

Context config>cron>tod-suite

**Description** This command enables the TOD suite ingress parameters.

filter

Syntax filter ip ip-filter-id [time-range time-range-name] [priority priority]

filter mac mac-filter-id [time-range time-range-name] [priority priority]

**no ip** *ip-filter-id* [**time-range** *time-range-name*]

no filter mac mac-filter-id [time-range time-range-name]

Context config>cron>tod-suite>egress

config>cron>tod-suite>ingress

**Description** This command creates time-range based associations of previously created filter policies. Multiple

policies may be included and each must be assigned a different priority; in case time-ranges overlap, the priority will be used to determine the prevailing policy. Only a single reference to a policy may be

included without a time-range.

**Parameters** ip-filter ip-filter-id — Specifies an IP filter for this tod-suite.

**Values** 1 — 65535

**time-range** *time-range-name* — Name for the specified time-range. If the time-range is not populated the system will assume the assignment to mean "all times". Only one entry without a time-range is allowed for every type of policy. The system does not allow the user to specify more than one policy with the same time-range and priority.

Values Up to 32 characters

**priority** *priority* — Priority of the time-range. Only one time-range assignment of the same type and priority is allowed.

**Values** 1 — 10

**mac** mac-filter-id — Specifies a MAC filter for this tod-suite.

**Values** 1 — 65535

qos

Syntax qos policy-id [time-range time-range-name] [priority priority]

no qos policy-id [time-range time-range-name] [

Context config>cron>tod-suite>ingress

**Description** This command creates time-range based associations of previously created QoS policies. Multiple

policies may be included and each must be assigned a different priority; in case time-ranges overlap, the priority will be used to determine the prevailing policy. Only a single reference to a policy may be

included without a time-range.

The no form of the command reverts to the

**Parameters** policy-id — Specifies an egress QoS policy for this tod-suite.

**Values** 1 — 65535

**time-range** *time-range-name* — Name for the specified time-range. If the time-range is not populated the system will assume the assignment to mean "all times". Only one entry without a time-range is allowed for every type of policy. The system does not allow the user to specify

more than one policy with the same time-range and priority.

**Values** Up to 32 characters

**Default** "NO-TIME-RANGE" policy

**priority** *priority* — Priority of the time-range. Only one time-range assignment of the same type and

priority is allowed.

 $\textbf{Values} \qquad 1-10$ 

Default 5

## **System Time Commands**

#### dst-zone

**Syntax** [no] dst-zone [std-zone-name | non-std-zone-name]

Context config>system>time

**Description** This command configures the start and end dates and offset for summer time or daylight savings time to override system defaults or for user defined time zones.

When configured, the time is adjusted by adding the configured offset when summer time starts and subtracting the configured offset when summer time ends.

If the time zone configured is listed in Table 16, System-defined Time Zones, on page 148, then the starting and ending parameters and offset do not need to be configured with this command unless it is necessary to override the system defaults. The command returns an error if the start and ending dates and times are not available either in Table 16 on or entered as optional parameters in this command.

Up to five summer time zones may be configured, for example, for five successive years or for five different time zones. Configuring a sixth entry will return an error message. If no summer (daylight savings) time is supplied, it is assumed no summer time adjustment is required.

The **no** form of the command removes a configured summer (daylight savings) time entry.

**Default** none — No summer time is configured.

**Parameters** *std-zone-name* — The standard time zone name. The standard name must be a system-defined zone in Table 16. For zone names in the table that have an implicit summer time setting, for example

MDT for Mountain Daylight Saving Time, the remaining **start-date**, **end-date** and **offset** parameters need to be provided unless it is necessary to override the system defaults for the time

zone.

Values std-zone-name ADT, AKDT, CDT, CEST, EDT, EEST, MDT, PDT, WEST

non-std-zone-name — The non-standard time zone name. Create a user-defined name created using the **zone** command on page 252

**Values** 5 characters maximum

end

**Syntax** end {end-week} {end-day} {end-month} [hours-minutes]

**Context** config>system>time>dst-zone

**Description** This command configures start of summer time settings.

**Parameters** *end-week* — Specifies the starting week of the month when the summer time will end.

Values first, second, third, fourth, last

**Default** first

end-day — Specifies the starting day of the week when the summer time will end.

Values sunday, monday, tuesday, wednesday, thursday, friday, saturday

**Default** sunday

end-month — The starting month of the year when the summer time will take effect.

Values january, february, march, april, may, june, july, august, september, october, novem-

ber, december}

**Default** january

hours — Specifies the hour at which the summer time will end.

**Values** 0 — 24

Default 0

*minutes* — Specifies the number of minutes, after the hours defined by the *hours* parameter, when the summer time will end.

**Values** 0 — 59

Default 0

## offset

Syntax offset offset

Context config>system>time>dst-zone

**Description** This command specifies the number of minutes that will be added to the time when summer time

takes effect. The same number of minutes will be subtracted from the time when the summer time

ends.

**Parameters** offset— The number of minutes added to the time at the beginning of summer time and subtracted at

the end of summer time, expressed as an integer.

Default 60

Values 0-60

#### start

**Syntax start** {start-week} {start-day} {start-month} [hours-minutes]

Context config>system>time>dst-zone

**Description** This command configures start of summer time settings.

**Parameters** start-week — Specifies the starting week of the month when the summer time will take effect.

Values first, second, third, fourth, last

**Default** first

start-day — Specifies the starting day of the week when the summer time will take effect.

**Default** sunday

**Values** sunday, monday, tuesday, wednesday, thursday, friday, saturday

start-month — The starting month of the year when the summer time will take effect.

Values january, february, march, april, may, june, july, august, september, october, novem-

ber, december

**Default** january

hours — Specifies the hour at which the summer time will take effect.

Default 0

*minutes* — Specifies the number of minutes, after the hours defined by the *hours* parameter, when the summer time will take effect.

**Default** 0

#### zone

**Syntax zone** [std-zone-name | non-std-zone-name] [hh [:mm]]

no zone

Context config>system>time

**Description** This command sets the time zone and/or time zone offset for the device.

supports system-defined and user-defined time zones. The system-defined time zones are listed in Table 16, System-defined Time Zones, on page 148.

For user-defined time zones, the zone and the UTC offset must be specified.

The **no** form of the command reverts to the default of Coordinated Universal Time (UTC). If the time zone in use was a user-defined time zone, the time zone will be deleted. If a **dst-zone** command has been configured that references the zone, the summer commands must be deleted before the zone can be reset to UTC.

**Default** 

zone utc - The time zone is set for Coordinated Universal Time (UTC).

**Parameters** 

std-zone-name — The standard time zone name. The standard name must be a system-defined zone in Table 16. For zone names in the table that have an implicit summer time setting, for example MDT for Mountain Daylight Saving Time, the remaining start-date, end-date and offset parameters need to be provided unless it is necessary to override the system defaults for the time zone.

For system-defined time zones, a different offset cannot be specified. If a new time zone is needed with a different offset, the user must create a new time zone. Note that some system-defined time zones have implicit summer time settings which causes the switchover to summer time to occur automatically; configuring the **dst-zone** parameter is not required.

A user-defined time zone name is case-sensitive and can be up to 5 characters in length.

Values

A user-defined value can be up to 4 characters or one of the following values: GMT, BST, IST, WET, WEST, CET, CEST, EET, EEST, MSK, MSD, AST, ADT, EST, EDT, ET, CST, CDT, CT, MST, MDT, MT, PST, PDT, PT, HST, AKST, AKDT, WAST, CAST, EAST

non-std-zone-name — The non-standard time zone name.

**Values** Up to 5 characters maximum.

*hh* [:mm] — The hours and minutes offset from UTC time, expressed as integers. Some time zones do not have an offset that is an integral number of hours. In these instances, the *minutes-offset* must be specified. For example, the time zone in Pirlanngimpi, Australia UTC + 9.5 hours.

**Default** hours: 0

minutes: 0

**Values** hours: -11 — 11

minutes: 0 — 59

# **Generic Commands**

### shutdown

Syntax [no] shutdown

Context config>system>time>sntp

**Description** This command administratively disables an entity. When disabled, an entity does not change, reset, or

remove any configuration settings or statistics.

The operational state of the entity is disabled as well as the operational state of any entities contained

within. Many objects must be shut down before they may be deleted.

The no form of this command administratively enables an entity.

Unlike other commands and parameters where the default state is not indicated in the configuration file, the **shutdown** and **no shutdown** states are always indicated in system generated configuration

files.

The **no** form of the command places an entity in an administratively enabled state.

# **System Administration Commands**

### admin

Syntax admin

Context <ROOT>

**Description** The context to configure administrative system commands. Only authorized users can execute the

commands in the admin context.

**Default** none

# check-golden-bootstrap

Syntax check-golden-bootstrap

Context admin

**Description** This command validates the current golden bootstrap image, and displays its version, if found to be

valid. If the golden bootstrap image is not found to be a valid, an error message is displayed to that

effect.

# debug-save

Syntax debug-save file-url

**Context** admin

**Description** This command saves existing debug configuration. Debug configurations are not preserved in

configuration saves.

**Default** none

**Parameters** *file-url* — The file URL location to save the debug configuration.

Values file url: local-url | remote-url: 255 chars max

local-url: [cflash-id/][file-path], 200 chars max, including the cflash-id

directory length, 99 chars max each

remote-url: [{ftp://} login:pswd@remote-locn/][file-path]

remote-locn [ hostname | ipv4-address]

ipv4-address a.b.c.d

255 chars max, directory length 99 chars max each

cflash-id: cf1

# disconnect

Syntax disconnect {address ip-address | username user-name | console | telnet | ftp | ssh}

Context admin

**Description** This command disconnects a user from a console, Telnet, FTP, or SSH session.

If any of the console, Telnet, FTP, or SSH options are specified, then only the respective console,

Telnet, FTP, or SSH sessions are affected.

If no console, Telnet, FTP, or SSH options are specified, then all sessions from the IP address or from

the specified user are disconnected.

Any task that the user is executing is terminated. FTP files accessed by the user will not be removed.

A major severity security log event is created specifying what was terminated and by whom.

**Default** none — No disconnect options are configured.

**Parameters** address *ip-address* — The IP address to disconnect, specified in dotted decimal notation.

**Values** ipv4-address a.b.c.d

**username** *user-name* — The name of the user.

console — Disconnects the console session.

**telnet** — Disconnects the Telnet session.

**ftp** — Disconnects the FTP session.

ssh — Disconnects the SSH session.

# display-config

Syntax display-config [detail | index]

Context admin

**Description** This command displays the system's running configuration.

By default, only non-default settings are displayed.

Specifying the detail option displays all default and non-default configuration parameters.

**Parameters** detail — Displays default and non-default configuration parameters.

index — Displays only persistent-indices.

#### reboot

Syntax reboot [upgrade] [auto-init] [now]

Context admin

**Description** This command reboots the sor upgrades the boot ROMs.

If no options are specified, the user is prompted to confirm the reboot operation. For example:

ALA-1>admin# reboot Are you sure you want to reboot (y/n)?

If the now option is specified, boot confirmation messages appear.

#### **Parameters**

CPMupgrade — Enables card firmware to be upgraded during chassis reboot. The 7210 SAS OS and the boot.tim support functionality to perform automatic firmware upgrades on s. The automatic upgrade must be enabled in the 7210 SAS OS Command Line Interface (CLI) when rebooting the system.

When the **upgrade** keyword is specified, a chassis flag is set for the BOOT Loader (boot.tim) and on the subsequent boot of the 7210 SAS OS on the chassis, any firmware images on s requiring upgrading will be upgraded automatically.

If an 7210 SAS is rebooted with the **admin reboot** command (without the **upgrade** keyword), the firmware images are left intact.

During any firmware upgrade, automatic or manual, it is imperative that during the upgrade procedure:

- Power must NOT be switched off or interrupted.
- The system must NOT be reset.
- No cards are inserted or removed.

Any of the above conditions may render cards inoperable requiring a return of the card for resolution.

**now** — Forces a reboot of the router immediately without an interactive confirmation.

auto-init — Specifies to reset the BOF and initiates a reboot.

#### save

Syntax save [file-url] [detail] [index]

Context admin

**Description** This command saves the running configuration to a configuration file. For example:

A:ALA-1>admin# save ftp://test:test@192.168.x.xx/./100.cfg Saving configuration .......Completed.

By default, the running configuration is saved to the primary configuration file.

**Parameters** *file-url* — The file URL location to save the configuration file.

**Default** The primary configuration file location.

**Values** file url: local-url | remote-url: 255 chars max

local-url: [cflash-id/][file-path], 200 chars max, including the cflash-id

directory length, 99 chars max each

remote-url: [{ftp://} login:pswd@remote-locn/][file-path]

remote-locn [ hostname | ipv4-address]

ipv4-address a.b.c.d

255 chars max, directory length 99 chars max each

cflash-id: cf1:

detail — Saves both default and non-default configuration parameters.

index — Forces a save of the persistent index file regardless of the persistent status in the BOF file.
The index option can also be used to avoid an additional boot required while changing your system to use the persistence indices.

#### enable-tech

Syntax [no] enable-tech

Context admin

**Description** This command enables the shell and kernel commands.

**NOTE**: This command should only be used with authorized direction from the Alcatel-Lucent

Technical Assistance Center (TAC).

# tech-support

Syntax tech-support file-url

Context admin

**Description** This command creates a system core dump.

NOTE: This command should only be used with authorized direction from the Alcatel-Lucent

Technical Assistance Center (TAC).

file-url — The file URL location to save the binary file.

Values file url: local-url | remote-url: 255 chars max

local-url: [cflash-id/][file-path], 200 chars max, including the cflash-id

directory length, 99 chars max each

remote-url: [{ftp://} login:pswd@remote-locn/][file-path]

remote-locn [ hostname | ipv4-address]

ipv4-address a.b.c.d

255 chars max, directory length 99 chars max each

cflash-id: cf1:

# update-golden-bootstrap

Syntax update-golden-bootstrap [file-url]

Context admin

**Description** This command updates the golden bootstrap image with the file-url, after validating it as a bootstrap

image for the 7210 SAS M platform.

**Default** cf1:/boot.tim

**Parameters** *file-url* — Specifies the file URL.

**Values** file-url: local-url: 255 characters max

local-url: [cflash-id/][file-path]

cflash-id: cf1:

# **System Alarm Contact Commands**

# alarm-contact-input

**Syntax** alarm-contact-input <alarm-contact-input-id>

Context config>system>alarm-contact-input

**Description** This command provides the context to configure one of four available alarm contact input pins.

**Default** None

**Parameters** *alarm-contact-input-id* — Identifies the alarm contact input pin.

Values 1-4

# alarm-output-severity

Syntax [no] alarm-output-severity {critical | major | minor | none}

Context config>system>alarm-contact-input <alarm-contact-input-id>

This command allows the user to relay alarms from the alarm-contact input to the alarm-contact output by associating an appropriate alarm-contact output with the alarm-contact input. The system generates or clears the alarm-contact output when it triggers or clears the alarm for the associated alarm-contact input.

If multiple alarm-contact input pins share an alarm-contact output, the system generates the alarm-contact output even if any one of the alarm-contact input is triggered and the system clears alarm-contact output only when all the alarm-contact input pins are cleared.

The severity parameter configured by the user determines the appropriate alarm-contact output to be used for generation and clearing the alarm.

Note: The system relays the alarm-contact input to the appropriate alarm-contact output only if the alarm-contact output is available on the platform.

**Default** Major

**Parameters** *critical* — A critical alarm output is generated or cleared.

major — A major alarm output is generated or cleared.

*minor* — A minor alarm output is generated or cleared.

*none* — No alarm output is generated or cleared.

# clear-alarm-msg

**Syntax** [no] clear-alarm-msg {alarm-msg-text}

**Context** config>system>alarm-contact-input <alarm-contact-input-id>

**Description** This command allows the user to configure a text message for use along with SNMP trap and Log

message that are sent when the system clears an alarm. The system generates a default message if the message is not configured. The system does not generate a trap or log if **no** form of the command is

enabled.

**Default** None

**Parameters** alarm-msg-text — A printable character string, up to 160 characters in length.

# description

Syntax description description-string

**Context** config>system>alarm-contact-input <alarm-contact-input-id> description

**Description** This command describes an alarm contact input pin. The description provides an indication of the

usage or attribute of the pin. It is stored in the CLI configuration file and helps the user in identifying

the purpose of the pin.

**Default** None

#### normal-state

Syntax normal-state [open | closed]

Context config>system>alarm-contact-input <alarm-contact-input-id>

**Description** This command configures the normal state to be associated with the alarm-contact input. When the

system detects a transition from the normal state, an alarm is generated. The alarm is cleared when the

system detects a transition is back to the normal state.

**Default** closed

**Parameters** open — The normal-state is identified as 'open'. When the system detects a transition to the 'closed'

state, an alarm is generated. The alarm is cleared when the system detects a transition back to the

'Open' state.

*closed-state* — The normal-state is identified as 'closed'. When the system detects a transition to the 'open' state, and alarm is generated. The alarm is cleared when the system detects a transition

back to the 'closed' state.

# shutdown

Syntax [no] shutdown

**Context** config>system>alarm-contact-input [alarm-contact-input-id]

**Description** This command stops tracking the state changes associated with the alarm contact input .The system

does not generate or clear the alarms for the alarm-contact input, but if an alarm is generated for the alarm-contact-input, the system clears the alarm when the **shutdown** command is executed.

The **no** form of the command starts tracking the state changes associated with the alarm contact input.

Shutdown

# trigger-alarm-msg

**Default** 

**Syntax** [no] trigger-alarm-msg {alarm-msg-text}

Context config>system>alarm-contact-input <alarm-contact-input-id>

**Description** This command allows the user to configure a text message for use along with SNMP trap and Log

message that are sent when the system generates an alarm. The system generates a default message if the message is not configured. The system does not generate a trap or log if **no** form of the command

is enabled.

**Default** None

**Parameters** alarm-msg-text — A printable character string, up to 160 characters in length.

# **Show Commands**

### connections

Syntax connections [address ip-address [interface interface-name]] [port port-number] [detail]

Context show>system

**Description** This command displays UDP and TCP connection information.

If no command line options are specified, a summary of the TCP and UDP connections displays.

**Parameters** *ip-address* — Displays only the connection information for the specified IP address.

ipv4-address: a.b.c.d (host bits must be 0)

port-number — Displays only the connection information for the specified port number.

**Values** 0 — 65535

**detail** — Appends TCP statistics to the display output.

Output

**Standard Connection Output** — The following table describes the system connections output fields.

| Label          | Description                                                                          |
|----------------|--------------------------------------------------------------------------------------|
| Proto          | Displays the socket protocol, either TCP or UDP.                                     |
| RecvQ          | Displays the number of input packets received by the protocol.                       |
| TxmtQ          | Displays the number of output packets sent by the application.                       |
| Local Address  | Displays the local address of the socket. The socket port is separated by a period.  |
| Remote Address | Displays the remote address of the socket. The socket port is separated by a period. |
| State          | Listen — The protocol state is in the listen mode.                                   |
|                | Established — The protocol state is established.                                     |

#### **Sample Output**

| TCP | 0 | 0 0.0.0.0.21         | 0.0.0.0.0          | LISTEN      |
|-----|---|----------------------|--------------------|-------------|
| TCP | 0 | 0 0.0.0.0.23         | 0.0.0.0.0          | LISTEN      |
| TCP | 0 | 0 0.0.0.179          | 0.0.0.0.0          | LISTEN      |
| TCP | 0 | 0 10.0.0.xxx.51138   | 10.0.0.104.179     | SYN_SENT    |
| TCP | 0 | 0 10.0.0.xxx.51139   | 10.0.0.91.179      | SYN_SENT    |
| TCP | 0 | 0 10.10.10.xxx.646   | 0.0.0.0.0          | LISTEN      |
| TCP | 0 | 0 10.10.10.xxx.646   | 10.10.10.104.49406 | ESTABLISHED |
| TCP | 0 | 0 11.1.0.1.51140     | 11.1.0.2.179       | SYN_SENT    |
| TCP | 0 | 993 192.168.x.xxx.23 | 192.168.x.xx.xxxx  | ESTABLISHED |
| UDP | 0 | 0 0.0.0.0.123        | 0.0.0.0.0          |             |
| UDP | 0 | 0 0.0.0.0.646        | 0.0.0.0.0          |             |
| UDP | 0 | 0 0.0.0.0.17185      | 0.0.0.0.0          |             |
| UDP | 0 | 0 10.10.10.xxx.646   | 0.0.0.0.0          |             |
| UDP | 0 | 0 127.0.0.1.50130    | 127.0.0.1.17185    |             |
|     |   |                      |                    |             |

\_\_\_\_\_

No. of Connections: 14

\_\_\_\_\_\_

A:ALA-12#

### **Sample Detailed Output**

A:ALA-12# show system connections detail

```
______
 TCP Statistics
packets sent
                                              : 659635
                                             : 338982 (7435146 bytes)
data packets
data packet retransmitted ack-only packets
                                             : 73 (1368 bytes)
                                             : 320548 (140960 delayed)
URG only packet
                                              : 0
window probe packet
                                              : 0
window update packet
control packets
packets received
acks
                                              : 338738 for (7435123 bytes)
                                              : 23
duplicate acks
                                              : 0
packets received in-sequence : 334705 (5568) completely duplicate packet : 2 (36 bytes) packet with some dup. data : 0 (0 bytes) out-of-order packets
ack for unsent data
                                             : 334705 (5568368 bytes)
packet of data after window : 0 (0 bytes)
window probe
window update packet
packets received after close
discarded for bad checksum
discarded for bad header offset field
discarded because packet too short
                                             : 0
connection request
                                             : 4
connection accept
connections established (including accepts) : 27
connections closed : 26 (including 2 drops)
embryonic connections dropped : 0
segments updated rtt : 338742 (of 338747 attempts)
retransmit timeouts
                                              : 75
retransmit timeouts
connections dropped by rexmit timeout
                                             : 0
```

```
persist timeouts : 0
keepalive timeouts : 26
keepalive probes sent : 0
connections dropped by keepalive : 1
pcb cache lookups failed : 0
```

2.22.10

A:ALA-12#

# cpu

Syntax cpu [sample-period seconds]

Context show>system

**Description** This command displays CPU utilization per task over a sample period.

**Parameters** sample-period seconds — The number of seconds over which to sample CPU task utilization.

**Default** 1 **Values** 1 - 5

**Output** System CPU Output — The following table describes the system CPU output fields.

**Table 18: Show System CPU Output Fields** 

| Label           | Description                                                           |
|-----------------|-----------------------------------------------------------------------|
| CPU Utilization | The total amount of CPU time.                                         |
| Name            | The process or protocol name.                                         |
| CPU Time (uSec) | The CPU time each process or protocol has used in the specified time. |
| CPU Usage       | The sum of CPU usage of all the processes and protocols.              |

### **Sample Output**

| A:ALA-1# show sy               | stem cpu s   | ample-period 2  |  |
|--------------------------------|--------------|-----------------|--|
| CPU Utilization                | (Test time   | 2001135 uSec)   |  |
| Name CPU Time CPU Usage (uSec) |              |                 |  |
| System Icc                     | 3465<br>1349 |                 |  |
| RTM/Policies<br>OSPF           | 0<br>61      | 0.00%<br>~0.00% |  |
| MPLS/RSVP                      | 2113         |                 |  |
| LDP<br>IS-IS                   | 19<br>0      | ~0.00%<br>0.00% |  |
| RIP                            | 21           | ~0.00%          |  |

| VRRP      | 0         | 0.00%  |
|-----------|-----------|--------|
| Services  | 155       | 0.01%  |
| IOM       | 24337     | 2.43%  |
| SIM       | 4892      | 0.49%  |
| Idle      | 961064    | 96.34% |
| ========= | ========= |        |

A:ALA-1#

#### cron

Syntax cron

Context show>cron

**Description** This command enters the show CRON context.

### action

Syntax action [action-name] [owner action-owner] run-history run-state

Context show>cron#

**Description** This command displays cron action parameters.

**Parameters** action action-name — Specifies the action name.

**Values** maximum 32 characters

**owner** *action-owner* — Specifies the owner name.

**Default** TiMOS CLI

**run-history** *run-state* — Specifies the state of the test to be run.

**Values** executing, initializing, terminated

**Output** The following table describes the show cron action output fields.

| Labei                 | Description                                  |
|-----------------------|----------------------------------------------|
| Action                | Displays the name of the action.             |
| Action owner          | The name of the action owner.                |
| Administrative status | Enabled - Administrative status is enabled   |
|                       | Disabled - Administrative status is disabled |
| Script                | The name of the script                       |
| Script owner          | The name of the script owner.                |

| Label                           | Description (Continued)                                                    |
|---------------------------------|----------------------------------------------------------------------------|
| Script source location          | Displays the location of scheduled script.                                 |
| Max running allowed             | Displays the maximum number of allowed sessions.                           |
| Max completed run histories     | Displays the maximum number of sessions previously run.                    |
| Max lifetime allowed            | Displays the maximum amount of time the script may run.                    |
| Completed run histories         | Displays the number of completed sessions.                                 |
| Executing run histories         | Displays the number of sessions in the process of executing.               |
| Initializing run<br>histories   | Displays the number of sessions ready to run/queued but not executed.      |
| Max time run his-<br>tory saved | Displays the maximum amount of time to keep the results from a script run. |
| Last change                     | Displays the system time a change was made to the configuration.           |

# Sample Output

| *A:Redundancy# show cron action run-history terminated |                                                                          |  |  |
|--------------------------------------------------------|--------------------------------------------------------------------------|--|--|
| CRON Action Run History                                |                                                                          |  |  |
| Action "test" Owner "TiMOS CLI"                        |                                                                          |  |  |
| Script Run #1                                          | 7                                                                        |  |  |
|                                                        | : 2006/11/06 20:30:09                                                    |  |  |
| Elapsed time                                           | : 0d 00:05:15 Lifetime : 0d 00:00:00                                     |  |  |
| State                                                  | : terminated Run exit code : noError                                     |  |  |
|                                                        | : 2006/11/06 20:35:24 Keep history : 0d 00:49:57                         |  |  |
| Error time                                             | : never                                                                  |  |  |
| Results file                                           | : ftp://*:*@192.168.15.18/home/testlab_bgp/cron/_20061106-203008.<br>out |  |  |
| Run exit                                               | : Success                                                                |  |  |
| Script Run #1                                          |                                                                          |  |  |
|                                                        | : 2006/11/06 20:35:24                                                    |  |  |
| Elapsed time                                           | : 0d 00:05:16 Lifetime : 0d 00:00:00                                     |  |  |
| State                                                  | : terminated Run exit code : noError                                     |  |  |
| Result time                                            | : 2006/11/06 20:40:40 Keep history : 0d 00:55:13                         |  |  |
| Error time                                             | : never                                                                  |  |  |
| Results file                                           | : ftp://*:*@192.168.15.18/home/testlab_bgp/cron/_20061106-203523.<br>out |  |  |
| Run exit                                               | : Success                                                                |  |  |

```
______
*A:Redundancv#
*A:Redundancy# show cron action run-history executing
______
CRON Action Run History
______
Action "test"
Script Run #20
Start time : 2006/11/06 20:46:00
                         End time
                                  : never
Elapsed time : 0d 00:00:56
                          Lifetime
         : executing
                         Run exit code : noError
Result time : never
                         Keep history : 0d 01:00:00
Error time
       : never
Results file : ftp://*:*@192.168.15.18/home/testlab_bqp/cron/_20061106-204559.
______
*A:Redundancv#
*A:Redundancy# show cron action run-history initializing
______
CRON Action Run History
______
Owner "TiMOS CLI"
______
Script Run #21
                       End time : never
Lifetime : 0d 01:00:00
Start time : never
Elapsed time : 0d 00:00:00
        : initializing
                        Run exit code : noError
Result time : never
                         Keep history : 0d 01:00:00
Error time : never
Results file : none
Script Run #22
Start time : never
                         End time : never
Lifetime : 0d 01:00:00
Elapsed time : 0d 00:00:00
                        Run exit code : noError
State : initializing
Result time : never
                         Keep history : 0d 01:00:00
Error time
       : never
Results file : none
Script Run #23
Start time : never
                         End time
                                   : never
                                : 0d 01:00:00
Elapsed time : 0d 00:00:00
                         Lifetime
                        Run exit code : noError
         : initializing
Result time : never
                         Keep history : 0d 01:00:00
       : never
Error time
Results file : none
______
*A:Redundancy#
```

# schedule

Syntax schedule [schedule-name] [owner schedule-owner]

Context show>cron#

**Description** This command displays cron schedule parameters.

**Parameters** *schedule-name* — Displays information for the specified scheduler name.

**owner** schedule-owner — Displays information for the specified scheduler owner.

**Output** The following table describes the show cron schedule output fields.

A:siml>show>cron schedule test

| Label                   | Description                                                    |
|-------------------------|----------------------------------------------------------------|
| Schedule name           | Displays the schedule name.                                    |
| Schedule owner          | Displays the owner name of the action.                         |
| Description             | Displays the schedule's description.                           |
| Administrative status   | Enabled — The administrative status is enabled.                |
|                         | Disabled - Administratively disabled.                          |
| Operational sta-<br>tus | Enabled — The operational status is enabled.                   |
|                         | Disabled - Operationally disabled.                             |
| Action                  | Displays the action name                                       |
| Action owner            | Displays the name of action owner.                             |
| Script                  | Displays the name of the script.                               |
| Script owner            | Displays the name of the script.                               |
| Script owner            | Displays the name of the of script owner.                      |
| Script source location  | Displays the location of scheduled script.                     |
| Script results location | Displays the location where the script results have been sent. |
| Schedule type           | Periodic - Displays a schedule which ran at a given interval.  |
|                         | Calendar — Displays a schedule which ran based on a calendar.  |
|                         | Oneshot — Displays a schedule which ran one time only.         |
| Interval                | Displays the interval between runs of an event.                |

| Label                                                                                                    | Description (Continued)                                                                                                    |
|----------------------------------------------------------------------------------------------------|----------------------------------------------------------------------------------------------------|
| Next scheduled run                                                                                                    | Displays the time for the next scheduled run.                                                                                                    |
| Weekday                                                                                                    | Displays the configured weekday.                                                                                                    |
| Month                                                                                                    | Displays the configured month.                                                                                                    |
| Day of Month                                                                                                    | Displays the configured day of month.                                                                                                    |
| Hour                                                                                                    | Displays the configured hour.                                                                                                    |
| Minute                                                                                                    |                                                                                                    |
| MINUCC                                                                                                    | Displays the configured minute.                                                                                                    |
| Number of sched-<br>uled runs                                                                                                    | Displays the number of scheduled sessions.                                                                                                    |
| Last scheduled run                                                                                                    | Displays the last scheduled session.                                                                                                    |
| Number of sched-<br>uled failures                                                                                                    | Displays the number of scheduled sessions that failed to execute.                                                                                                    |
| Last scheduled failure                                                                                                    | Displays the last scheduled session that failed to execute.                                                                                                    |
|                                                                                                    |                                                                                                    |
|                                                                                                    | on                                                                                                    |
| CRON Schedule Informati                                                                                                    | ======================================                                                                                                    |
| CRON Schedule Informati<br>Schedule<br>Schedule<br>Schedule owner                                                                                                    | on : test : TiMOS CLI                                                                                                    |
| CRON Schedule Informati  CRON Schedule Informati  CRON Schedule  Schedule  Schedule owner  Description                                                                                                    | on : test : TiMOS CLI : none                                                                                                    |
| CRON Schedule Informati  Schedule Schedule owner Description Administrative status                                                                                                    | on  : test : TiMOS CLI : none : enabled                                                                                                    |
| CRON Schedule Informati  CRON Schedule Informati  Chedule  Chedule owner  Description  Administrative status  Deprational status                                                                                                    | on  : test : TiMOS CLI : none : enabled : enabled                                                                                                    |
| CRON Schedule Informati CRON Schedule Informati Chedule Schedule owner Description Administrative status Operational status Action                                                                                                    | on  : test : TiMOS CLI : none : enabled : enabled : test                                                                                                    |
| ERON Schedule Informati Eschedule Schedule owner Description Administrative status Derational status Action Action owner                                                                                                    | on  : test : TiMOS CLI : none : enabled : enabled : test : TiMOS CLI                                                                                                    |
| ERON Schedule Informati Eschedule Schedule owner Description Administrative status Derational status Action Action owner Script                                                                                                    | on  : test : TiMOS CLI : none : enabled : enabled : test : TiMOS CLI : test : test : test                                                                                                    |
| CRON Schedule Informati                                                                                                    | <pre>con con con con con con con con con con</pre>                                                                                                    |
| ERON Schedule Informati Eschedule Schedule owner Description Administrative status Deprational status Action Action owner Script Script Owner Script source location                                                                                                    | <pre>con con con con con con con con con con</pre>                                                                                                    |
| CRON Schedule Informati  Schedule Schedule owner Description Administrative status Derational status Action Action owner Script Script Owner Script source location Script results location                                                                                                    | <pre>con     : test     : TiMOS CLI     : none     : enabled     : test     : TiMOS CLI     : test     : TiMOS CLI     : test     : TiMOS CLI     : test     : Timos CLI     : test     : Timos CLI     : test     : Timos CLI     : ftp://*****:******@192.168.15.1/home/testlab_bgr/cron/testl.cfg     : ftp://****:******************************</pre>                                                                                                    |
| ERON Schedule Informati Eschedule Schedule owner Description Administrative status Deprational status Action Action owner Script Script Owner Script source location Script results location Schedule type                                                                                                    | <pre>con     : test     : TiMOS CLI     : none     : enabled     : test     : TiMOS CLI     : test     : TiMOS CLI     : test     : TiMOS CLI     : test     : Timos CLI     : test     : Timos CLI     : test     : Timos CLI     : ftp://*****:******@192.168.15.1/home/testlab_bgg_/cron/testl.cfg     : ftp://*****:*******@192.168.15.1/home/testlab_bgg_/cron/testl.cfg</pre>                                                                                                    |
| CRON Schedule Informatical Schedule Schedule Schedule Schedule owner Description Administrative status Operational status Action Action owner Script Script Owner Script Script source location Script results location Schedule type Interval                                                                                                    | <pre>con     : test     : TiMOS CLI     : none     : enabled     : enabled     : test     : TiMOS CLI     : test     : TiMOS CLI     : test     : TiMOS CLI     : test     : Timos CLI     : test     : Timos CLI     : test     : Timos CLI     : test     : Timos CLI     : ftp://****:******@192.168.15.1/home/testlab_bgg/cron/testl.cfg     : ftp://****:******************************</pre>                                                                                                    |
| CRON Schedule Informatical Schedule Schedule Schedule Schedule owner Description Administrative status Operational status Action Action owner Script Script Owner Script source location Script results location Schedule type Interval Next scheduled run                                                                                                    | <pre>con con con con con con con con con con</pre>                                                                                                    |
| CRON Schedule Informati  CRON Schedule Informati  Chedule  Chedule owner  Chescription  Administrative status  Chection  Action owner  Checript  Checript  C | <pre>con     : test     : TiMOS CLI     : none     : enabled     : test     : TiMOS CLI     : test     : TiMOS CLI     : test     : TiMOS CLI     : test     : TiMOS CLI     : test     : Timos CLI     : test     : Timos CLI     : test     : Timos CLI     : ftp://****:******@192.168.15.1/home/testlab_bgg_/cron/testl.cfg     : ftp://****:*******@192.168.15.1/home/testlab_bgg_/cron/res     : periodic     : Od 00:01:00 (60 seconds)     : Od 00:00:42</pre>                                                               |
| CRON Schedule Informati  CRON Schedule Informati  Chedule  Chedule owner  Chescription  Administrative status  Checion  Checion owner  Checion owner  Checio | <pre>con con con con con con con con con con</pre>                                                                                                    |
| CRON Schedule Informati  CRON Schedule Informati  CRON Schedule  CRON Schedule  CRO Schedule  CRON Schedule  CRON Schedule  CRON Schedule  CRON Schedule  CRON Schedule  CRON Schedule  CRON Schedule  CRON Schedule  CRON Schedule  CRON Schedule  CRON Schedule  CRON Schedule  CRON Schedule  CRON Schedule  CRON Schedule  CRON Schedule  CRO Schedule  CRO Schedule  CRO Schedule  CRO Schedule  CRO Schedule  CRO Schedule  CRO Schedule  CRO Schedule  CRO Schedule  CRO Sc | <pre>con con con con con con con con con con</pre>                                                                                                    |
| CRON Schedule Informati  Schedule Schedule owner Description Administrative status Operational status Action owner Script Owner Script Script owner Script results location Script results location Schedule type Interval Next scheduled run Weekday Month Day of month Hour Minute                                                                                                    | <pre>con con con con con con con con con con</pre>                                                                                                    |
| CRON Schedule Informati  Schedule Schedule owner Description Administrative status Operational status Action Action owner Script Script Owner Script source location Script results location Schedule type Interval Next scheduled run Weekday Month Day of month Hour Minute Number of schedule runs                                                                                                    | <pre>con con con con con con con con con con</pre>                                                                                                    |
| ERON Schedule Informati ERON Schedule Informati Eschedule Schedule owner Description Administrative status Deprational status Action Action owner Script Script Owner                                                                                                    | <pre>con     : test     : TiMOS CLI     : none     : enabled     : test     : TiMOS CLI     : test     : TiMOS CLI     : test     : TiMOS CLI     : test     : TiMOS CLI     : ftp://****:*****@192.168.15.1/home/testlab_bgg     /cron/testl.cfg     : ftp://****:******@192.168.15.1/home/testlab_bgg     /cron/res     : periodic     : od 00:01:00 (60 seconds)     : od 00:00:42     : tuesday     : none     : none     : none     : none     : none     : none     : none     : none     : 10     : 2008/01/01 17:20:52</pre> |
| CRON Schedule Informati  Schedule Schedule owner Description Administrative status Operational status Action Action owner Script Script Owner Script source location Script results location Schedule type Interval Next scheduled run Weekday Month Day of month Hour Minute Number of schedule runs Last schedule run                                                                                                    | <pre>con     : test     : TiMOS CLI     : none     : enabled     : test     : TiMOS CLI     : test     : TiMOS CLI     : test     : TiMOS CLI     : test     : TiMOS CLI     : ftp://****:*****@192.168.15.1/home/testlab_bgg     /cron/testl.cfg     : ftp://****:******@192.168.15.1/home/testlab_bgg     /cron/res     : periodic     : od 00:01:00 (60 seconds)     : od 00:00:42     : tuesday     : none     : none     : none     : none     : none     : none     : none     : none     : 10     : 2008/01/01 17:20:52</pre> |

# script

script [script-name] [owner script-owner] **Syntax** 

Context show>cron#

Description This command displays cron script parameters.

**Parameters** schedule-name — Displays information for the specified script.

owner schedule-owner — Displays information for the specified script owner.

Output The following table describes the show cron script output fields.

|   | Label                   | Description                                  |
|---|-------------------------|----------------------------------------------|
| ٠ | Script                  | Displays the name of the script.             |
|   | Script owner            | Displays the owner name of script.           |
|   | Administrative status   | Enabled - Administrative status is enabled.  |
|   |                         | Disabled - Administratively abled.           |
|   | Operational sta-<br>tus | Enabled – Operational status is enabled.     |
|   |                         | Disabled - Operationally disabled.           |
|   | Script source location  | Displays the location of scheduled script.   |
|   | Last script error       | Displays the system time of the last error.  |
|   | Last change             | Displays the system time of the last change. |
|   |                         |                                              |

### **Sample Output**

A:sim1>show>cron# script

\_\_\_\_\_\_

CRON Script Information

\_\_\_\_\_\_

Script Owner name

Description

Administrative status

Operational status

Script source location

Last script error

Tast change

: TIMOS CLL

: asd

: enabled

: enabled

: enabled

: ftp://\*\*\*\*\*\*\*\*\*\*\*@192.168.15.1/home/testlab\_bgp

/cron/test1.cfg

: none

: 2006/11/07 17:10:03

A:sim1>show>cron#

# information

Syntax information

Context show>system

**Description** This command displays general system information including basic system, SNMP server, last boot

and DNS client information.

**Output** System Information Output — The following table describes the system information output fields.

| Label                     | Description                                                                                                    |
|---------------------------|----------------------------------------------------------------------------------------------------|
| System Name               | The configured system name.                                                                                            |
| System Contact            | A text string that describes the system contact information.                                                           |
| System Location           | A text string that describes the system location.                                                                      |
| System Coordi-<br>nates   | A text string that describes the system coordinates.                                                                   |
| System Up Time            | The time since the last boot.                                                                                          |
| SNMP Port                 | The port number used by this node to receive SNMP request messages and to send replies.                                |
| SNMP Engine ID            | The SNMP engineID to uniquely identify the SNMPv3 node.                                                                |
| SNMP Max Message<br>Size  | The maximum SNMP packet size generated by this node.                                                                   |
| SNMP Admin State          | Enabled — SNMP is administratively enabled and running.  Disabled — SNMP is administratively shutdown and not running. |
| SNMP Oper State           | Enabled — SNMP is operationally enabled.  Disabled — SNMP is operationally disabled.                                   |
| SNMP Index Boot<br>Status | Persistent — System indexes are saved between reboots.  Not Persistent — System indexes are not saved between reboots. |
| Telnet/SSH/FTP<br>Admin   | Displays the administrative state of the Telnet, SSH, and FTP sessions.                                                |
| Telnet/SSH/FTP<br>Oper    | Displays the operational state of the Telnet, SSH, and FTP sessions.                                                   |
| BOF Source                | The location of the BOF.                                                                                               |
| Image Source              | Primary — Indicates that the directory location for runtime image file was loaded from the primary source.             |

| Label                      | Description (Continued)                                                                                                    |
|----------------------------|----------------------------------------------------------------------------------------------------|
|                            | Secondary — Indicates that the directory location for runtime image file was loaded from the secondary source.  Tertiary — Indicates that the directory location for runtime image file was loaded from the tertiary source.                                                                                                    |
| Config Source              | Primary — Indicates that the directory location for configuration file was loaded from the primary source.  Secondary — Indicates that the directory location for configuration file was loaded from the secondary source.  Tertiary — Indicates that the directory location for configuration file was loaded from the tertiary source. |
| Last Booted Config<br>File | The URL and filename of the last loaded configuration file.                                                                                                    |
| Last Boot Cfg Ver-<br>sion | The date and time of the last boot.                                                                                                    |
| Last Boot Config<br>Header | Displays header information such as image version, date built, date generated.                                                                                                    |
| Last Boot Index<br>Version | The version of the persistence index file read when this card was last rebooted.                                                                                                    |
| Last Boot Index<br>Header  | The header of the persistence index file read when this card was last rebooted.                                                                                                    |
| Last Saved Config          | The location and filename of the last saved configuration file.                                                                                                    |
| Time Last Saved            | The date and time of the last time configuration file was saved.                                                                                                    |
| Changes Since Last<br>Save | Yes — There are unsaved configuration file changes.  No — There are no unsaved configuration file changes.                                                                                                    |
| Time Last Modified         | The date and time of the last modification.                                                                                                    |
| Max Cfg/BOF Backup<br>Rev  | The maximum number of backup revisions maintained for a configuration file. This value also applies to the number of revisions maintained for the BOF file.                                                                                                    |
| Cfg-OK Script              | $\mathtt{URL}-\mathtt{The}$ location and name of the CLI script file executed following successful completion of the boot-up configuration file execution.                                                                                                    |
| Cfg-OK Script Sta-<br>tus  | Successful/Failed. The results from the execution of the CLI script file specified in the Cfg-OK Script location. Not used $-$ No CLI script file was executed.                                                                                                    |
| Cfg-Fail Script            | <ul> <li>URL — The location and name of the CLI script file executed following a failed boot-up configuration file execution.</li> <li>Not used — No CLI script file was executed.</li> </ul>                                                                                                    |

| Label                     | Description (Continued)                                                                                                    |
|---------------------------|----------------------------------------------------------------------------------------------------|
| Cfg-Fail Script<br>Status | Successful/Failed — The results from the execution of the CLI script file specified in the Cfg-Fail Script location.  Not used — No CLI script file was executed.                           |
| DNS Server                | The IP address of the DNS server.                                                                                                    |
| DNS Domain                | The DNS domain name of the node.                                                                                                    |
| BOF Static Routes         | To – The static route destination.                                                                                                    |
|                           | Next Hop — The next hop IP address used to reach the destination.  Metric — Displays the priority of this static route versus other static routes.  None — No static routes are configured. |

# memory-pools

Syntax memory-pools

Context show>system

**Description** This command displays system memory status.

**Output** Memory Pools Output — The following table describes memory pool output fields.

**Table 19: Show Memory Pool Output Fields** 

| Label              | Description                                             |
|--------------------|---------------------------------------------------------|
| Name               | The name of the system or process.                      |
| Max Allowed        | Integer - The maximum allocated memory size.            |
|                    | No Limit - No size limit.                               |
| Current Size       | The current size of the memory pool.                    |
| Max So Far         | The largest amount of memory pool used.                 |
| In Use             | The current amount of the memory pool currently in use. |
| Current Total Size | The sum of the Current Size column.                     |
| Total In Use       | The sum of the In Use column.                           |
| Available Memory   | The amount of available memory.                         |

### **Sample Output**

A:ALA-1# show system memory-pools

| Memory Pools |             |              |             |             |
|--------------|-------------|--------------|-------------|-------------|
| Name         | Max Allowed | Current Size | Max So Far  | In Use      |
| System       | No limit    | 24,117,248   | 24,117,248  | 16,974,832  |
| Icc          | 8,388,608   | 1,048,576    | 1,048,576   | 85,200      |
| RTM/Policies | No limit    | 5,242,912    | 5,242,912   | 3,944,104   |
| OSPF         | No limit    | 3,145,728    | 3,145,728   | 2,617,384   |
| MPLS/RSVP    | No limit    | 9,769,480    | 9,769,480   | 8,173,760   |
| LDP          | No limit    | 0            | 0           | 0           |
| IS-IS        | No limit    | 0            | 0           | 0           |
| RIP          | No limit    | 0            | 0           | 0           |
| VRRP         | No limit    | 1,048,576    | 1,048,576   | 96          |
| Services     | No limit    | 2,097,152    | 2,097,152   | 1,589,824   |
| IOM          | No limit    | 205,226,800  | 205,226,800 | 202,962,744 |
| SIM          | No limit    | 1,048,576    | 1,048,576   | 392         |
| IGMP         | No limit    | 0            | 0           | 0           |
| MMPI         | No limit    | 0            | 0           | 0           |
| MFIB         | No limit    | 0            | 0           | 0           |
| PIP          | No limit    | 79,943,024   | 79,943,024  | 78,895,248  |
| MBUF         | 67,108,864  | 5,837,328    | 5,837,328   | 4,834,280   |

Current Total Size : 343,495,200 bytes
Total In Use : 324,492,768 bytes
Available Memory : 640,178,652 bytes

\_\_\_\_\_\_

A:ALA-1#

ntp

**Syntax** ntp

Context show>system

**Description** This command displays NTP protocol configuration and state.

Output **Show NTP Output** — The following table describes NTP output fields.

| Label        | Description                             |
|--------------|-----------------------------------------|
| Enabled      | yes - NTP is enabled.                   |
|              | no – NTP is disabled.                   |
| Admin Status | yes - Administrative state is enabled.  |
|              | no – Administrative state is disabled.  |
| NTP Server   | Displays NTP server state of this node. |
| Stratum      | Displays stratum level of this node.    |
| Oper Status  | yes - The operational state is enabled. |

| Label                   | Description (Continued)                                                                                                    |
|-------------------------|----------------------------------------------------------------------------------------------------|
|                         | no – The operational state is disabled.                                                                                                    |
| Auth Check              | Displays the authentication requirement                                                                                                    |
| System Ref. ID          | IP address of this node or a 4-character ASCII code showing the state.                                                                                                    |
| Auth Error              | Displays the number of authentication errors.                                                                                                    |
| Auth Errors<br>Ignored  | Displays the number of authentication errors ignored.                                                                                                    |
| Auth key ID Errors      | Displays the number of key identification errors .                                                                                                    |
| Auth Key Type<br>Errors | Displays the number of authentication key type errors.                                                                                                    |
| Reject                  | The peer is rejected and will not be used for synchronization. Rejection reasons could be the peer is unreachable, the peer is synchronized to this local server so synchronizing with it would create a sync loop, or the synchronization distance is too large. This is the normal startup state.                                                                                                    |
| Invalid                 | The peer is not maintaining an accurate clock. This peer will not be used for synchronization.                                                                                                    |
| Excess                  | The peer's synchronization distance is greater than ten other peers. This peer will not be used for synchronization.                                                                                                    |
| Outlyer                 | The peer is discarded as an outlyer. This peer will not be used for synchronization.                                                                                                    |
| Candidate               | The peer is accepted as a possible source of synchronization.                                                                                                    |
| Selected                | The peer is an acceptable source of synchronization, but its synchronization distance is greater than six other peers.                                                                                                    |
| Chosen                  | The peer is chosen as the source of synchronization.                                                                                                    |
| ChosenPPS               | The peer is chosen as the source of synchronization, but the actual synchronization is occurring from a pulse-per-second (PPS) signal.                                                                                                    |
| Remote                  | The IP address of the remote NTP server or peer with which this local host is exchanging NTP packets.                                                                                                    |
| Reference ID            | When stratum is between 0 and 15 this field shows the IP address of the remote NTP server or peer with which the remote is exchanging NTP packets. For reference clocks, this field shows the identification assigned to the clock, such as, ".GPS." For an NTP server or peer, if the client has not yet synchronized to a server/peer, the status cannot be determined and displays the following codes: |

| _ |   | _ |  |
|---|---|---|--|
|   | _ |   |  |
|   |   |   |  |
|   |   |   |  |

#### **Description (Continued)**

| T)   | $\alpha$ 1 |
|------|------------|
| PAAr | Codes:     |
|      |            |

ACST — The association belongs to any cast server.

AUTH — Server authentication failed. Please wait while the association is restarted.

AUTO — Autokey sequence failed. Please wait while the association is restarted.

BCST — The association belongs to a broadcast server.

CRPT — Cryptographic authentication or identification failed. The details should be in the system log file or the cryptostats statistics file, if configured. No further messages will be sent to the server.

DENY — Access denied by remote server. No further messages will be sent to the server.

DROP — Lost peer in symmetric mode. Please wait while the association is restarted.

RSTR — Access denied due to local policy. No further messages will be sent to the server.

INIT – The association has not yet synchronized for the first time.

MCST — The association belongs to a manycast server.

NKEY - No key found. Either the key was never installed or is not trusted.

RATE - Rate exceeded. The server has temporarily denied access because the client exceeded the rate threshold.

RMOT — The association from a remote host running ntpdc has had unauthorized attempted access.

STEP - A step change in system time has occurred, but the association has not yet resynchronized.

System Codes

INIT – The system clock has not yet synchronized for the first time.

STEP - A step change in system time has occurred, but the system clock has not yet resynchronized.

Stratum level of this node.

Auth yes – Authentication is enabled.

no - Authentication is disabled.

Polling interval in seconds.

P Yes — The NTP peer or server has been reached at least once in the

last 8 polls.

No - The NTP peer or server has not been reached at least once in

the last 8 polls.

Offset The time between the local and remote UTC time, in milliseconds.

# **Sample Output**

| A:pc-40>cc |               | stem>tim | e>ntp# show | sys | stem nt | p<br>====== | ===== | ===== | ==== | =======  |
|------------|---------------|----------|-------------|-----|---------|-------------|-------|-------|------|----------|
|            | ,<br>.======= |          |             |     |         |             |       |       |      |          |
| Enabled    |               | : Yes    |             |     | Stratu  | m           |       | : 3   |      |          |
| Admin Stat | us            | : up     |             |     |         | tatus       |       | : ui  | D    |          |
| Server ena |               | _        |             |     | _       | keyId       |       |       | _    |          |
|            |               |          | 168.15.221  |     | Auth C  | heck        |       | : Y   | es   |          |
| =======    |               |          | ========    | === |         |             |       | ===== |      | ======== |
|            |               |          |             |     |         |             |       |       |      |          |
|            |               |          |             |     |         |             |       |       |      |          |
| A:pc-40>cc | nfig>sys      | stem>tim | e>ntp# show | sys | tem nt  | p all       |       |       |      |          |
| =======    | ======        | ======   | ========    | === | =====   | ======      | ===== | ===== |      | =======  |
| NTP Status | 3             |          |             |     |         |             |       |       |      |          |
| ========   |               | ======   |             | === | =====   | ======      | ===== | ===== | ==== |          |
| Enabled    |               | : Yes    |             |     | Stratu  | .m          |       | : 3   |      |          |
| Admin Stat | us            | : up     |             |     | Oper S  | tatus       |       | : u   | p    |          |
| Server ena | abled         | : No     |             |     | Server  | keyId       |       | : n   | one  |          |
| System Ref | Id            | : 192.   | 168.15.221  |     | Auth C  | heck        |       | : Y   | es   |          |
| =======    |               |          | ========    | === |         |             |       |       | ==== | ======== |
| NTP Active | Associa       | tions    |             |     |         |             |       |       |      |          |
| =======    |               |          | ========    | === |         |             |       |       | ==== | ======== |
| State      | Remote        |          | Reference   | ID  | St      | Type        | Auth  | Poll  | R    | Offset   |
|            |               |          |             |     |         |             |       |       |      |          |
| reject     | 192.168       | 3.15.221 | 192.168.14  | .50 | 2       | srvr        | none  | 64    | У    | 0.901    |
| chosen     | 192.168       | 3.15.221 | 192.168.14  | .50 | 2       | mclnt       | none  | 64    | У    | 1.101    |
| =======    |               |          | ========    | === |         | ======      | ===== | ===== |      | ======== |
| A:pc-40>cc | nfig>sys      | stem>tim | e>ntp#      |     |         |             |       |       |      |          |

# sntp

Syntax sntp

Context show>system

**Description** This command displays SNTP protocol configuration and state.

**Output** Show SNTP Output — The following table describes SNTP output fields.

**Table 20: Show System SNTP Output Fields** 

| Label       | Description                                           |  |
|-------------|-------------------------------------------------------|--|
| SNTP Server | The SNTP server address for SNTP unicast client mode. |  |
| Version     | The SNTP version number, expressed as an integer.     |  |

Table 20: Show System SNTP Output Fields (Continued)

| Label      | Description                                                                                                    |
|------------|----------------------------------------------------------------------------------------------------|
| Preference | Normal — When more than one time server is configured, one server can be configured to have preference over another. |
|            | Preferred - Indicates that this server has preference over another.                                                  |
| Interval   | The frequency, in seconds, that the server is queried.                                                               |

# thresholds

Syntax thresholds

Context show>system

**Description** This command display system monitoring thresholds.

**Output** Thresholds Output — following table describes system threshold output fields.

| Label            | Description                                                                                                    |
|------------------|----------------------------------------------------------------------------------------------------|
| Variable         | Displays the variable OID.                                                                                                    |
| Alarm Id         | Displays the numerical identifier for the alarm.                                                                               |
| Last Value       | Displays the last threshold value.                                                                                             |
| Rising Event Id  | Displays the identifier of the RMON rising event.                                                                              |
| Threshold        | Displays the identifier of the RMON rising threshold.                                                                          |
| Falling Event Id | Displays the identifier of the RMON falling event.                                                                             |
| Threshold        | Displays the identifier of the RMON falling threshold.                                                                         |
| Sample Interval  | Displays the polling interval, in seconds, over which the data is sampled and compared with the rising and falling thresholds. |
| Sample Type      | Displays the method of sampling the selected variable and calculating the value to be compared against the thresholds.         |
| Startup Alarm    | Displays the alarm that may be sent when this alarm is first created.                                                          |
| Owner            | Displays the owner of this alarm.                                                                                              |
| Description      | Displays the event cause.                                                                                                    |
| Event Id         | Displays the identifier of the threshold event.                                                                                |
| Last Sent        | Displays the date and time the alarm was sent.                                                                                 |

| Label       | Description (Continued)                                                                                                    |
|-------------|----------------------------------------------------------------------------------------------------|
| Action Type | log — An entry is made in the RMON-MIB log table for each event occurrence. This does not create a TiMOS logger entry. The RMON-MIB log table entries can be viewed using the <b>show&gt;system&gt;thresholds</b> CLI command.  trap — A TiMOS logger event is generated. The TiMOS logger utility then distributes the notification of this event to its configured log destinations which may be CONSOLE, telnet session, memory log, cflash file, syslog, or SNMP trap destinations logs.  both — Both a entry in the RMON-MIB logTable and a TiMOS logger event are generated.  none — No action is taken |
| Owner       | Displays the owner of the event.                                                                                                    |

# **Sample Output**

```
A:ALA-48# show system thresholds
______
_____
Variable: tmnxCpmFlashUsed.1.11.1
Alarm Id : 1 Last Value : 835
Rising Event Id : 1 Threshold : 5000 Falling Event Id : 2 Threshold : 2500
Sample Interval : 2147483* SampleType : absolute
Startup Alarm : either Owner
Variable: tmnxCpmFlashUsed.1.11.1
Alarm Id : 2 Last Value : 835
Rising Event Id : 3 Threshold : 10000
Falling Event Id : 4 Threshold : 5000
Sample Interval : 2147483* SampleType : absolute
Startup Alarm : rising Owner : TiMOS CLI
Variable: sgiMemoryUsed.0
Alarm Id : 3 Last Value : 42841056
Rising Event Id : 5 Threshold : 4000 Falling Event Id : 6 Threshold : 2000
Sample Interval : 2147836 SampleType : absolute
Startup Alarm : either Owner : TiMOS CLI
______
^{\star} indicates that the corresponding row element may have been truncated.
______
Threshold Events
______
Description: TiMOS CLI - cflash capacity alarm rising event
Description: TiMOS CLI - cflash capacity alarm falling event
Event Id : 2 Last Sent : 10/31/2006 08:48:00 Action Type : both Owner : TiMOS CLI
Description: TiMOS CLI - cflash capacity warning rising event
```

Description: TiMOS CLI - cflash capacity warning falling event Event Id : 4 Last Sent : 10/31/2006 08:47:59 Action Type : both Owner : TiMOS CLI Description: TiMOS CLI - memory usage alarm rising event Description: TiMOS CLI - memory usage alarm falling event \_\_\_\_\_ Threshold Events Log \_\_\_\_\_\_ Description : TiMOS CLI - cflash capacity alarm falling eve nt : value=835, <=2500 : alarm-index 1, event -index 2 alarm-variable OID tmnxCpmFlashUsed. 1.11.1 Time Sent : 10/31/2006 08:48:00 Event Id : 2 Description : TiMOS CLI - memory usage alarm rising event : value=42841056, >=4000 : alarm-index 3, even t-index 5 alarm-variable OID sgiMemoryUsed.0 Event Id : 5 Time Sent : 10/31/2006 08:48:00 \_\_\_\_\_ A:ALA-48#

# time

Syntax time

Context show>system

**Description** This command displays the system time and zone configuration parameters.

# **Output** System Time Output — The following table describes system time output fields.

**Table 21: Show System Time Output Fields** 

| Label                   | Description                                                                                                    |
|-------------------------|----------------------------------------------------------------------------------------------------|
| Date & Time             | The system date and time using the current time zone.                                                                                                    |
| DST Active              | Yes - Daylight Savings Time is currently in effect.                                                                                                    |
|                         | No - Daylight Savings Time is not currently in effect.                                                                                                    |
| Zone                    | The zone names for the current zone, the non-DST zone, and the DST zone if configured.                                                                       |
| Zone type               | Non-standard $-$ The zone is user-defined.                                                                                                    |
|                         | Standard — The zone is system defined.                                                                                                    |
| Offset from UTC         | The number of hours and minutes added to universal time for the zone, including the DST offset for a DST zone                                                |
| Offset from Non-<br>DST | The number of hours (always 0) and minutes (0—60) added to the time at the beginning of Daylight Saving Time and subtracted at the end Daylight Saving Time. |
| Starts                  | The date and time Daylight Saving Time begins.                                                                                                    |
| Ends                    | The date and time Daylight Saving Time ends.                                                                                                    |
|                         |                                                                                                    |

# **Sample Output**

| Date & Time  Current Date & Time: 2006/05/05 23:03:13 DST Active : yes Current Zone : PDT Offset from UTC : -7:00  Non-DST Zone : PST Offset from UTC : -8:00  Zone type : standard  DST Zone : PDT Offset from Non-DST : 0:60  Starts : first sunday in april 02:00  Ends : last sunday in october 02:00 | A:ALA-1# show system                  | m time                                                       |                                         |          |
|----------------------------------------------------------------------------------------------------|---------------------------------------|--------------------------------------------------------------|-----------------------------------------|----------|
| Current Zone : PDT Offset from UTC : -7:00  Non-DST Zone : PST Offset from UTC : -8:00  Zone type : standard  DST Zone : PDT Offset from Non-DST : 0:60  Starts : first sunday in april 02:00  Ends : last sunday in october 02:00                                                                        | Date & Time                           |                                                              | ======================================= | ======== |
| Non-DST Zone : PST Offset from UTC : -8:00  Zone type : standard  DST Zone : PDT Offset from Non-DST : 0:60  Starts : first sunday in april 02:00  Ends : last sunday in october 02:00                                                                                                    | Current Zone                          | : PDT                                                        | Offset from UTC                         | : -7:00  |
| DST Zone : PDT Offset from Non-DST : 0:60 Starts : first sunday in april 02:00 Ends : last sunday in october 02:00                                                                                                    | Non-DST Zone<br>Zone type             | : PST<br>: standard                                          | Offset from UTC                         | : -8:00  |
| A:ALA-1# show system time (with no DST zone configured)  Date & Time  Current Date & Time: 2006/05/12 11:12:05 DST Active: no  Current Zone: APA Offset from UTC: -8:00                                                                                                    | DST Zone<br>Starts<br>Ends            | : PDT<br>: first sunday in april<br>: last sunday in october | Offset from Non-DST 02:00               |          |
| Date & Time                                                                                                    |                                       |                                                              |                                         |          |
| Current Date & Time : 2006/05/12 11:12:05 DST Active : no Current Zone : APA Offset from UTC : -8:00                                                                                                    | _                                     |                                                              | configured)                             | ======== |
| Current Date & Time : 2006/05/12 11:12:05 DST Active : no Current Zone : APA Offset from UTC : -8:00                                                                                                    |                                       |                                                              |                                         |          |
|                                                                                                    | Current Date & Time Current Zone : AM | : 2006/05/12 11:12:05<br>PA Offset from UTC                  | DST Active : -8:00                      | no       |

Non-DST Zone : APA Offset from UTC : -8:00

Zone Type : non-standard

\_\_\_\_\_\_

No DST zone configured

\_\_\_\_\_\_

A:ALA-1#

# time

Syntax time

Context show

**Description** This command displays the current day, date, time and time zone.

The time is displayed either in the local time zone or in UTC depending on the setting of the root level

time-display command for the console session.

Output Sample Output

A:ALA-49# show time

Tue Oct 31 12:17:15 GMT 2006

# tod-suite

Syntax tod-suite [detail]

tod-suite associations

tod-suite failed-associations

Context show>cron

**Description** This command displays information on the configured time-of-day suite.

Output CRON TOD Suite Output — The following table describes TOD suite output fields:

**Table 22: Show System tod-suite Output Fields** 

| Label                    | Description                                                                                 |
|--------------------------|---------------------------------------------------------------------------------------------|
| Associations             | Shows which SAPs this tod-suite is associated with.                                         |
| failed-associa-<br>tions | Shows the SAPs or Multiservice sites where the TOD Suite could not be applied successfully. |
| Detail                   | Shows the details of this tod-suite.                                                        |

#### **Sample Output**

A:kerckhot\_4# show cron tod-suite suite\_sixteen detail

| Name : suite_sixteen                   |                                         |           |         |
|----------------------------------------|-----------------------------------------|-----------|---------|
| Type / Id                              | Time-range                              | Prio      | State   |
| Ingress Qos Policy                     |                                         |           |         |
| 1160                                   | day                                     | 5         | Inact   |
| 1190                                   | night                                   | 6         | Activ   |
| Ingress Scheduler Policy               |                                         |           |         |
| SchedPolCust1_Day                      | day                                     | 5         | Inact   |
| SchedPolCust1_Night                    | night                                   | 6         | Activ   |
| Egress Qos Policy                      |                                         |           |         |
| 1160                                   | day                                     | 5         | Inact   |
| 1190                                   | night                                   | 6         | Activ   |
| Egress Scheduler Policy                |                                         |           |         |
| SchedPolCust1Egress_Day                | day                                     | 5         | Inact   |
| ====================================== | ======================================= |           | :====== |
| The following example shows outp       | out for TOD suite associations.         |           |         |
|                                        | uite suite_sixteen association          | ıs        |         |
| cron tod-suite associations f          | or suite suite sixteen                  | ========  | ======  |
|                                        | ======================================= | :=======  | ======  |
| Service associations                   |                                         |           |         |
| Service Id : 1                         | Type : VPLS                             |           |         |
| SAP 1/1/1:1                            | 1/10 1120                               |           |         |
| SAP 1/1/1:2                            |                                         |           |         |
| SAP 1/1/1:3                            |                                         |           |         |
|                                        |                                         |           |         |
| SAP 1/1/1:4                            |                                         |           |         |
| SAP 1/1/1:5                            |                                         |           |         |
| SAP 1/1/1:6                            |                                         |           |         |
| SAP 1/1/1:20                           |                                         |           |         |
| Number of SAP's : 7                    |                                         |           |         |
| Customer Multi-Service Site a          | ssociations                             |           |         |
| Multi Service Site: mss_1_1            |                                         |           |         |
| Number of MSS's: 1                     |                                         |           |         |
| ====================================== |                                         | :=======  | ======  |
| A'KCICMIOU_I#                          |                                         |           |         |
| The following evenue chave entr        | out for TOD quite failed association    | -         |         |
|                                        | out for TOD suite failed-associations   |           |         |
| <del>_</del>                           | uite suite_sixteen failed-asso          |           |         |
| Cron tod-suite associations f          | ailed                                   |           |         |
| tod-suite suite_sixteen : fai          | led association for SAP                 | :======== | ======  |
|                                        |                                         |           |         |
| Service Id : 1                         | Type : VPLS                             |           |         |
|                                        |                                         |           |         |
| SAP 1/1/1:2                            |                                         |           |         |
| SAP 1/1/1:2<br>SAP 1/1/1:3             |                                         |           |         |
|                                        |                                         |           |         |
| SAP 1/1/1:3                            |                                         |           |         |

Zooming in on one of the failed SAPs, the assignments of QoS and scheduler policies are shown as not as intended:

```
A:kerckhot_4# show service id 1 sap 1/1/1:2
______
Service Access Points(SAP)
______
               : 1/1/1:2
                                                      : q-tag
                                     QinQ Ethertype : 0x8100
Dot1Q Ethertype : 0x8100
Admin State : Up
Flags : None
                                       Oper State : Up
Last Status Change : 10/05/2006 18:11:34
Last Mgmt Change : 10/05/2006 22:27:48
Max Nbr of MAC Addr: No Limit
                                       Total MAC Addr : 0
                                     Static MAC Addr : 0
Learned MAC Addr : 0
Admin MTU
               : 1518
                                     Oper MTU
                                     Egress qos-policy: 1130
Intend Egr qos-po*: 1190
Ingress qos-policy: 1130
Intend Ing qos-pol*: 1190
Shared Q plcy : n/a
Ingr IP Fltr-Id : n/a
                                     Multipoint shared : Disabled
                                     Egr IP Fltr-Id : n/a
Egr Mac Fltr-Id : n/a
Ingr Mac Fltr-Id : n/a
               . n/a. suite_sixteen. gr Mac Fltr-Id. n/a. qinq-pbit-marking. both
Egr Agg Rate Limit : max
                             Host Conn Verify : Disabled
Discard Unkwn Srce: Disabled
Mac Pinning : Disabled
BPDU Translation : Disabled
ARP Reply Agent : Unknown
Mac Learning : Enabled
Mac Aging : Enabled
               : Enabled
L2PT Termination : Disabled
Multi Svc Site : None
I. Sched Pol
                : SchedPolCust1
Intend I Sched Pol : SchedPolCust1_Night
E. Sched Pol : SchedPolCust1Egress
Intend E Sched Pol : SchedPolCust1Egress_Night
Acct. Pol : None
                          Collect Stats
                                                      : Disabled
               : None
                                      Nbr Static Hosts : 0
Anti Spoofing
______
A:kerckhot_4#
```

```
If a time-range is specified for a filter entry, use the show filter command to view results:
A:kerckhot_4# show filter ip 10
______
IP Filter
______
                           Applied : No
Filter Id : 10
Scope : 10
         : Template
                                Def. Action : Drop
______
Filter Match Criteria : IP
time-range : day
                                 Cur. Status : Inactive
Log Id : n/a
        : 0.0.0.0/0
Src. IP
                                 Src. Port
                                           : None
        : 10.10.100.1/24
Dest. IP
                                 Dest. Port
                                            : None
Protocol
         : Undefined
                                            : Undefined
                                 Dscp
                                 ICMP Code
ICMP Type
         : Undefined
                                            : Undefined
        : Off
Fragment
                                 Option-present : Off
Sampling : Off
                                 Int. Sampling : On
IP-Option : 0/0
                                 Multiple Option: Off
TCP-syn : Off
                                 TCP-ack : Off
Match action : Forward
Next Hop : 138.203.228.28
Ing. Matches : 0
                                 Egr. Matches : 0
Entry : 1020
time-range : night
                                  Cur. Status : Active
Log Id : n/a 
Src. IP : 0.0.0.0/0
                                           : None
                                 Src. Port
Dest. IP : 10.10.1.1/16
                                 Dest. Port : None
Protocol
        : Undefined
                                           : Undefined
                                 ICMP Code : Undefined
ICMP Type : Undefined
Fragment : Off
                                 Option-present : Off
         : Off
Sampling
                                 Int. Sampling : On
IP-Option : 0/0
                                 Multiple Option: Off
         : Off
TCP-syn
Match action : Forward
Next Hop : 172.22.184.101
Inq. Matches : 0
                                 Egr. Matches : 0
______
If a filter is referred to in a TOD Suite assignment, use the show filter associations command to view
the output:
A:kerckhot_4# show filter ip 160 associations
_______
______
Filter Id : 160
                                 Applied : No
Scope : Template
                                Def. Action : Drop
Filter Association : IP
Tod-suite "english_suite"
- ingress, time-range "day" (priority 5)
_______
A:kerckhot_4#
```

# time-range

Syntax time-range name associations [detail]

Context show>cron

**Description** This command displays information on the configured time ranges.

**Output** Time Range Output — The following table displays system time range output fields:

#### Table 23: Show System Time-range Output Fields

| Label        | Description                                                                                                  |
|--------------|----------------------------------------------------------------------------------------------------|
| Associations | Shows the time-range as it is associated with the TOD suites and ACL entries as well as the SAPs using them. |
| Detail       | Shows the details of this time-range.                                                                        |

#### Sample Output

The following example shows time-range detail output.

```
A:ala# show cron time-range time-range2 detail

Cron time-range

Index in time-range1

Periodic : Start * * * * End * * * *

Absolute : Start * * * * End * * * *
```

The following example shows output for time-range associations with previously created IP and MAC filters.

```
A:ala# show cron time-range day associations
______
Cron time-range associations
______
      : day
                               State : Inactive
IP Filter associations
IP filter Id : 10, entry 1010
MAC Filter associations
None
Tod-suite associations
Tod-suite : suite_sixteen, for Ingress Qos Policy "1160"
Tod-suite : suite_sixteen, for Ingress Scheduler Policy "SchedPolCust1_Day"
Tod-suite : suite_sixteen, for Egress Qos Policy "1160"
Tod-suite: suite_sixteen, for Egress Scheduler Policy "SchedPolCust1Egress_Day
______
```

# uptime

Syntax uptime

Context show

**Description** This command displays the time since the system started.

**Output Uptime Output** — The following table describes uptime output fields.

**Table 24: System Timing Output Fields** 

| Label          | Description                                                 |
|----------------|-------------------------------------------------------------|
| System Up Time | Displays the length of time the system has been up in days, |
|                | hr:min:sec format.                                          |

#### **Sample Output**

A:ALA-1# show uptime

System Up Time : 11 days, 18:32:02.22 (hr:min:sec)

A:ALA-1#

# chassis

Syntax chassis [environment] [power-supply]

Context show

**Description** This command displays general chassis status information.

**Parameters** environment — Displays chassis environmental status information.

**Default** Display all chassis information.

**power-supply** — Displays chassis power supply status information.

**Default** Display all chassis information.

**Output** Chassis Output — The following table describes chassis output fields.

| Labei    | Description                         |  |
|----------|-------------------------------------|--|
| Name     | The system name for the router.     |  |
| Туре     | The router series model number.     |  |
| Location | The system location for the device. |  |

| Label                   | Description (Continued)                                                                                                    |
|-------------------------|----------------------------------------------------------------------------------------------------|
| Coordinates             | A user-configurable string that indicates the Global Positioning System (GPS) coordinates for the location of the chassis.  For example:  N 45 58 23, W 34 56 12  N37 37' 00 latitude, W122 22' 00 longitude  N36*39.246' W121*40.121' |
| CLLI Code               | The Common Language Location Identifier (CLLI) that uniquely identifies the geographic location of places and certain functional categories of equipment unique to the telecommunications industry.                                    |
| Number of slots         | The number of slots in this chassis that are available for plug-in cards. The total number includes slots.                                                                                                    |
| Number of ports         | The total number of ports currently installed in this chassis.                                                                                                    |
| Critical LED state      | The current state of the Critical LED in this chassis.                                                                                                    |
| Major LED state         | The current state of the Major LED in this chassis.                                                                                                    |
| Minor LED state         | The current state of the Minor LED in this chassis.                                                                                                    |
| Base MAC address        | The base chassis Ethernet MAC address.                                                                                                    |
| Part number             | The part number.                                                                                                    |
| CLEI code               | The code used to identify the router.                                                                                                    |
| Serial number           | The part number. Not user modifiable.                                                                                                    |
| Manufacture date        | The chassis manufacture date. Not user modifiable.                                                                                                    |
| Manufacturing string    | Factory-inputted manufacturing text string. Not user modifiable.                                                                                                    |
| Time of last<br>boot    | The date and time the most recent boot occurred.                                                                                                    |
| Current alarm state     | Displays the alarm conditions for the specific board.                                                                                                    |
| Number of fan<br>trays  | The total number of fan trays installed in this chassis.                                                                                                    |
| Number of fans          | The total number of fans installed in this chassis.                                                                                                    |
| Operational sta-<br>tus | Current status of the fan tray.                                                                                                    |
| Fan speed               | Half speed — The fans are operating at half speed.                                                                                                    |
|                         | Full speed - The fans are operating at full speed.                                                                                                    |

| Label                    | Description (Continued)                                                |
|--------------------------|------------------------------------------------------------------------|
| Number of power supplies | The number of power supplies installed in the chassis.                 |
| Power supply number      | The ID for each power supply installed in the chassis.                 |
| AC power                 | Within range - AC voltage is within range.                             |
|                          | Out of range - AC voltage is out of range.                             |
| DC power                 | Within range - DC voltage is within range.                             |
|                          | Out of range - DC voltage is out of range.                             |
| Over temp                | Within range — The current temperature is within the acceptable range. |
|                          | Out of range — The current temperature is above the acceptable range.  |
| Status                   | Up/Present - The specified power supply is up.                         |
|                          | Down - The specified power supply is down.                             |

# alarm-contact-input

| Syntax      | alarm-contact-input alarm-contact-input-id                                                           |  |
|-------------|----------------------------------------------------------------------------------------------------|--|
| Context     | show>system                                                                                          |  |
| Description | ion This command displays information on the alarm contact input pin.                                |  |
| Output      | <b>alarm-contact-input output</b> — The following table describes alarm-contact-input output fields. |  |

| Label                         | Description                                                 |
|-------------------------------|-------------------------------------------------------------|
| Alarm input pin Number        | Indicates the pin alarm input pin number.                   |
| Alarm input pin Description   | Describs the alarm indicating its usage or attribute.       |
| Alarm input pin current state | Indicates the current state of the alarm contact input pin. |
| Alarm output pin used         | Indicates the alarm output pin used.                        |
| Last state change time        | Indicates the previous state change time.                   |

# alarm-contact-input

**Syntax** alarm- contact-input all

Context show>alarm-contact

Description This command displays information of all the alarm contact input pins.

Output **alarm-contact-input Output** — The following table describes alarm-contact-input output fields.

| Label                         | Description                                                 |
|-------------------------------|-------------------------------------------------------------|
| Alarm input pin Number        | Indicates the pin alarm input pin number.                   |
| Alarm input pin Description   | Describs the alarm indicating its usage or attribute.       |
| Alarm input pin current state | Indicates the current state of the alarm contact input pin. |
| Alarm output pin used         | Indicates the alarm output pin used.                        |
| Last state change time        | Indicates the previous state change time.                   |

#### **Sample Output**

```
*A:7210-2# show alarm-contact-input 1
______
Alarm Contact Input
______
 Alarm Input Pin Number : 1
 Alarm Input Pin Current State : Disabled
 Alarm Output Pin Used : Major
______
*A:7210-2#
*A:7210-2# show alarm-contact-input 1 detail
______
Alarm Contact Input
______
 Alarm Input Pin Number
                : 1
 Alarm Input Pin Description :
 Alarm Input Pin Current State : Disabled
 Alarm Output Pin Used : Major
Last State Change : 05/19/2010 11:28:09
______
*A:7210-2#
*A:7210-2# show alarm-contact-input all
______
Alarm Contact Input
```

\_\_\_\_\_\_

Alarm Input Pin Number : 1

Alarm Input Pin Description :

Alarm Input Pin Current State : Disabled Alarm Output Pin Used : Major
Last State Change : 05/19/2010 11:28:09

Alarm Input Pin Number : 2 Alarm Input Pin Description :

Alarm Input Pin Current State : Disabled

Alarm Output Pin Used : Major
Last State Change : 05/19/2010 11:28:09
Alarm Input Pin Number : 3
Alarm Input Pin Description :

Alarm Input Pin Current State : Disabled Alarm Output Pin Used : Major
Last State Change : 05/19/2010 11:28:09
Alarm Input Pin Number : 4

Alarm Input Pin Description :

Alarm Input Pin Current State : Disabled

Alarm Output Pin Used : Major Last State Change : 05/19 : 05/19/2010 11:28:09

\_\_\_\_\_\_\_

<sup>\*</sup>A:7210-2#

# **Debug Commands**

# system

Syntax [no] system

Context debug

**Description** This command displays system debug information.

ntp

**Syntax** [no] router router-name interface ip-int-name

Context debug>system

**Description** This command enables and configures debugging for NTP.

The **no** form of the command disables debugging for NTP.

**Parameters** router-name — Base

**Default** Base

*ip-int-name* — maximum 32 characters; must begin with a letter. If the string contains special characters (#, \$, spaces, etc.), the entire string must be enclosed within double quotes.

# **Clear Commands**

### cron

Syntax cron action completed [action-name] [owner action-owner]

Context clear

**Description** This command clears completed CRON action run history entries.

**Parameters** *action-name* — Specifies the action name.

Values maximum 32 characters

**owner** *action-owner* — Specifies the owner name.

**Default** TiMOS CLI

### screen

Syntax screen

Context clear

**Description** This command allows an operator to clear the Telnet or console screen.

### trace

Syntax trace log

Context clear

**Description** This command allows an operator to clear the trace log.

# **Standards and Protocol Support**

## **Standards Compliance**

IEEE 802.1d Bridging

IEEE 802.1p/Q VLAN Tagging

IEEE 802.1w Rapid Spanning Tree Protocol

IEEE 802.1x Port Based Network Access Control

IEEE 802.1ad Provider Bridges

IEEE 802.1ag Service Layer OAM

IEEE 802.3ah Ethernet in the First Mile

IEEE 802.3 10BaseT

IEEE 802.3ad Link Aggregation

IEEE 802.3ah Ethernet OAM

IEEE 802.3u 100BaseTX

IEEE 802.3z 1000BaseSX/LX

## **Protocol Support**

#### **DIFFERENTIATED SERVICES**

RFC 2474 Definition of the DS Field the IPv4 and IPv6 Headers (Rev)

RFC 2597 Assured Forwarding PHB Group (rev3260)

RFC 2598 An Expedited Forwarding PHB

RFC 3140 Per-Hop Behavior Identification Codes

#### TCP/IP

RFC 768 UDP

RFC 1350 The TFTP Protocol (Rev.

**RFC 791 IP** 

RFC 792 ICMP

RFC 793 TCP

RFC 826 ARP

RFC 854 Telnet

RFC 1519 CIDR

RFC 1812 Requirements for IPv4

Routers

RFC 2347 TFTP option Extension

RFC 2328 TFTP Blocksize Option

RFC 2349 TFTP Timeout Interval and Transfer Size option

#### **RADIUS**

RFC 2865 Remote Authentication Dial In User Service

RFC 2866 RADIUS Accounting

#### SSH

draft-ietf-secsh-architecture.txt SSH Protocol Architecture

draft-ietf-secsh-userauth.txt SSH Authentication Protocol

draft-ietf-secsh-transport.txt SSH Transport Layer Protocol

draft-ietf-secsh-connection.txt SSH Connection Protocol

draft-ietf-secsh- newmodes.txt SSH Transport Layer Encryption Modes

#### TACACS+

draft-grant-tacacs-02.txt

#### **NETWORK MANAGEMENT**

ITU-T X.721: Information technology-OSI-Structure of Management Information

ITU-T X.734: Information technology-OSI-Systems Management: Event Report Management Function

M.3100/3120 Equipment and Connection Models

TMF 509/613 Network Connectivity Model

RFC 1157 SNMPv1

RFC 1215 A Convention for Defining Traps for use with the SNMP

RFC 1907 SNMPv2-MIB

RFC 2011 IP-MIB

RFC 2012 TCP-MIB

RFC 2013 UDP-MIB

RFC 2096 IP-FORWARD-MIB

RFC 2138 RADIUS

RFC 2571 SNMP-FRAMEWORKMIB

RFC 2572 SNMP-MPD-MIB

RFC 2573 SNMP-TARGET-&-NOTIFICATION-MIB

RFC 2574 SNMP-USER-BASED-SMMIB

RFC 2575 SNMP-VIEW-BASEDACM-MIB

RFC 2576 SNMP-COMMUNITY-MIB

RFC 2665 EtherLike-MIB

RFC 2819 RMON-MIB

RFC 2863 IF-MIB

RFC 2864 INVERTED-STACK-MIB

RFC 3014 NOTIFICATION-LOGMIB

RFC 3164 Syslog

RFC 3273 HCRMON-MIB

RFC 3411 An Architecture for Describing Simple Network Management Protocol (SNMP) Management Frameworks

RFC 3412 - Message Processing and Dispatching for the Simple Network Management Protocol (SNMP)

RFC 3413 - Simple Network Management Protocol (SNMP) Applications

RFC 3414 - User-based Security Model (USM) for version 3 of the Simple Network Management Protocol (SNMPv3)

RFC 3418 - SNMP MIB

draft-ietf-disman-alarm-mib-04.txt

IANA-IFType-MIB

IEEE8023-LAG-MIB

#### PROPRIETARY MIBs

TIMETRA-CHASSIS-MIB.mib

TIMETRA-CLEAR-MIB.mib

TIMETRA-DOT3-OAM-MIB.mib

TIMETRA-FILTER-MIB.mib

TIMETRA-GLOBAL-MIB.mib

TIMETRA-IEEE8021-CFM-MIB.mib

TIMETRA-LAG-MIB.mib

TIMETRA-LOG-MIB.mib

TIMETRA-MIRROR-MIB.mib

TIMETRA-NTP-MIB.mib

TIMETRA-OAM-TEST-MIB.mib

TIMETRA-PORT-MIB.mib

TIMETRA-QOS-MIB.mib

TIMETRA-SAS-GLOBAL-MIB.mib

TIMETRA-SAS-PORT-MIB.mib

TIMETRA-SAS-QOS-MIB.mib

TIMETRA-SAS-SYSTEM-MIB.mib TIMETRA-SCHEDULER-MIB.mib

TIMETRA-SECURITY-MIB.mib

TIMETRA-SERV-MIB.mib

TIMETRA-SUBSCRIBER-MGMT-MIB.mib

TIMETRA-SYSTEM-MIB.mib

TIMETRA-TC-MIB.mib

TIMETRA-VRTR-MIB.mib

Standards and Protocols

# **I**NDEX

| A                                    | configuring 73                       |
|--------------------------------------|--------------------------------------|
| auto mode 92                         | command reference 79                 |
|                                      | copying files 75                     |
| В                                    | creating directories 74              |
|                                      | displaying information 77            |
| BOF                                  | modifying 73                         |
| overview                             | moving files 76                      |
| image loading                        | removing/deleting 76                 |
| persistence 97                       | _                                    |
| saving a configuration 113           | l .                                  |
| configuring                          | image loading 93                     |
| accessing                            | anage reasoning of                   |
| the CLI 108                          | M                                    |
| console connection 108               | 101                                  |
| basic 103                            | manual mode 91                       |
| BOF parameters 110                   |                                      |
| command reference 117                | S                                    |
| management tasks 111                 | System                               |
| overview 102                         | System overview                      |
| rebooting 115                        | backup config files 188              |
| searching for BOF file 105           | CLLI 146                             |
|                                      | contact 145                          |
| C                                    | coordinates 146                      |
| CLI                                  | location 146                         |
| usage                                | name 145                             |
| basic commands 19                    | saving configurations 160            |
| command prompt 26                    | time 148                             |
| displaying context configurations 27 | configuring                          |
| displaying help 24                   | basic 161                            |
| entering CLI commands 29             | command reference                    |
| environment commands 22              | administration commands 205          |
| exec 28                              | system information commands 20°      |
| monitor commands 23                  | system time commands 203             |
| navigating 17                        | system administration parameters 189 |
| structure 16                         | system parameters 163                |
|                                      | system time elements 167             |
| F                                    | cyclem anno ciemento i ci.           |
| File system                          |                                      |
| overview                             |                                      |
| compact flash devices 70             |                                      |
| URLs 71                              |                                      |

Index